# **Motorola**

# 3460 Fast'R User Guide

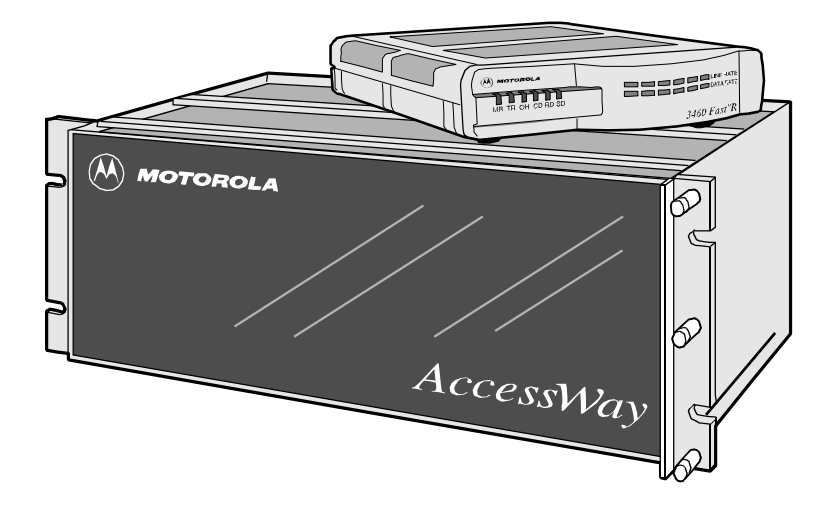

# **Hinweise**

**MOTOROLA** 

©1998 Motorola, Inc. 20 Cabot Boulevard Mansfield, Massachusetts 02048, USA (001-508) 261 40 00 Alle Rechte vorbehalten Gedruckt in den USA

#### **Eigentumsrechtlich geschützte Materialien**

Die Informationen und die Software in diesem Dokument sind von Motorola, Inc. (oder seinen Auslieferern) eigentumsrechtlich geschützt und dürfen ohne ausdrückliche vorherige Genehmigung eines leitenden Angestellten von Motorola, Inc. weder kopiert, reproduziert, anderen zugänglich gemacht, veröffentlicht noch ganzheitlich oder teilweise für einen anderen als den zur Verfügung gestellten Zweck verwendet werden.

Dieses Dokument dient ausschließlich Zwecken der Information und kann ohne Vorbehalt geändert werden.

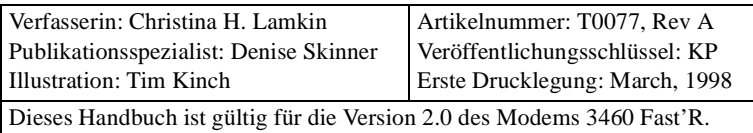

Senden Sie Ihre Kommentare zu diesem Handbuch per E-Mail bitte an: **LAM001@email.mot.com**

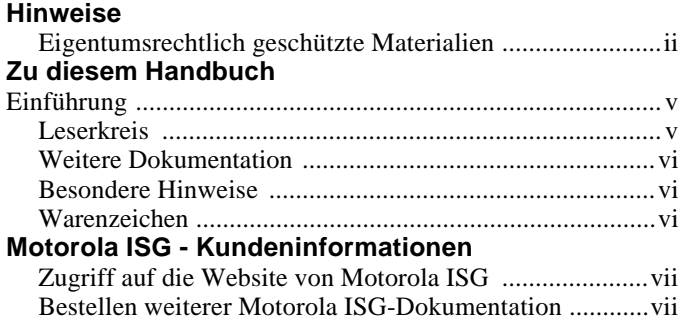

#### **Kapitel 1 Hardware-Installation**

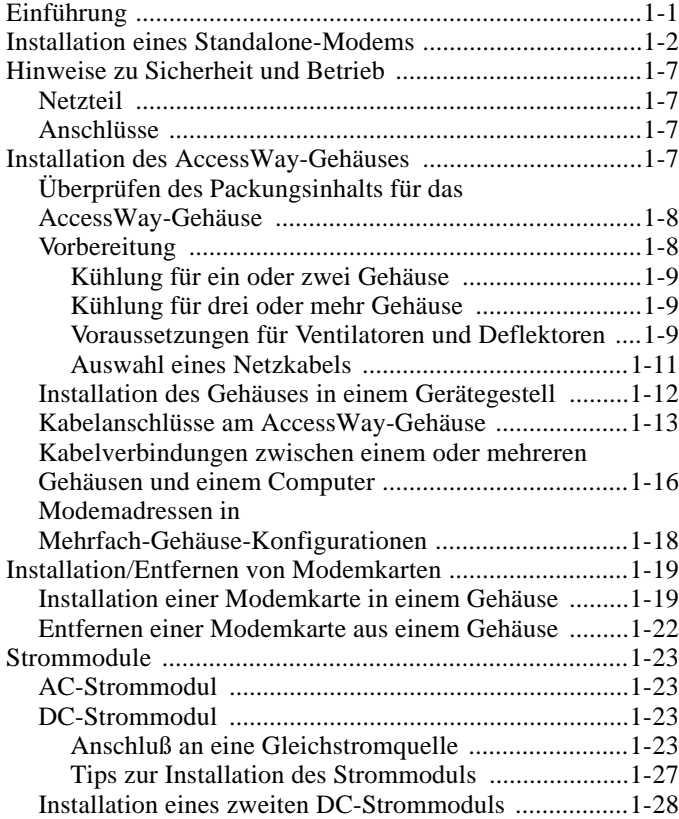

#### **Kapitel 2 Grundlegende Modeminstallation**

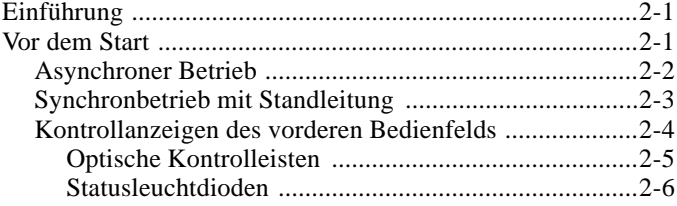

#### **Kapitel 3 Fortgeschrittene Modeminstallation**

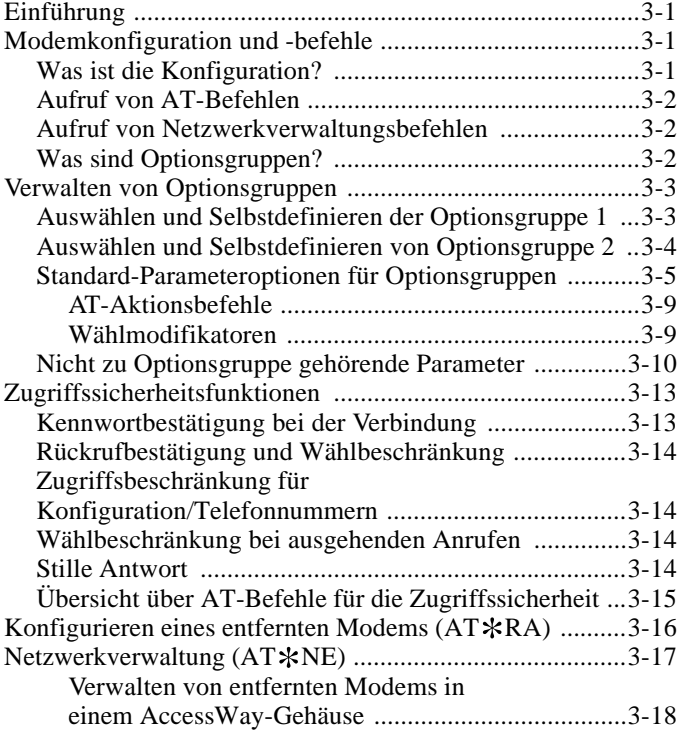

#### **Kapitel 4 Fast'RVu**

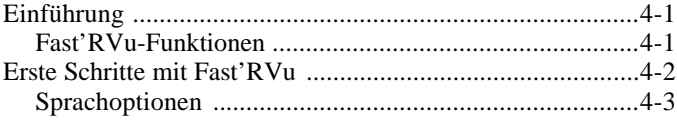

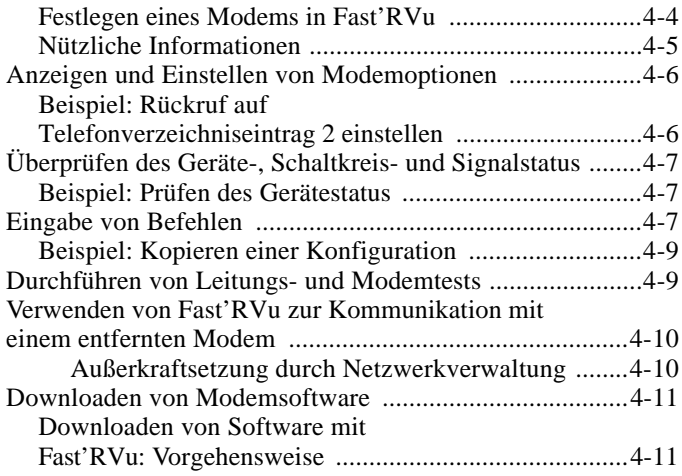

#### **Kapitel 5 Fehlerbehebung und Leistungsoptimierung**

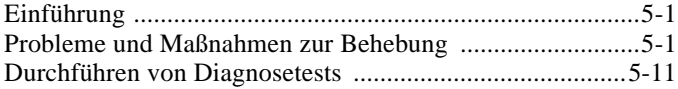

#### **Anhang A Informationen zu Regelbestimmungen A**

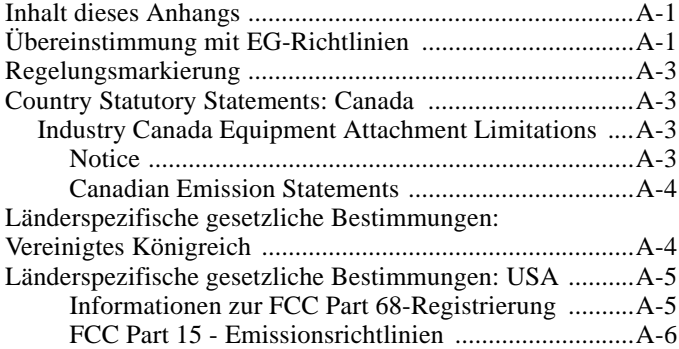

#### **Anhang B Schnittstellen und Anschlüsse B**

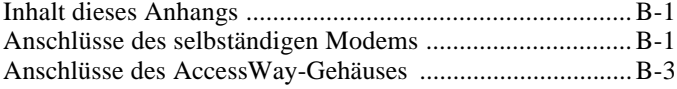

# **Zu diesem Handbuch**

# **Einführung**

In den Kapiteln dieses Handbuchs werden die Hardware- und Software-Installation sowie der Betrieb des Motorola-Modems 3460 Fast'R beschrieben.

- Kapitel 1, *Hardware-Installation,* erklärt den Anschluß der Kabel sowie die physische Installation eines selbständigen Modems, des Accessway-Gehäuses und der Modemkarte.
- Kapitel 2, *Grundlegende Modeminstallation,* beschreibt, wie Sie den **primären Betrieb**, Initiieren und Beantworten von Telefonanrufen vorbereiten. Die meisten Anwender können dieses Kapitel als Starthilfe verwenden. Die voreingestellten Parameter des Modems wurden für die meisten Anwendungen konfiguriert.
- Kapitel 3, *Fortgeschrittene Modeminstallation,* erläutert die **fortgeschrittene Installation der Modemsoftware**, die Überwachung und Steuerung des Modemstatus und das Initiieren von Tests.
- Kapitel 4, *Fast'RVu,* stellt die Funktionsmerkmale dieser Anwendung zur Modemverwaltung für Windows-Computer vor.
- Kapitel 5, *Fehlerbehebung und Leistungsoptimierung,* erklärt Ihnen, wie Sie Probleme erkennen und beheben.
- Anhang A, *Informationen zu Regelbestimmungen,* enthält Erklärungen zur Einhaltung nationaler und internationaler Anforderungen.

#### **Leserkreis**

Dieses Handbuch wendet sich an Personen, die das Motorola-Modem 3460 Fast'R einsetzen.

#### **Weitere Dokumentation**

Zusätzliche Modeminformationen erhalten Sie im *3460 Fast'R Modem Reference Guide* (Artikelnummer T0022), das Sie von der Website von Motorola ISG (http://www.mot.com/MIMS/ISG/Products/3460/manual/) herunterladen können. Das *Reference Guide* enthält außerdem Informationen zum Geräteservice, Reparaturdienst, zur Rückgabe sowie Kontaktinformationen zu Abrechnungs- und Ausbildungsfragen. Hier können auch weitere Dokumentationsmaterialien bestellt werden.

#### **Besondere Hinweise**

Durch die folgenden Hinweise werden bestimmte Informationen in diesem Handbuch hervorgehoben. Jeder Hinweis dient einem bestimmten Zweck und wird im dargestellten Format angezeigt:

**WICHTIG**: *WICHTIG wird zur Betonung signifikanter Angaben zu Vorgehensweisen verwendet.* 

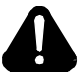

# **Vorsicht**

Ein Vorsichtshinweis macht Sie darauf aufmerksam, daß Nichtbefolgung zu Software-, Hardware- oder Datenschäden führen kann.

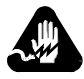

# **Warnung**

Eine Warnung weist Sie darauf hin, daß ernsthafte Körperverletzungsgefahr besteht.

#### **Warenzeichen**

Folgende Warenzeichen oder eingetragenen Warenzeichen sind Eigentum der jeweiligen Firmen oder Organisationen.

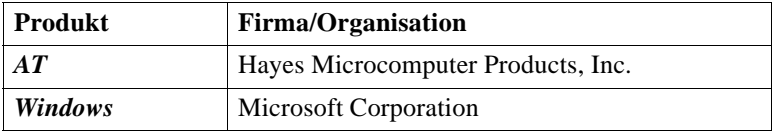

Alle anderen Marken- und Produktnamen sind Warenzeichen oder eingetragene Warenzeichen der jeweiligen Firmen.

# **MotorolaISG-Kundeninformationen**

Wenn Sie Fragen oder Probleme haben oder Hilfestellung bei technischen, Vertriebs- oder Rechnungsfragen benötigen, rufen Sie bitte unsere Kundendienstzentrale an:

- (800) 544 00 62 nur innerhalb der USA und Kanadas
- (001-508) 261 03 66 von anderen Orten aus

#### **Zugriff auf die Website von Motorola ISG**

Firmen- und Produktinformationen finden Sie auf unserer Website unter:

#### **http://www.mot.com/MIMS/ISG/**

#### **Bestellen weiterer Motorola ISG-Dokumentation**

Sie können zusätzliche Kopien der Anwenderdokumentation der Motrola Information Systems Group bestellen, indem Sie uns unter (001-508) 261 59 33 anrufen.

# **Kapitel 1 Hardware-Installation**

# **Einführung**

Herzlichen Glückwunsch zum Erwerb Ihres Motorola 3460 Fast'R-Modems! Das 3460 Fast'R bietet eine zuverlässige Datenkommunikation für viele verschiedene Netzwerkanforderungen.

Zu den **Eigenschaften** des 3460 zählen:

- Wahl des Tischgerätformats für:
	- Ein Modem, das eine zweiadrige Standleitungs- oder Wählleitungsverbindung unterstützt
	- Ein Modem, das eine zwei- oder vieradrige Standleitungsoder Wählleitungsverbindung unterstützt
- Wahl des Modemkartenformats für:
	- Ein Modempaar, das zweiadrige Standleitungs- oder Wählleitungsverbindung unterstützt
	- Ein Modem, das eine zwei- oder vieradrige Standleitungsoder Wählleitungsverbindung unterstützt
- Ein zentrales AccessWay-Gehäuse für Modemkarten
- Synchrone und asynchrone Kommunikation in einer Einheit mit zwei voreingestellten Konfigurationen für gängige Anwendungen
- Automode mit Telefonnummer-Direktwahl und automatischer Wahlwiederholung
- ITU TS-Kompatibilität zu V.34, V.32bis, V.32, V.23, V.22, V.22bis, V.21, Bell 212A, Bell 103
- Synchrone Datenraten bis zu 33,6 KBit/s und asynchrone Datenraten bis zu 230,4 KBit/s
- Fehlererkennung und Datenkomprimierung nach Industriestandard
- Hayes AT- und V.25bis-Unterstützung
- Automatischer Software-Download und Flash-Kartenspeicher für problemloses Nachrüsten
- V.54-Diagnose-Testprogramm
- Bedienfeld-LEDs, die die Modemaktivität anzeigen
- Optische Kontrolleisten, die Leitungs-, Daten und Leitungsnutzungsraten anzeigen
- Unterstützung des Netzwerk Management Systems Motorola 9000 Open Management System (OMS)
- Unterstützung der Verwaltung eines Sekundärkanals

Im weiteren Verlauf dieses Kapitels wird die Installation folgender Komponenten erklärt:

- Tischgerät-Modem
- AccessWay-Gehäuse mit Modemkarten

### **Installation eines Tischgeräts**

Der Versandkarton sollte die in Abbildung 1-1 dargestellten Objekte enthalten.

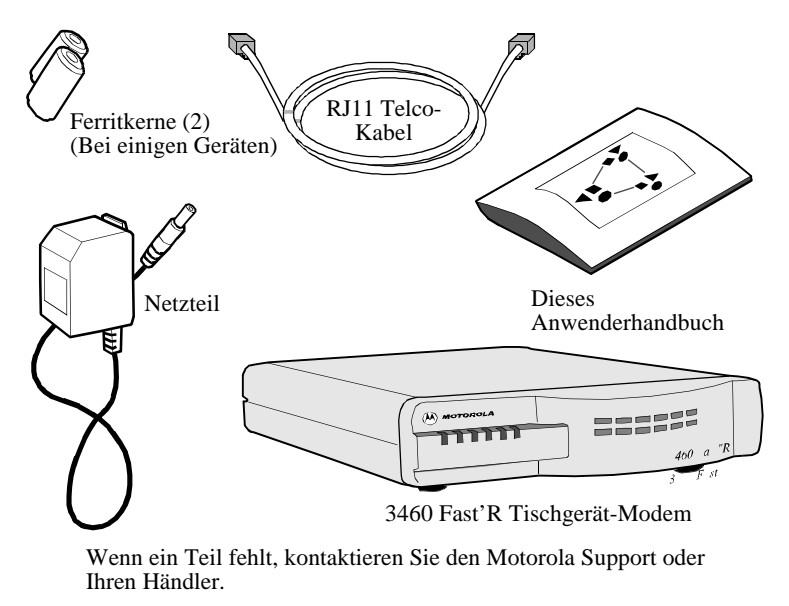

*Abbildung 1-1. Teile für das 3460 Fast'R Tischgerät-Modem*

Ein Tischgerät wird wie folgt installiert:

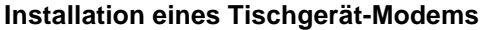

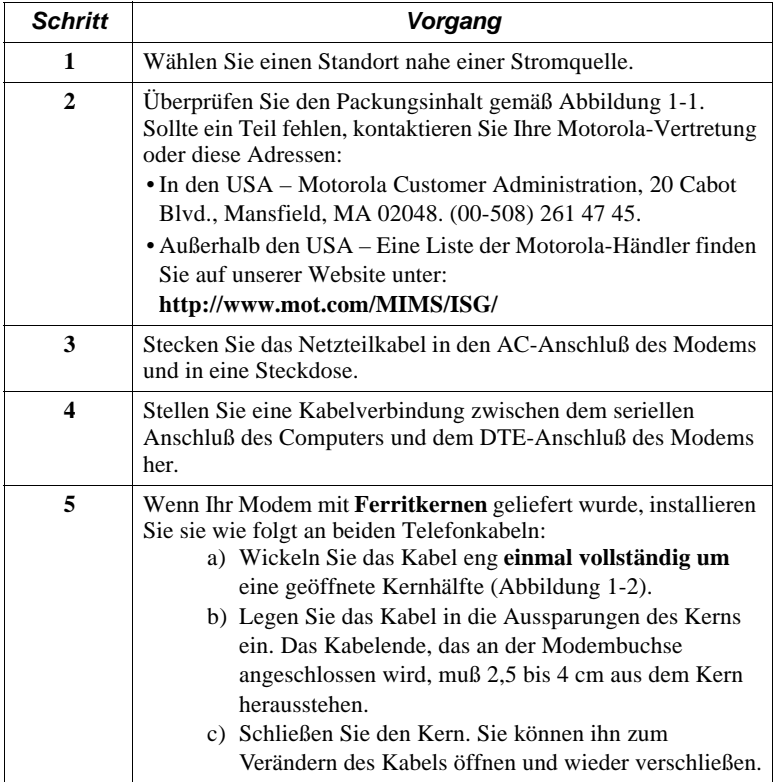

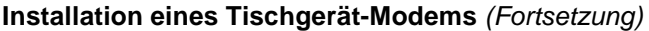

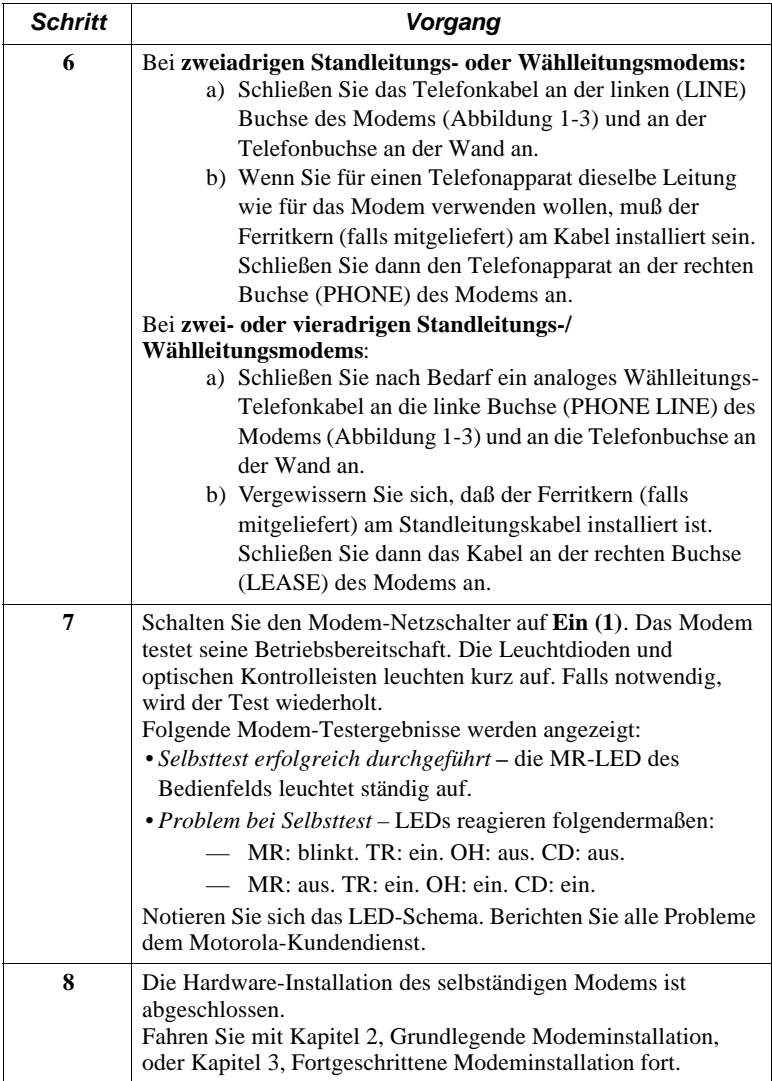

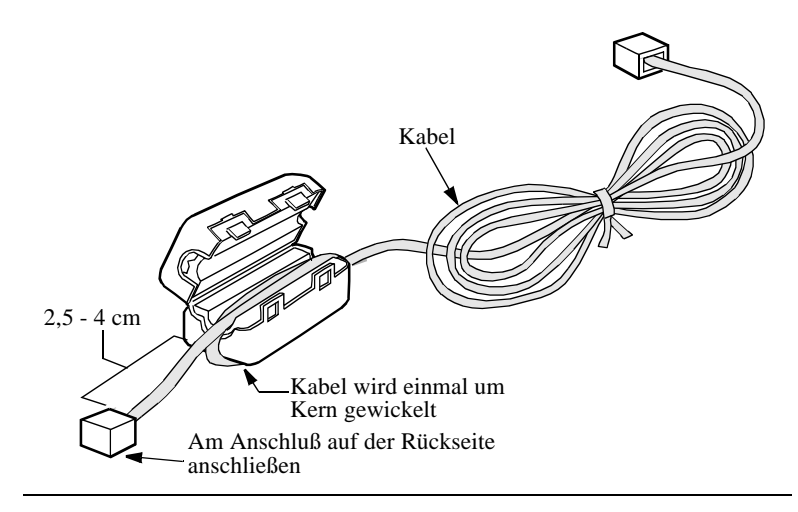

Abbildung 1-2 veranschaulicht die Anbringung eines Ferritkerns an einem Kabel.

*Abbildung 1-2. Installation des Ferritkerns*

Abbildung 1-3 veranschaulicht den Anschluß des Netz- und der Leitungskabel an das Tischgerät.

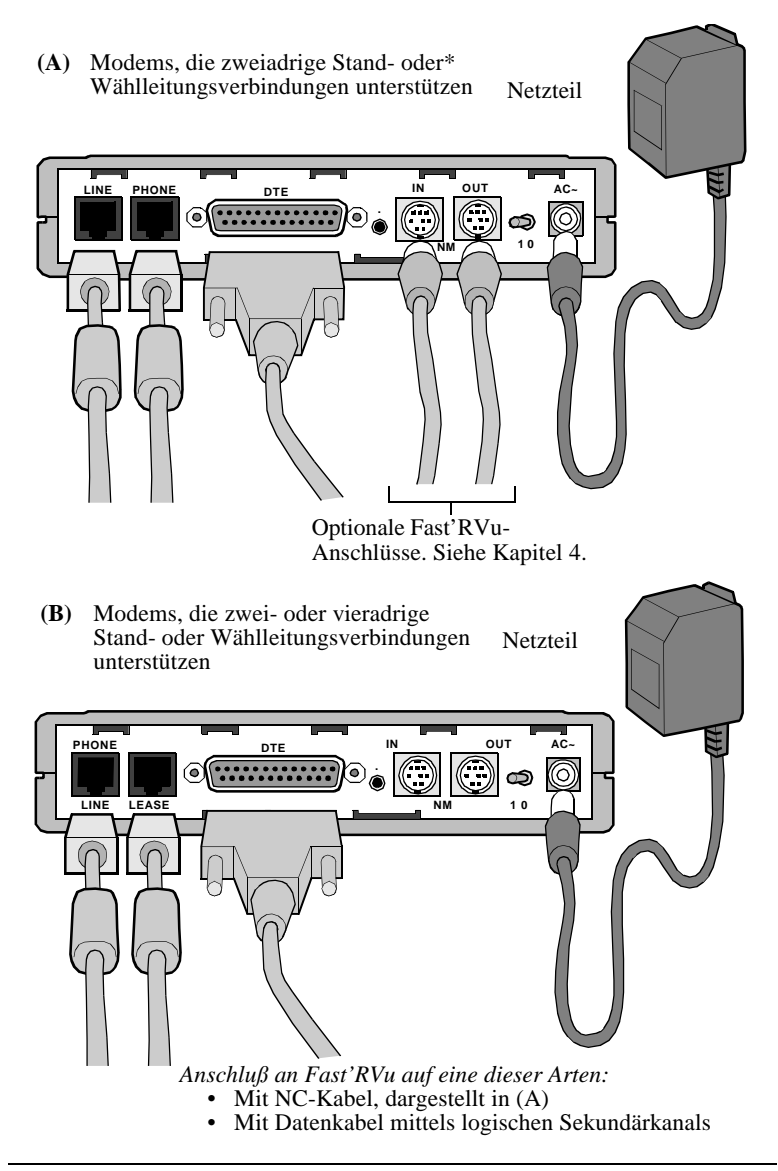

*Abbildung 1-3. Kabelverbindungen an der Modem-Rückseite*

### **Hinweise zu Sicherheit und Betrieb**

Dieser Abschnitt enthält wichtige Informationen über das 3460 Fast'R Modem und das AccessWay-Gehäuse.

#### **Netzteil**

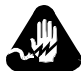

# **Warnung**

Das freistehende Modem ist mit einem zugelassenen, ausschließlich von der Motorola, Inc. erhältlichen Netzteil zu verwenden.

#### **Anschlüsse**

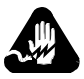

# **Warnung**

Anschlüsse, über die die Verbindung zu anderen Geräten möglich ist, werden als SELV definiert. Zur Einhaltung der EN60950-Norm dürfen diese Anschlüsse nur mit Anschlüssen desselben Typs an anderen Geräten verbunden werden.

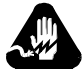

# **Warnung**

Versuchen Sie nicht, das Modem oder Gehäuse eigenhändig zu reparieren. Beide Komponenten enthalten *keine* elektronischen Teile, die vom Anwender gewartet oder ersetzt werden könnten. Bei jeglichem Versuch des Anwenders, das 3460 Fast'R-Modem oder das AccessWay-Gehäuse zu warten oder die 3460 Fast'R-Einheit zu öffnen, verfällt die Produktgarantie.

# **Installation des AccessWay-Gehäuses**

Im AccessWay-Gehäuse sind bis zu 16 Fast'R-Karten und ein Strommodul untergebracht. Dieser Abschnitt erklärt, wie Sie:

- das AccessWay-Gehäuse installieren und verkabeln
- mehrere Gehäuse konfigurieren
- Fast'R-Karten installieren und entfernen
- Strommodule installieren und verwalten

#### **Überprüfen des Packungsinhalts für das AccessWay-Gehäuse**

Der Versandkarton sollte die in Abbildung 1-4 dargestellten Objekte enthalten.

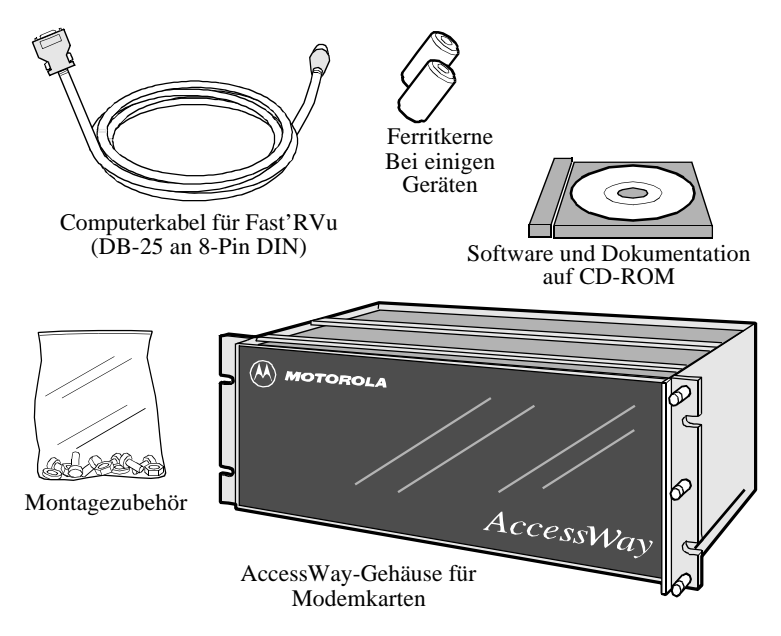

**Wenn eine Komponente fehlt, kontaktieren Sie Motorola auf die unten in den Installationsanweisungen beschriebene Weise. Bestellen Sie Modemkarten, Netzkabel und Telefonkabel gesondert.**

#### *Abbildung 1-4. AccessWay-Gehäuse – Packungsinhalt*

#### **Vorbereitung**

Wählen Sie einen Standort, der sich in der Nähe einer Steckdose und eines Telefonanschlusses befindet.

Vergewissern Sie sich, daß **zur Kühlung des AccessWay-Gehäuses ausreichend Abstand zur Wand**, entsprechend den folgenden Angaben vorhanden, ist.

#### **Kühlung für ein oder zwei Gehäuse**

Wenn ein oder zwei Gehäuse in einem Gestell übereinander montiert werden und sich **direkt darunter keine weiteren Geräte befinden**, ist ausreichend Luftaustausch für die Gehäuse vorhanden.

Wenn ein oder zwei Gehäuse in einem Gestell montiert werden und sich **andere Geräte, die aufsteigende Wärme erzeugen, direkt darunter befinden**, ist ein Abstand von mindestens 8,75 cm zwischen dem Gehäuse und dem Gerät erforderlich, um die Warmluft von unten abzuführen. Ein **Deflektor** muß in diesen Zwischenraum eingefügt werden, um die Luftströme getrennt zu halten. Siehe Abbildung 1-5.

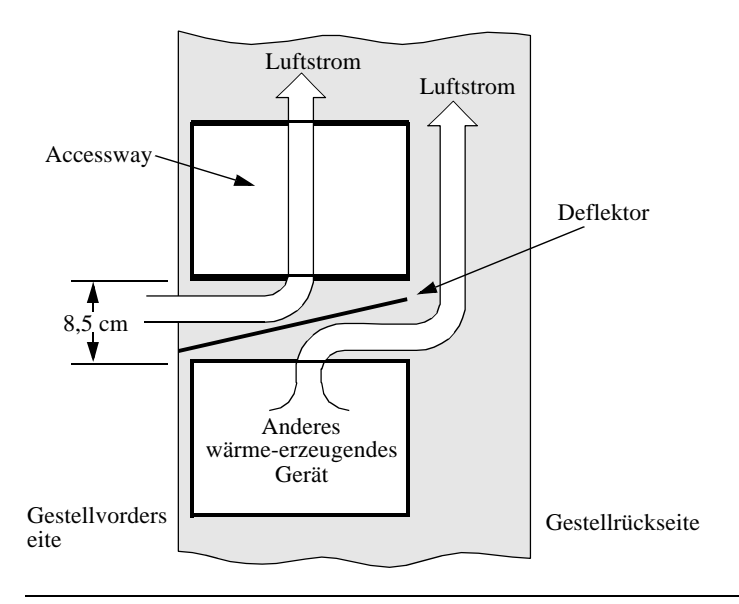

#### *Abbildung 1-5. Gestellanordnung – ein oder zwei Gehäuse*

#### **Kühlung für drei oder mehr Gehäuse**

Wenn drei oder mehr Gehäuse in einem Gestell montiert werden, ist eine Umluftkühlung mittels **Ventilatoren** und einem **Deflektor** erforderlich.

#### **Voraussetzungen für Ventilatoren und Deflektoren**

Eine Umluftkühlung für bis zu vier in einem Gestell montierte Gehäuse kann mittels **Ventilatoren** und **Deflektoren** gewährleistet werden, die unterhalb der Gehäuse installiert werden. Auf diese Weise wird ein Umluftstrom mit von vorne eingesogener und nach oben geleiteter kühler Luft zur rückseitigen Entlüftungsöffnung erzeugt.

Siehe Abbildung 1-6. Für die Umluft ist ein Flußwert von 2,24 Kubikmeter pro Minute (CFM) (2266230 CCM) erforderlich. Beispielsweise erzeugen drei Ventilatoren der Stufe 117 CFM (202176 CCM) bei einem statischen Druck von 0 cm Wassersäule ausreichend Umluft zum Kühlen von vier Gehäusen. Der Deflektor stellt sicher, daß die Warmluft vom Gerät unterhalb der Gehäuse von der Kühlluft der Gehäuse getrennt gehalten wird. Das Kabinet muß auf der Ober- oder Rückseite Entlüftungsöffnungen besitzen.

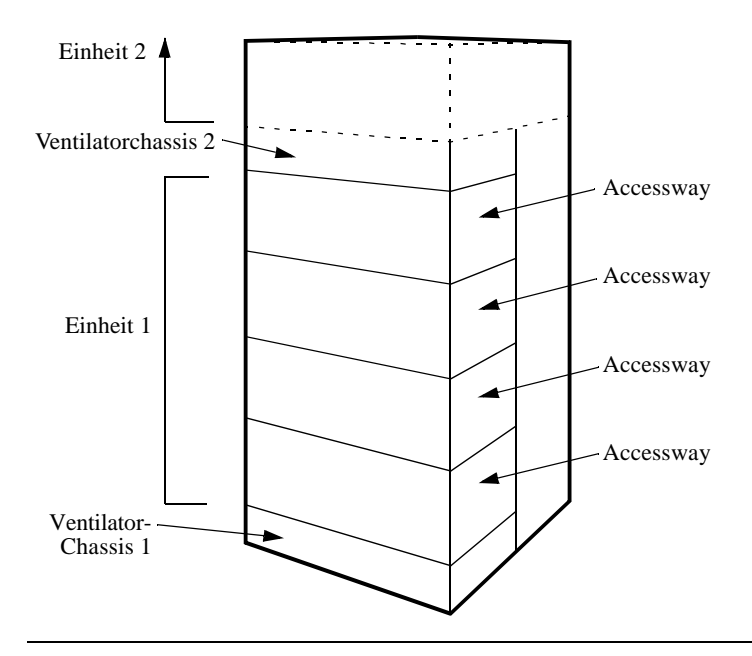

*Abbildung 1-6. Gestellanordnung – drei oder mehr Gehäuse*

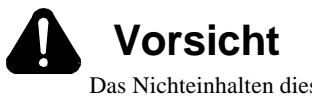

Das Nichteinhalten dieser Anforderungen kann eine Belastung durch Hitze oder elektrische Einwirkung zur Folge haben und konsequenterweise die Zuverlässigkeit von Komponenten beeinträchtigen bzw. ernsthafte Schäden verursachen.

#### **Auswahl eines Netzkabels**

Das AccessWay-**Netzkabel und der Stecker** sollten den Normen der Tabelle 1-1 und Tabelle 1-2 entsprechen. Der **Anschlußstecker** sollte den Anforderungen von CEE Pub. 22, Standards Sheet V, BS 4491, CSA C22.2, DIN 49 457, UL 498, UL 817 und VDE 0625 entsprechen. Die **gesamte Vorrichtung** sollte den Sicherheitsanforderungen des jeweiligen Landes entsprechen, in dem sie verwendet wird.

|                | 'Y P                |                                       |                                 |
|----------------|---------------------|---------------------------------------|---------------------------------|
| Gruppe         | Steckertyp/<br>Land | <b>Standard für</b><br><b>Stecker</b> | Standard für Kabel <sup>1</sup> |
| 1              | Schuko              | CEE Pub. 7                            | HD-21 $(HAR2)$                  |
| 2              | Australien          | SAA3112-1981                          | SAA3191-1981                    |
| 3              | Großbritannien      | BS 1363                               | BS 6500 (HD-21 HAR)             |
| 4              | Dänemark            | <b>AFSNIT 107</b>                     | $HD-21 (HAR)$                   |
| 5              | Indien              | BS 546                                | $HD-21 (HAR)$                   |
| 6              | Israel              | S. I. 32                              | $HD-21$ ( $HAR$ )               |
| 7a             | Nordamerika         | NEMA 5-15 (125V)                      | <b>SJT</b>                      |
| 7 <sub>b</sub> | Nordamerika         | NEMA 6-15 (250V)                      | <b>SJT</b>                      |
| 8              | Schweiz             | SEV 1011.1959                         | $HD-21 (HAR)$                   |

*Tabelle 1-1. Standard für Netzkabel und Netzstecker nach Typ*

<sup>1</sup>Kabelquerschnitt sollte mindestens 0,75 mm oder 18 AWG betragen.

<sup>2</sup>Als HAR aufgelistete Kabel sollten die Markierung <HAR> besitzen.

#### *Tabelle 1-2. Standard für Netzkabel und Netzstecker nach Land*

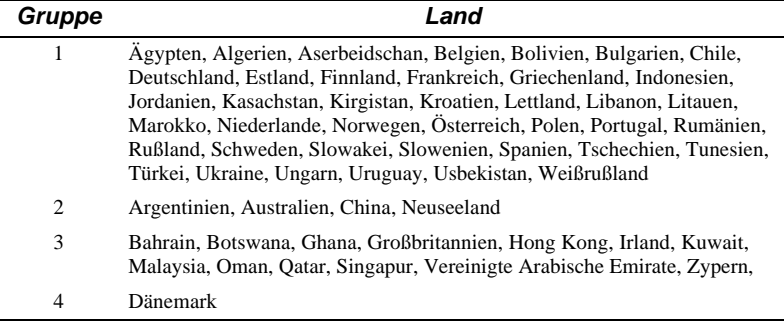

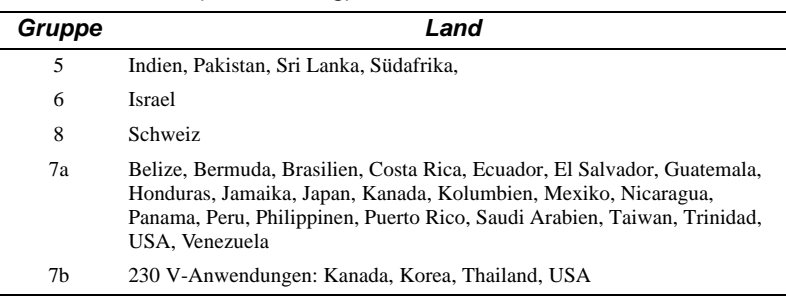

#### *Tabelle 1-2. Standard für Netzkabel und Netzstecker nach Land (Fortsetzung)*

#### **Installation des Gehäuses in einem Gerätegestell**

Plazieren Sie das Gehäuse in einem 19-Zoll (48,3 cm) EIA/RETMA-Gerätegestell wie folgt. Sie benötigen dazu einen Schraubendreher.

#### **Installation eines AccessWay-Gehäuses in einem Gerätegestell**

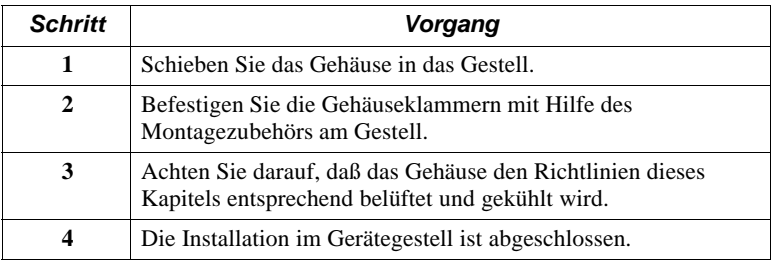

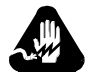

# **Warnung**

Motorola-Geräte sind grundsätzlich in für Rechner und elektronische Anlagen vorgesehenen Umgebungen zu verwenden. In unwettergefährdeten Bereichen ist jegliche Elektronik gegen Blitzeinwirkung zu schützen. Näheres über entsprechende Schutzeinrichtungen erfahren Sie von Ihrer Telefongesellschaft oder einem Elektrohändler. Probleme mit Spannungsstößen durch Blitzeinwirkung lassen sich durch Einbau von Überspannungsableitern in die zu Motorola-Geräten führenden Netz- und Datenleitungen beheben.

#### **Kabelanschlüsse am AccessWay-Gehäuse**

Schließen Sie Kabel am AccessWay-Gehäuse folgendermaßen an. Siehe Abbildungen 1-7 und 1-8.

#### **Verkabelung eines AccessWay-Gehäuses**

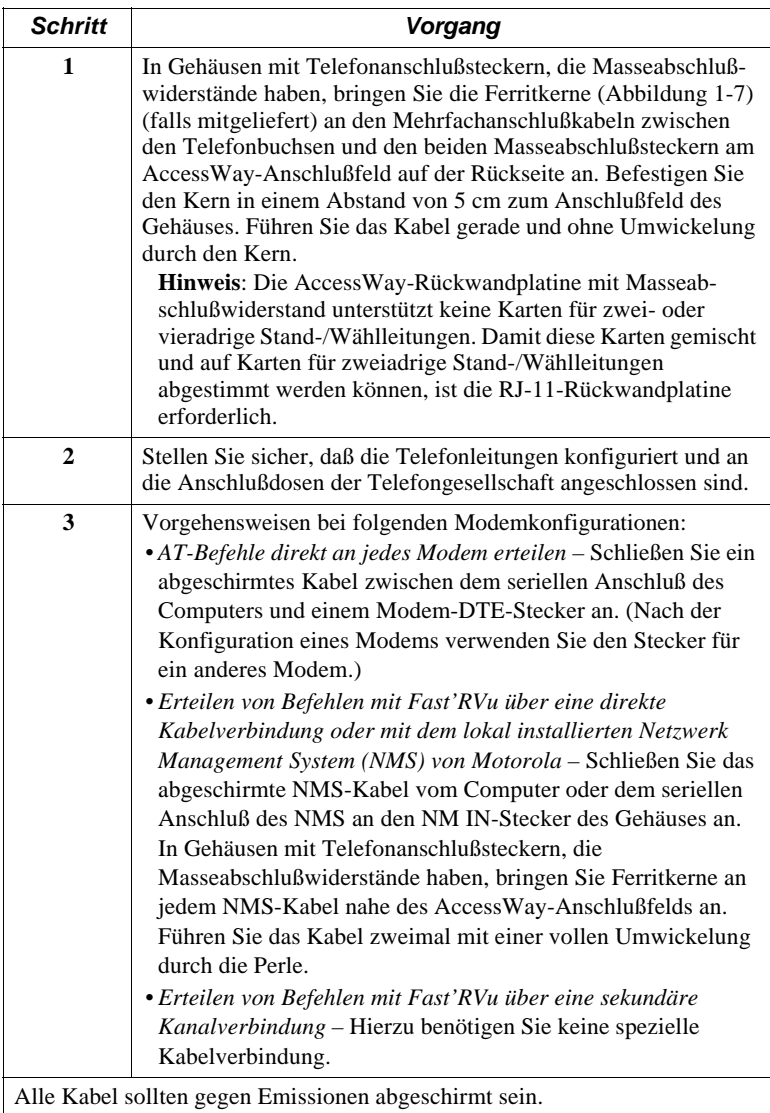

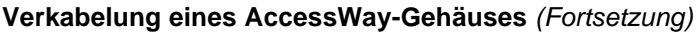

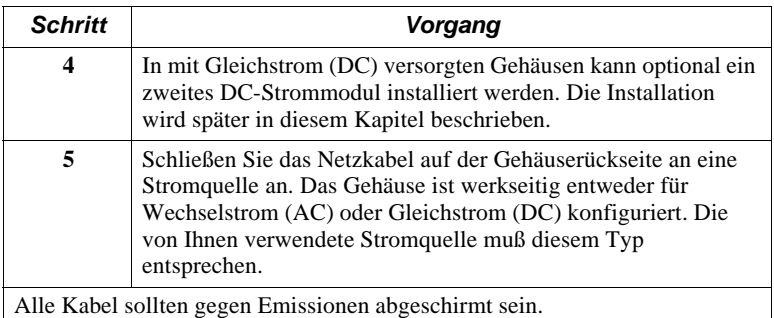

Abbildung 1-7 stellt die Montage eines Ferritkerns an einem Mehrfachanschlußtelefonkabel mit Masseabschluß dar.

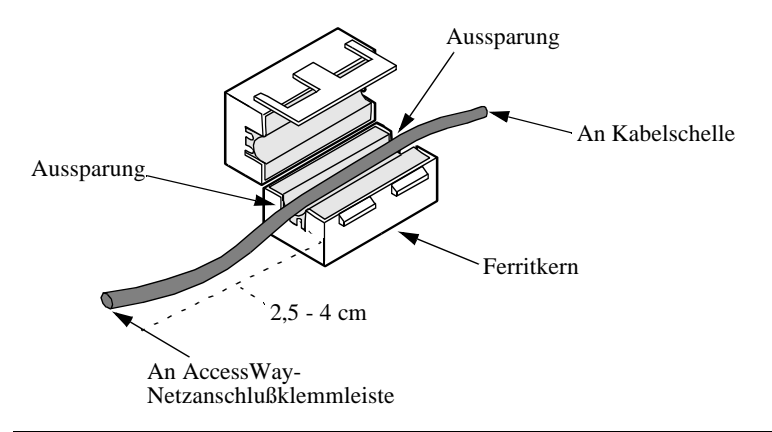

*Abbildung 1-7. Installation des Ferritkerns*

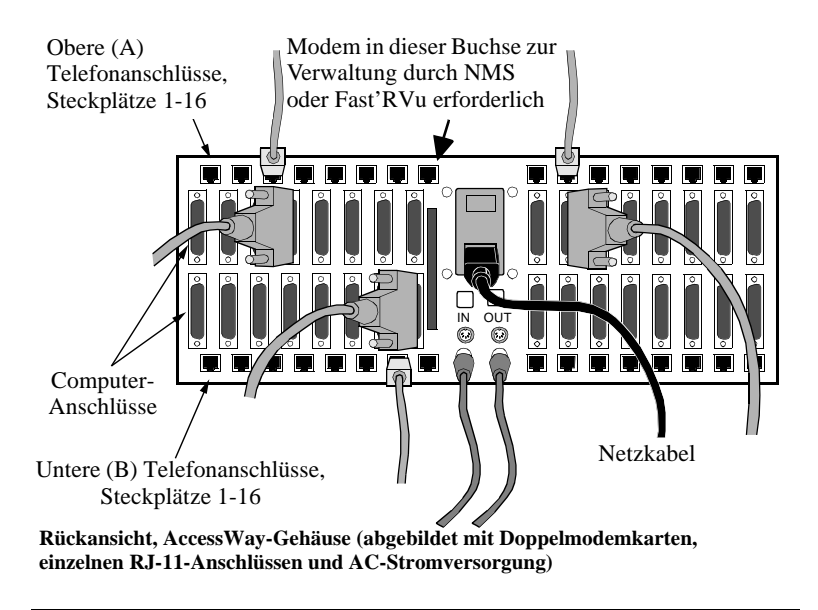

*Abbildung 1-8. Verkabelung eines AccessWay-Gehäuses*

#### **Kabelverbindungen zwischen einem oder mehreren Gehäusen und einem Computer**

Sie können bis zu vier Gehäuse miteinander verbinden und alle Modems mit Fast'RVu verwalten. Gehen Sie dazu wie folgt vor:

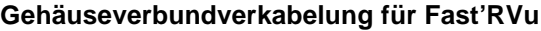

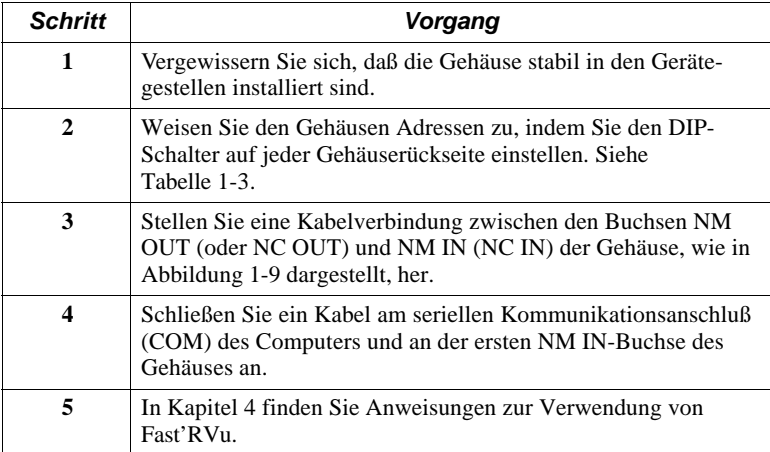

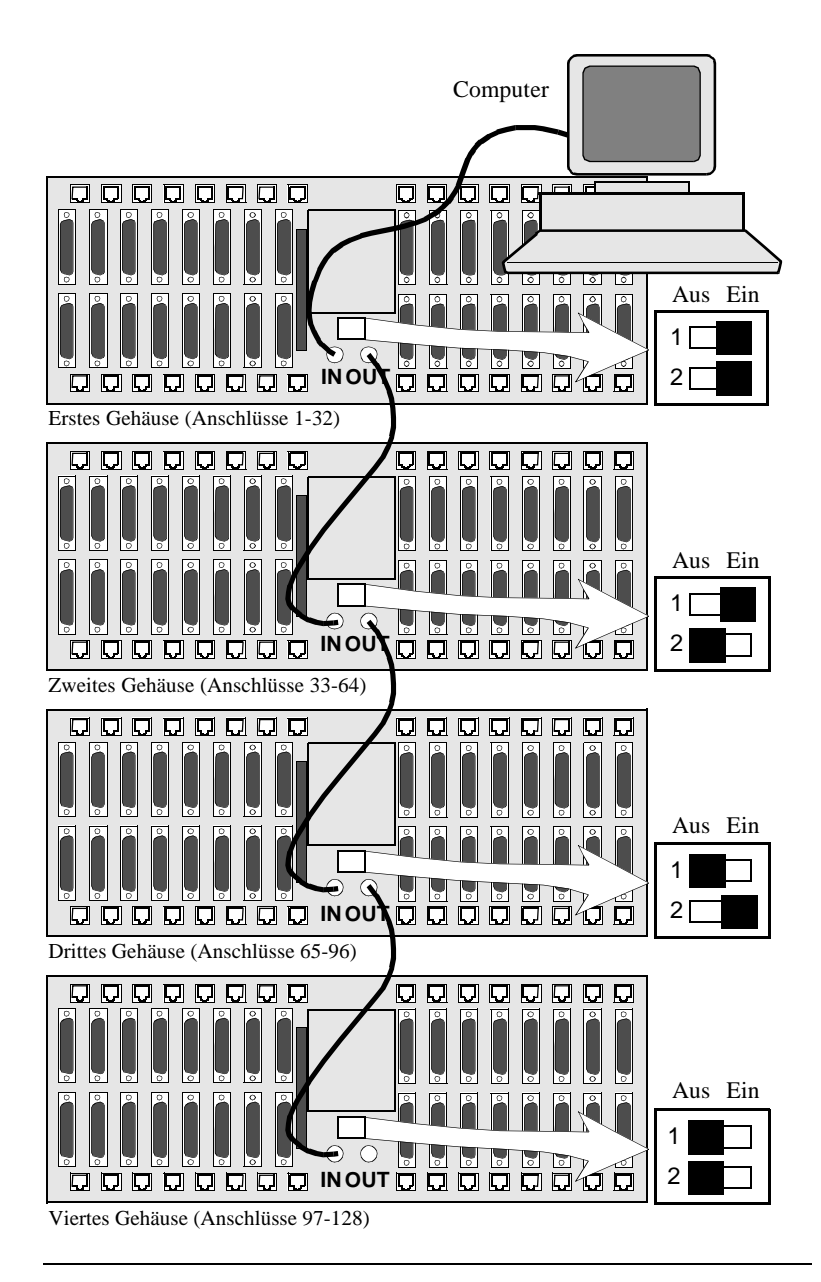

*Abbildung 1-9. Verbundverkabelung von AccessWay-Gehäusen*

#### **Modemadressen in Mehrfach-Gehäuse-Konfigurationen**

Wenn Sie Gehäuse miteinander verkabeln, sind ihre Modemsteckplätze den folgenden Adressen zugewiesen. Steckplatznummern und Modemorte sind auf dem rückseitigen Anschlußfeld des Gehäuses markiert. Stellen Sie jedes Gehäuse auf eine *andere* Adresse ein.

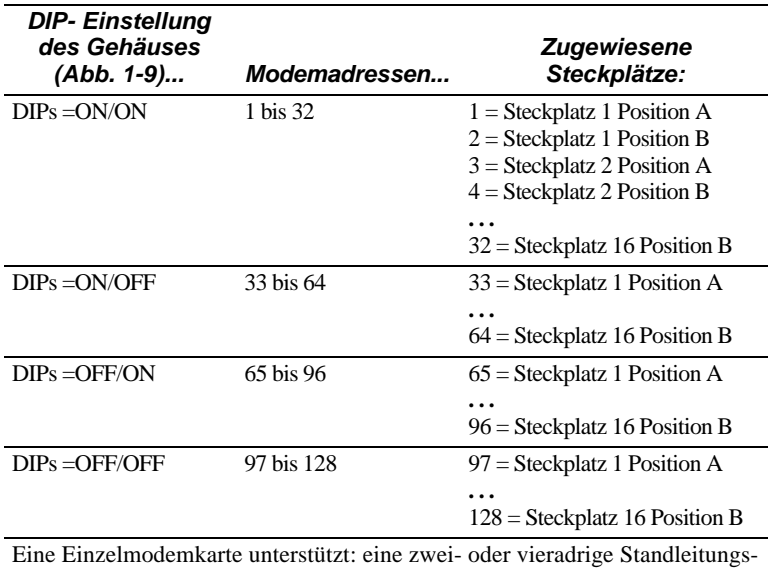

#### *Tabelle 1-3. Modemadressen im AccessWay-Gehäuse*

verbindung in Position A oder eine Wählleitungsverbindung in Position B

So wählen Sie mit Fast'RVu ein Modem in einem AccessWay-Gehäuse aus.

- **1** Wählen Sie im Hauptfenster von Fast'RVu die Option ENCLOSURE LOCATION aus.
- **2** Geben Sie in einem Optionsfenster den Modemort an. Beispiel: Wählen Sie das Gehäuse (Nest) mit DIPS auf ON/ON, Slot (Steckplatz) 1, Position A, was der Modemadresse **1** entspricht, wie folgt aus:

NEST 17 SLOT 1 7 A 7

### **Installation/Entfernen von Modemkarten**

#### **Installation einer Modemkarte in einem Gehäuse**

Modemkarten werden in AccessWay-Gehäusen betrieben. Karten lassen sich in einem Gehäuse installieren, während es eingeschaltet und betriebsbereit ist. Installieren Sie eine Modemkarte folgendermaßen.

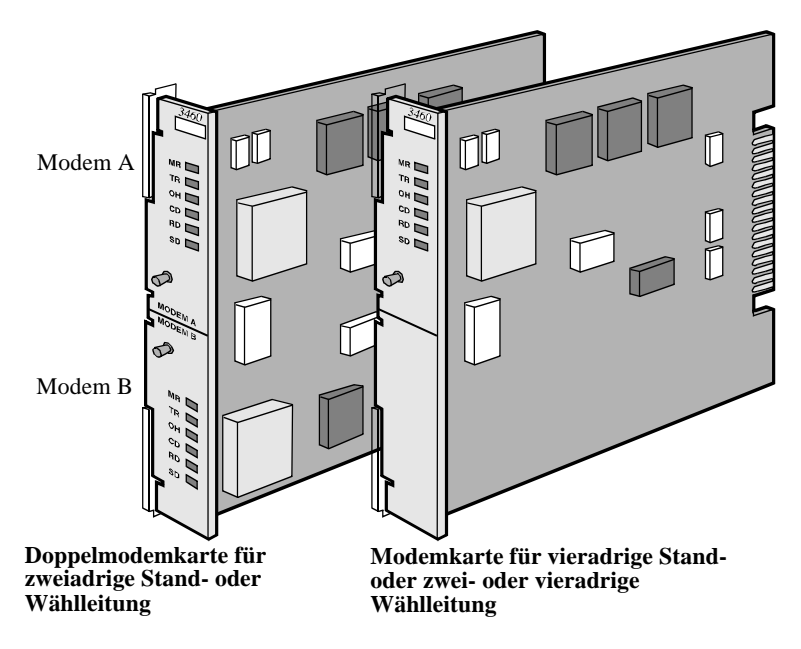

#### *Abbildung 1-10. 3460 Fast'R-Modemkarten*

#### **Installation einer Modemkarte in einem AccessWay-Gehäuse**

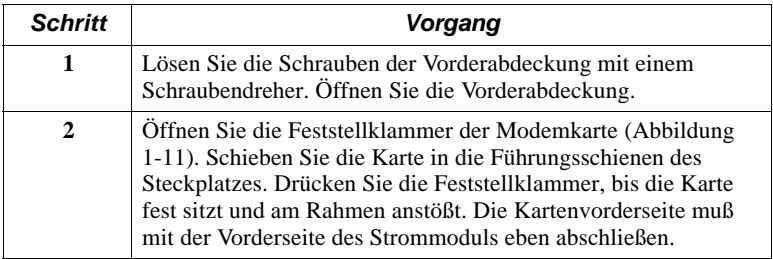

#### **Installation einer Modemkarte in einem AccessWay-Gehäuse** *(Fortsetzung)*

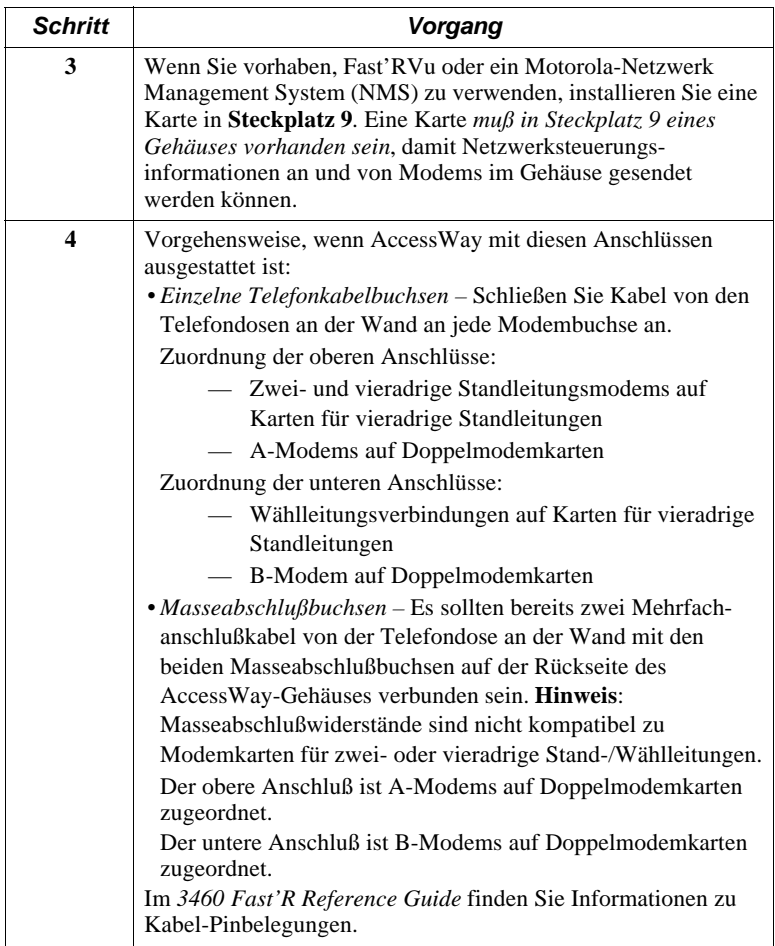

#### **Installation einer Modemkarte in einem AccessWay-Gehäuse** *(Fortsetzung)*

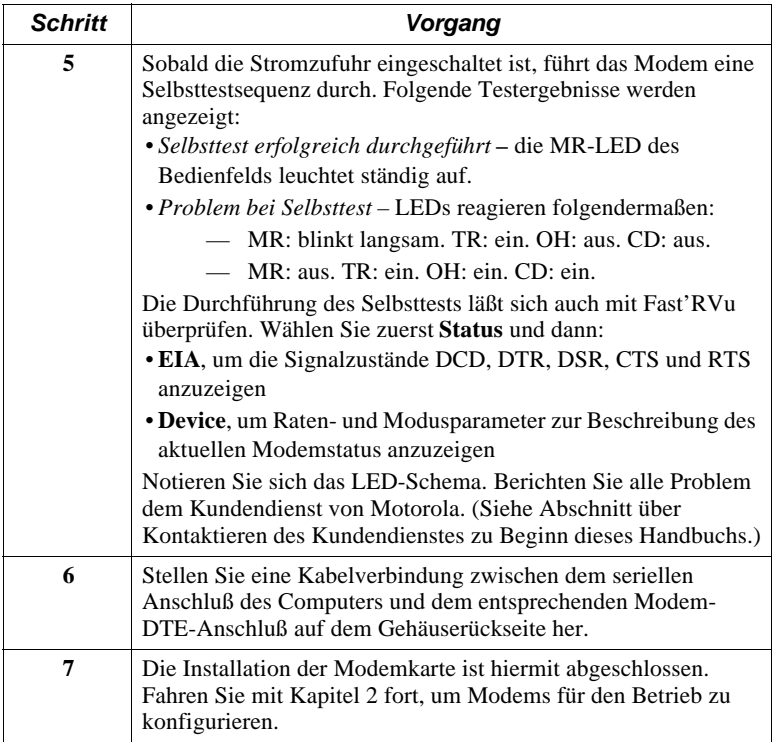

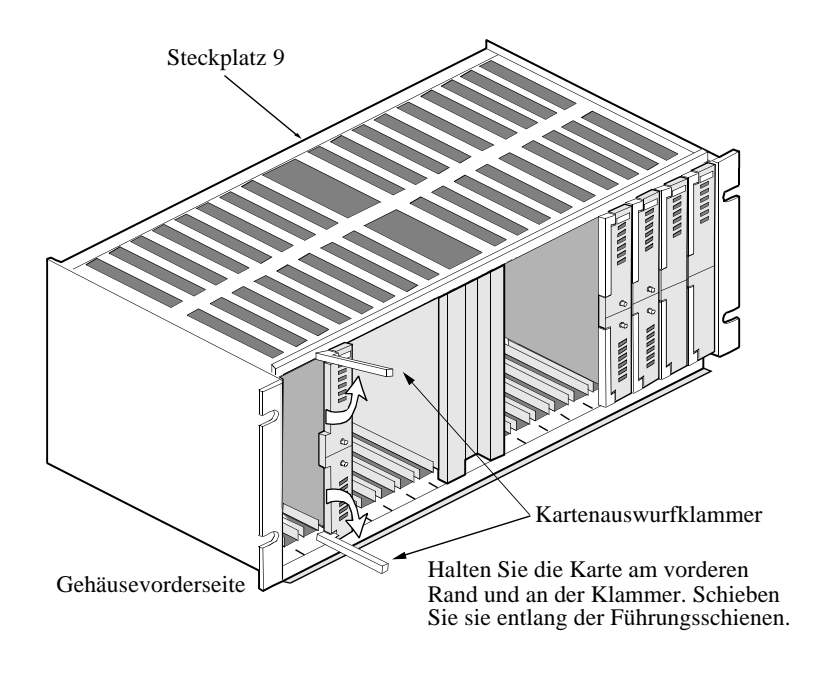

#### *Abbildung 1-11. Installation einer Modemkarte in einem AccessWay-Gehäuse*

#### **Entfernen einer Modemkarte aus einem Gehäuse**

Modemkarten lassen sich aus einem Gehäuse entfernen, während es eingeschaltet und betriebsbereit ist. Gehen Sie dazu wie folgt vor.

#### **Entfernen von Modemkarten aus einem AccessWay-Gehäuse**

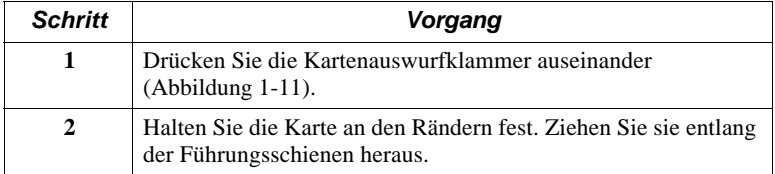

### **Strommodule**

Dieser Abschnitt enthält grundlegende Informationen über Wechselstrom (AC) und Gleichstrom- (DC) Module für das AccessWay-Gehäuse.

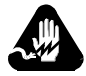

# **Warnung**

Um die Gefahr eines Stromschlags zu vermeiden, ziehen Sie das Kabel aus der Steckdose, bevor Sie das Strommodul warten.

#### **AC-Strommodul**

Im *3460 Fast'R Reference Guide* finden Sie Anweisungen zum Entfernen und Warten eines AC-Strommoduls.

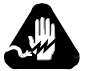

# **Warnung**

Dieses Gerät verwendet zweipolige neutrale Absicherung. Beim Auswechseln der Sicherungen sind diese mit solchen des gleichen Typs und gleicher Leistung zu ersetzen.

#### **DC-Strommodul**

Das mit 48 V Gleichstrom gespeiste AccessWay-Gehäuse hat folgende Eigenschaften:

- Optionalen unabhängigen Doppel-DC-Strommodulbetrieb
- Optionale unabhängige Doppel-DC-Netzverbindungen
- Relaiskontakte zum Anschluß an ein Alarmüberwachungsgerät

Diese Funktionen werden im folgenden Abschnitt beschrieben.

#### **Anschluß an eine Gleichstromquelle**

Sie können das AccessWay-Gehäuse an eine einzelne Gleichstromquelle oder an zwei separate Quellen (um den fortgesetzten Betrieb nach Ausfall einer Stromquelle zu gewährleisten) anschließen.

Der Anschluß an eine oder zwei Gleichstromquelle(n) wird wie folgt durchgeführt:

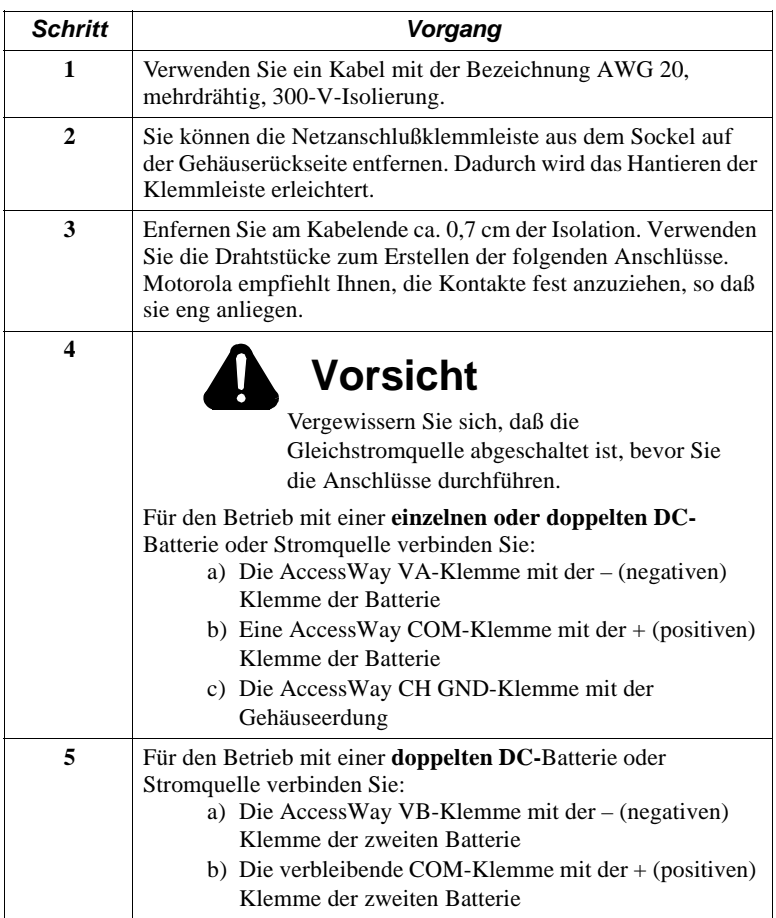

#### **Anschluß des AccessWay-Gehäuses an eine Gleichstromquelle**

#### **Anschluß des AccessWay-Gehäuses an eine Gleichstromquelle** *(Fortsetzung)*

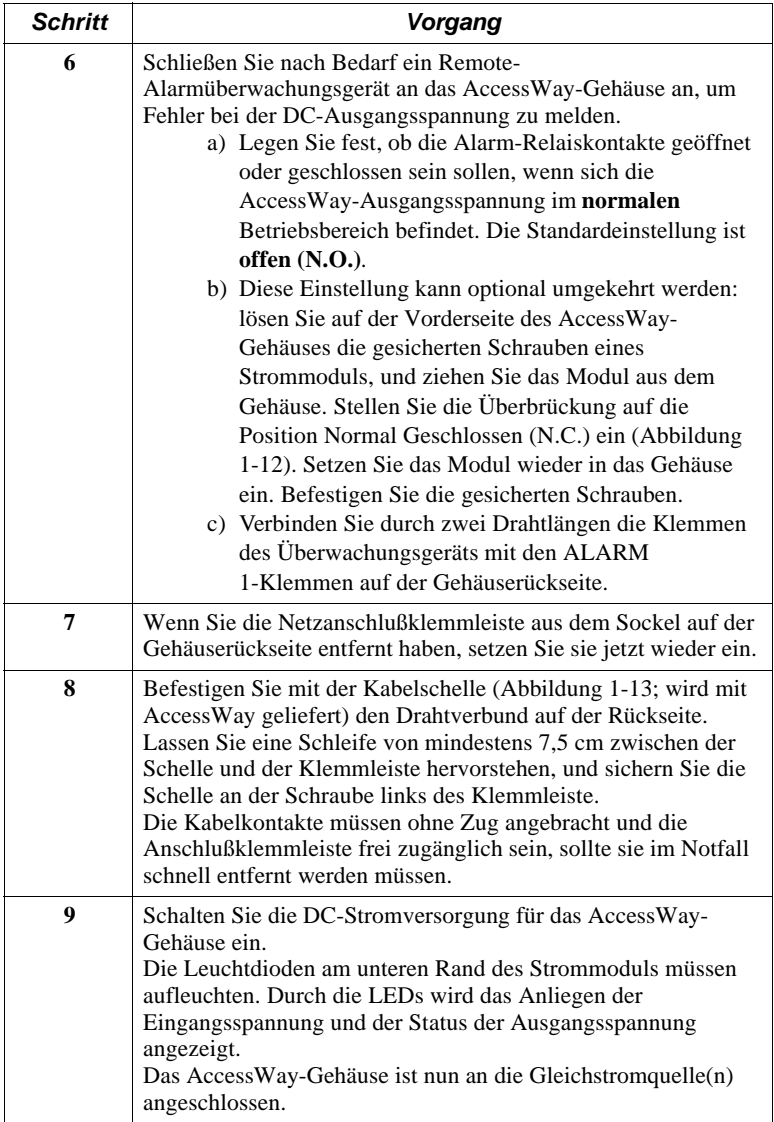

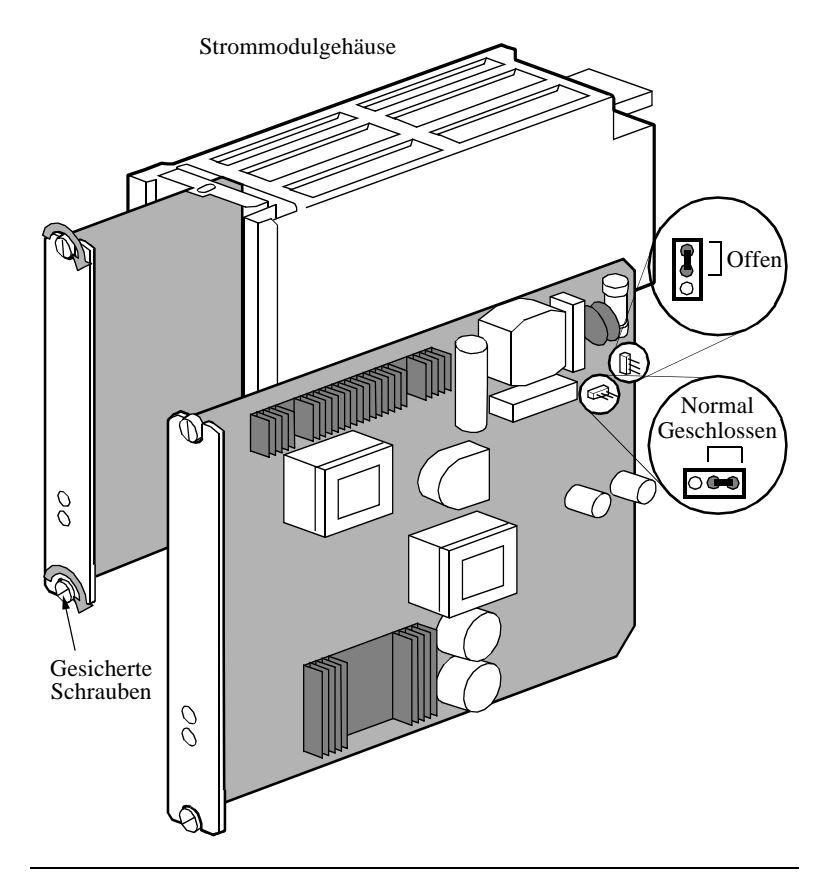

*Abbildung 1-12. Alarmschaltkreis-Schalter für Strommodul*
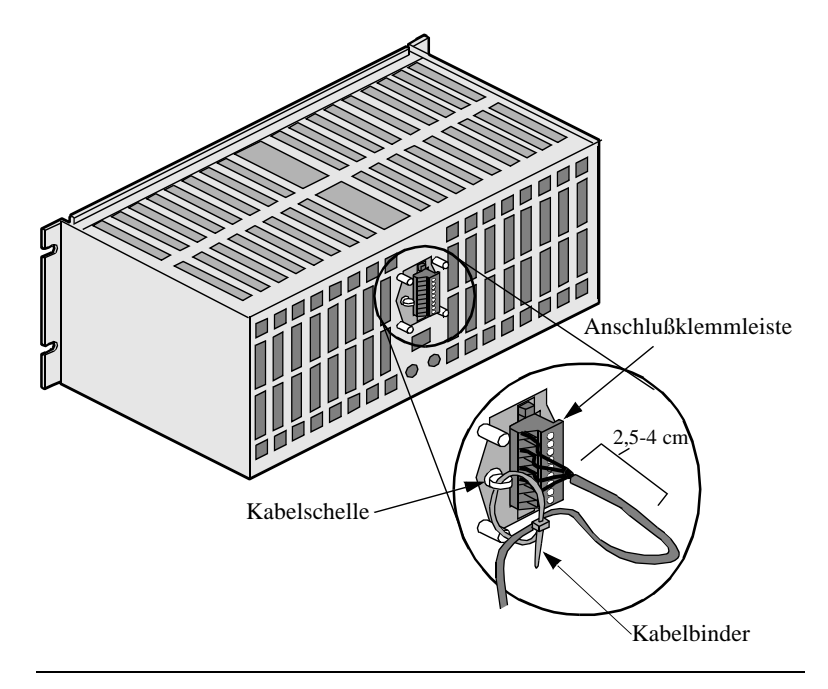

*Abbildung 1-13. AccessWay-Klemmleisten- und Kabelsicherung*

### **Tips zur Installation des Strommoduls**

Wenn Sie ein AccessWay-Gehäuse, das **zwei Strommodule hat**, mit einer Remote-Alarmüberwachung ausstatten, können Sie die Strommodule an separate Alarmüberwachungsgeräte anschließen.

# **Installation eines zweiten DC-Strommoduls**

Ein zweites DC-Strommodul kann während des AccessWay-Betriebs wie folgt installiert werden.

# **Installation eines zweiten DC-Strommoduls**

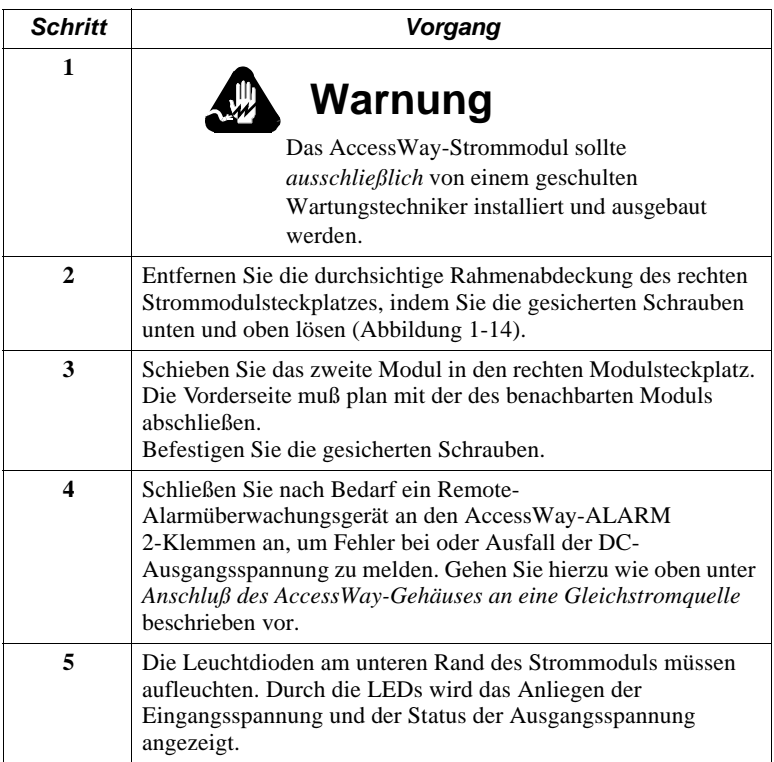

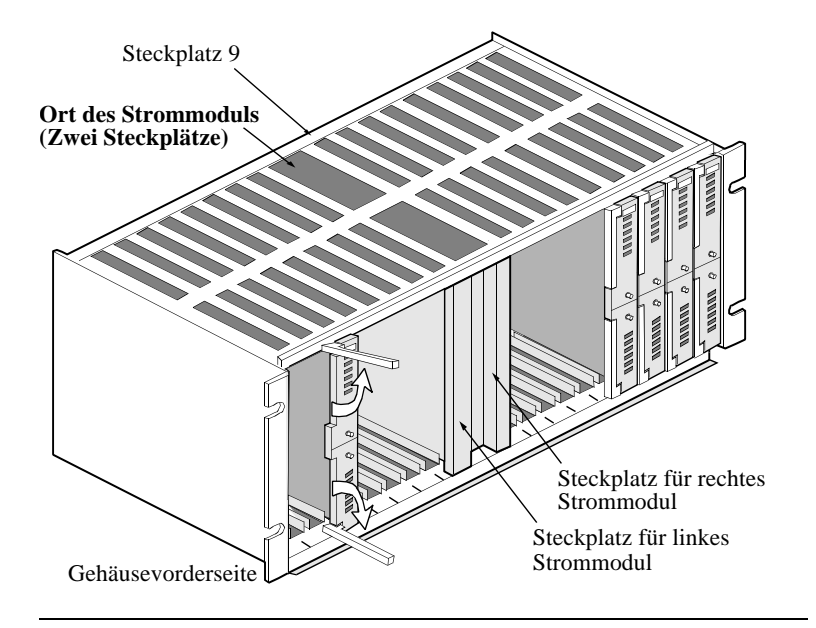

*Abbildung 1-14. Orte der Doppel-DC-Strommodule*

# **Kapitel 2 Grundlegende Modeminstallation**

# **Einführung**

Dieses Kapitel erklärt die Installation der Modemsoftware für den allgemeinen Modembetrieb: Initiieren von und Antworten auf Telefonanrufe. Es beschreibt die Anzeige auf der Vorderseite (von Tischgeräten).

Folgen Sie diesen Anweisungen, um das Modem mit Hilfe von größtenteils vorkonfigurierten Optionen (eine der **Optionsgruppen**) einzusetzen. Wenn Sie fortgeschrittene Optionen einstellen möchten, folgen Sie den Anweisungen des nächsten Kapitels.

# **Vor dem Start**

Um mit der Installation zu beginnen, benötigen Sie folgendes:

- Einen Computer, an den das Modem korrekt angeschlossen ist
- Eine der folgenden Arten von Kommunikationsprogramm:
	- Ein allgemeines Mehrzweckprogramm zum *Einwählen in einen Online-Dienst, für das in der Regel asynchrone (async) Protokolle verwendet werden*
	- Ein spezielles Remote-Steuerungsprogramm zum *Betreiben eines Host-Computers oder für den Zugriff auf ein Host-Netzwerk, für das in der Regel synchrone (sync) oder asynchrone Protokolle verwendet werden*

Wenn Sie den Typ der zu verwendenden Kommunikation nicht wissen, fragen Sie Ihren Netzwerkadministrator. Es folgen allgemeine Vorgehensweisen für beide Betriebsarten.

# **Asynchroner Betrieb**

Richten Sie das Modem für den Wählbetrieb (async) wie beschrieben ein.

Die Befehle des Kommunikationsprogramms variieren, Sie sollten diese Vorgehensweise also nur als Leitfaden verwenden.

#### **Grundlegende Installation für den Wählbetrieb im Async-Modus**

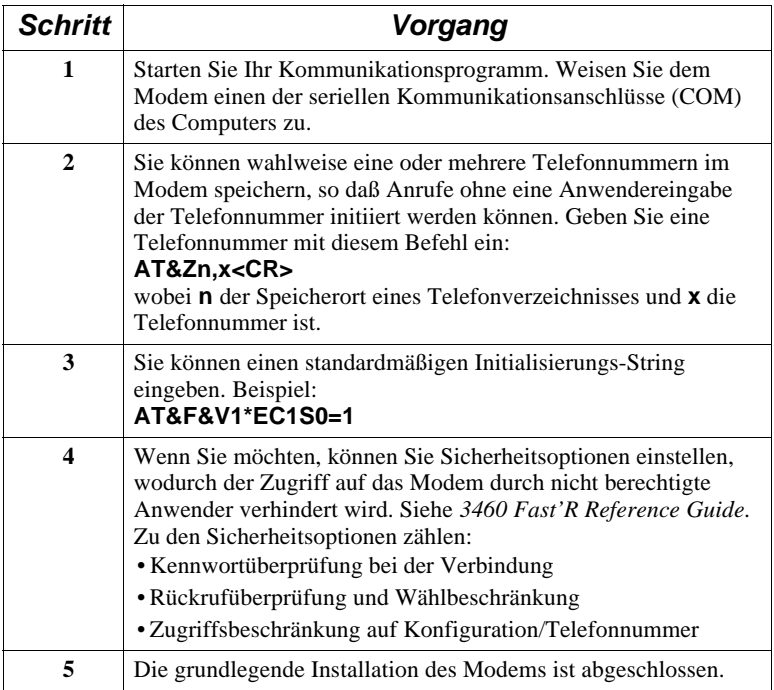

### **Synchronbetrieb mit Standleitung**

Installieren Sie ein Modem für den Standleitungsbetrieb mit einem synchronen Protokoll wie nachfolgend beschrieben. Zur Verwendung eines speziellen Remote-Steuerungsprogramms für den Betrieb eines Host-Computers oder den Zugriff auf ein Host-Netzwerk ist in der Regel ein synchrones Protokoll erforderlich. Die Befehle des Kommunikations-programms variieren, Sie sollten diese Vorgehensweise also nur als Leitfaden verwenden.

#### **Grundlegende Installation für den Standleitungsbetrieb im Sync-Modus**

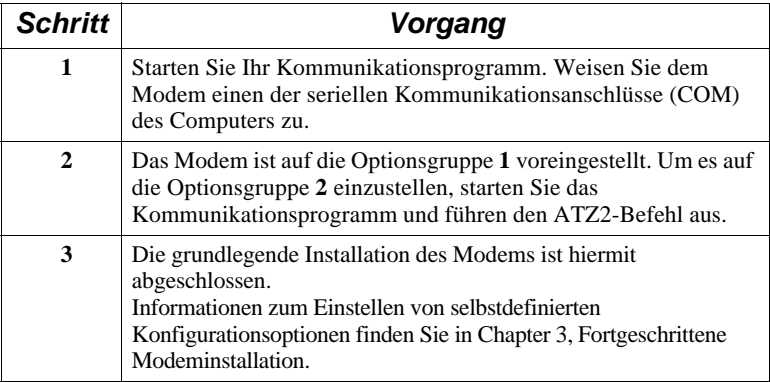

# **Kontrollanzeigen des vorderen Bedienfeldes**

Die **Bedienfeldanzeige** (Abbildung 2-1) informiert Sie über den Einschaltvorgang, die Modemaktivität und die Fehlerzustände.

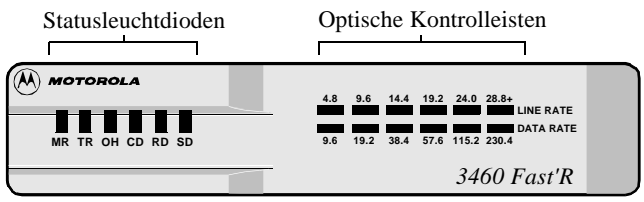

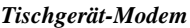

**Optische Kontrolleisten** zeigen die Modemleistung an. **Leuchtdioden (LEDs)** zeigen den Modemstatus an.

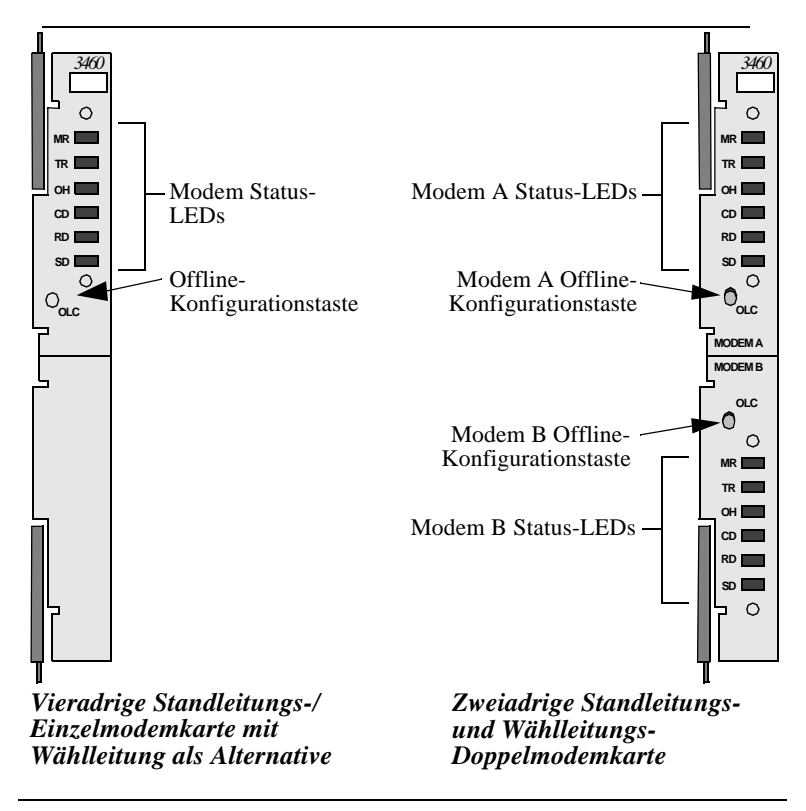

*Abbildung 2-1. Fast'R Modem - Vordere Bedienfelder*

### **Optische Kontrolleisten**

Die optischen Kontrolleisten auf dem vorderen Bedienfeld des Tischgeräts zeigen Ihnen die aktuelle Leistung des Modems auf einem Blick an:

- **Obere Leiste** konfigurierte Leitungsgeschwindigkeit und tatsächliche Nutzung
- **Untere Leiste** konfigurierte Datenanschlußgeschwindigkeit und tatsächlicher Leitungsdurchsatz

Die Kontrolleisten funktionieren wie folgt:

#### *Tabelle 2-1. Kontrolleistenanzeigen*

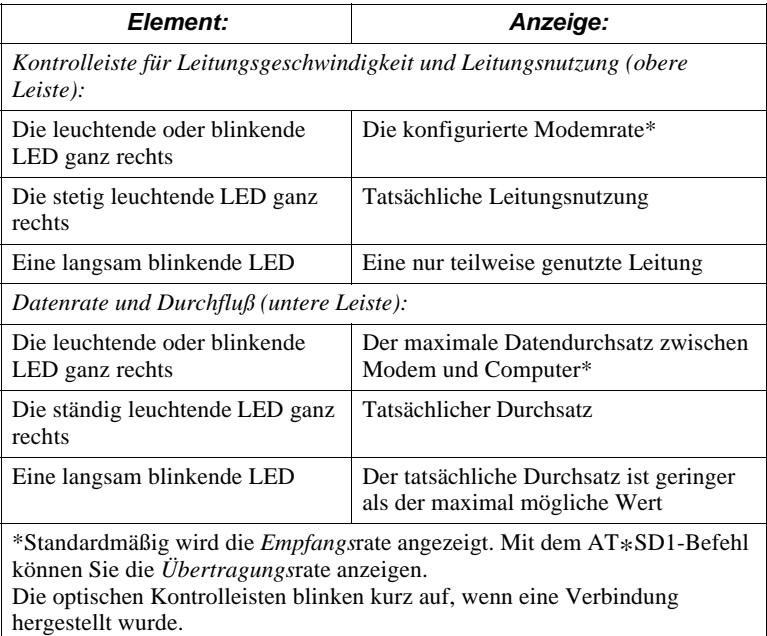

Optische Kontrolleisten sind nur bei Tischgeräten vorhanden. Für Modemkarten können Informationen mit Fast'RVu angezeigt werden.

# **Statusleuchtdioden**

Die **Status-LEDs** funktionieren folgendermaßen:

# **Statusleuchtdiodenanzeigen**

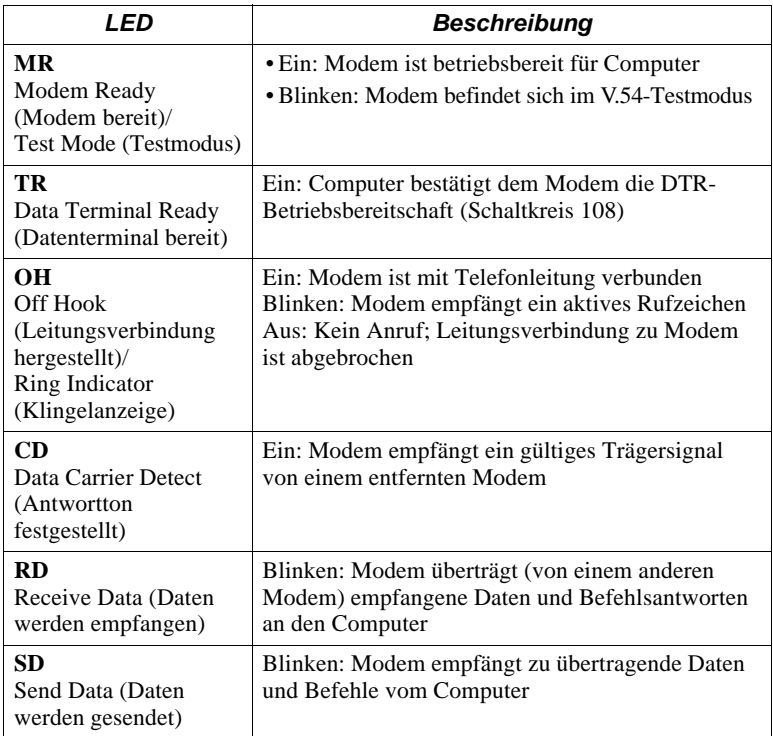

# **Kapitel 3 Fortgeschrittene Modeminstallation**

# **Einführung**

Dieses Kapitel beschreibt die fortgeschrittene Modeminstallation, einschließlich folgender Aufgaben:

- Verwenden von Attention (AT)- oder Netzwerk Management System (NMS)-Befehlen, um anwenderdefinierte Optionen für den asynchronen oder synchronen Betrieb einzustellen
- Einstellen von Sicherheitsfunktionen
- Überwachen und Steuern des Modemstatus
- Konfigurieren eines entfernten Modems

# **Modemkonfiguration und -befehle**

### **Was ist die Konfiguration?**

Unter der Modemkonfiguration versteht man die vollständige aktuelle Gruppe von **Parameteroptionen**, die die Funktionsanweisungen für den Modembetrieb enthalten. Mit den Parameteroptionen für den **Modulationsmodus** wird z.B. festgelegt, welcher Modus zur Datenübertragung verwendet wird – Option 0 für V.34 Auto etc.

Der Modembetrieb richtet sich nach folgendem:

- Den aktuellen Parameteroptionen
- AT-Befehlen, die auf einem Computer mit Kommunikationssoftware eingegeben werden
- Netzwerk Management System-Befehlen, die von einem Motorola-NMS oder Fast'RVu empfangen werden

AT- und NMS-Befehle können konfigurierte Optionen kurzzeitig außer Kraft setzen.

### **Aufruf von AT-Befehlen**

Wenn sich das Modem im Befehls- oder Escape-Modus befindet, empfängt es AT-Befehle. Zwischen dem Befehls- und dem Escape-Modus besteht folgender Unterschied:

- Im Befehlsmodus ist das Modem NICHT mit einem entfernten (Remote) Modem verbunden.
- Im Escape-Modus ist das Modem mit einem entfernten (Remote) Modem verbunden.

Für die Kommunikation zwischen dem Computer und dem Modem ist eine gemeinsame **Befehlsschnittstelle** erforderlich, wie der AT-Befehlssatz. Normalerweise verwenden Sie auf Ihrem Computer ein Kommunikationsprogramm wie HyperTerminal. Das Modem verwendet die Automatic Calling Interface (ACU = Automatische Wählschnittstelle).

AT-Befehle bestehen aus den Buchstaben **AT**, gefolgt von Zeichen und Symbolen. (Die Befehle "**A/**" und "**+++**" enthalten die Buchstaben AT nicht.) Mit AT-Befehlen werden Modemparameteroptionen eingestellt, Tests gestartet und andere Vorgänge durchgeführt.

### **Aufruf von Netzwerkverwaltungsbefehlen**

Netzwerkverwaltungsbefehle werden in der Netzwerkverwaltungssoftware eingegeben. Das 3460 Fast'R-Modem akzeptiert Befehle aus diesen Anwendungen:

- Motorola Fast'RVu (siehe Kapitel 4)
- Motorola 9000 NMS (siehe NMS-Dokumentation)

#### **Was sind Optionsgruppen?**

Optionsgruppen bestehen aus vordefinierten Parameteroptionen: voreingestellte Konfigurationen. Das Modem wird mit zwei Optionsgruppen geliefert. Sie können:

- Das Modem mit einer dieser **Standard-Optionsgruppen**  verwenden
- Eine Optionsgruppe durch **anwenderdefinierte Optionen**  erweitern

Optionsgruppen enthalten keine standortspezifischen Parameter wie Telefonnummern, die Sie selbst eingeben und speichern müssen.

# **Verwalten von Optionsgruppen**

Das Modem ist mit der Optionsgruppe 1 als aktive Konfiguration voreingestellt.

- Erweitern Sie die Optionsgruppe **1** für **asynchrone** Anwendungsprotokolle mit anwenderdefinierten oder standortspezifischen Parameteroptionen
- Erweitern Sie die Optionsgruppe **2** für Anwendungsprotokolle für **synchrone** und Standleitungen mit anwenderdefinierten oder standortspezifischen Parameteroptionen

Wählen Sie *eine der folgenden Vorgehensweisen*, um eine Optionsgruppe selbst zu definieren. Die AT-Befehle, die Sie benötigen, sind in Tabelle 3-1 und Tabelle 3-2 nach diesen Vorgehensweisen aufgelistet.

### **Auswählen und Selbstdefinieren der Optionsgruppe 1**

Verwalten Sie eine asynchrone Modemkonfiguration folgendermaßen. (Dieser Vorgang läßt sich mit Fast'RVu ausführen; siehe Kapitel 4.)

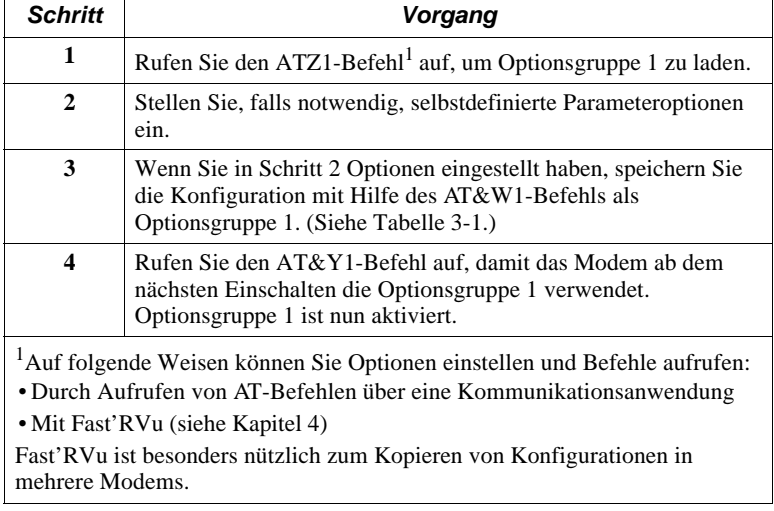

#### **Konfigurieren eines Modems für den Async-Betrieb**

# **Auswählen und Selbstdefinieren von Optionsgruppe 2**

Verwalten Sie eine Modemkonfiguration für eine synchrone Standleitung folgendermaßen: (Dieser Vorgang läßt sich mit Fast'RVu ausführen; siehe Kapitel 4.)

#### **Konfigurieren eines Modems für den Standleitungsbetrieb im Sync-Modus**

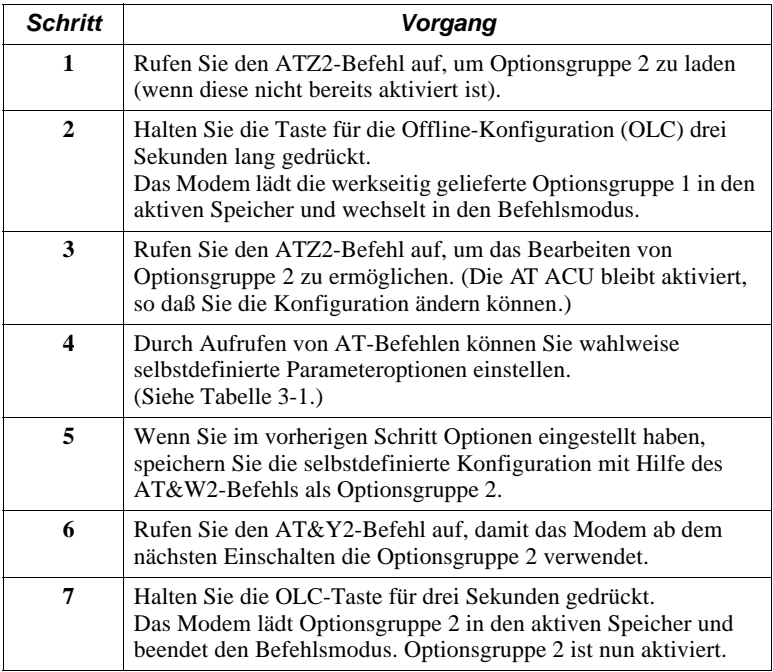

#### **Standard-Parameteroptionen für Optionsgruppen**

Dieser Abschnitt enthält eine Liste der vorkonfigurierten Parameteroptionen für die Optionsgruppen.

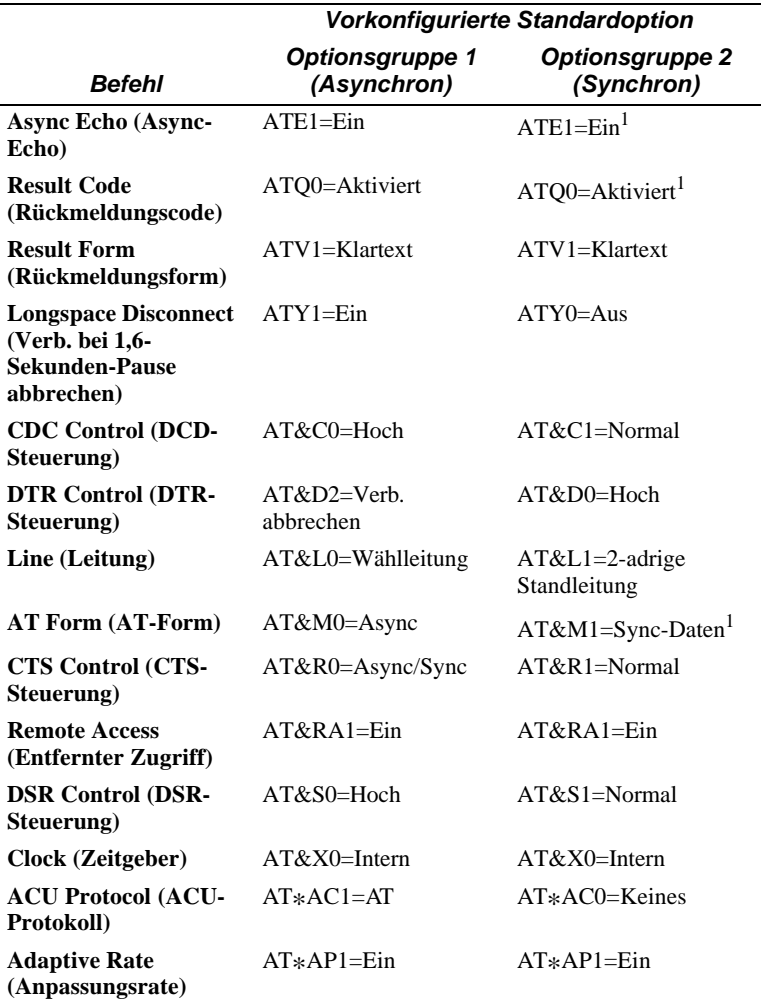

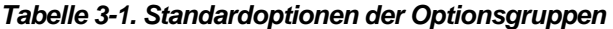

Grau schattierte Parameter und Optionen variieren je nach Land. Einzelheiten hierzu finden Sie in Anhang B des *3460 Fast'R Reference Guide*.

<sup>1</sup>Parameteroption wirkt sich nicht auf den normalen Betrieb aus.

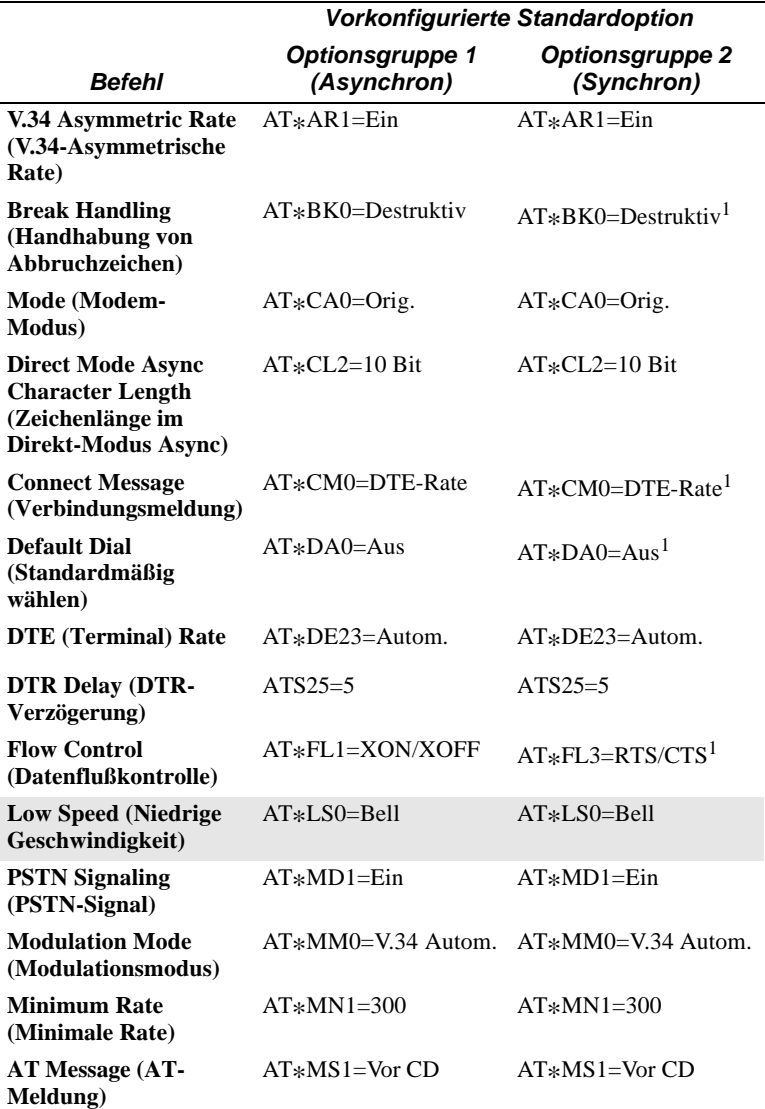

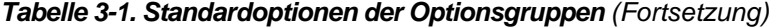

Grau schattierte Parameter und Optionen variieren je nach Land. Einzelheiten hierzu finden Sie in Anhang B des *3460 Fast'R Reference Guide*.

<sup>1</sup>Parameteroption wirkt sich nicht auf den normalen Betrieb aus.

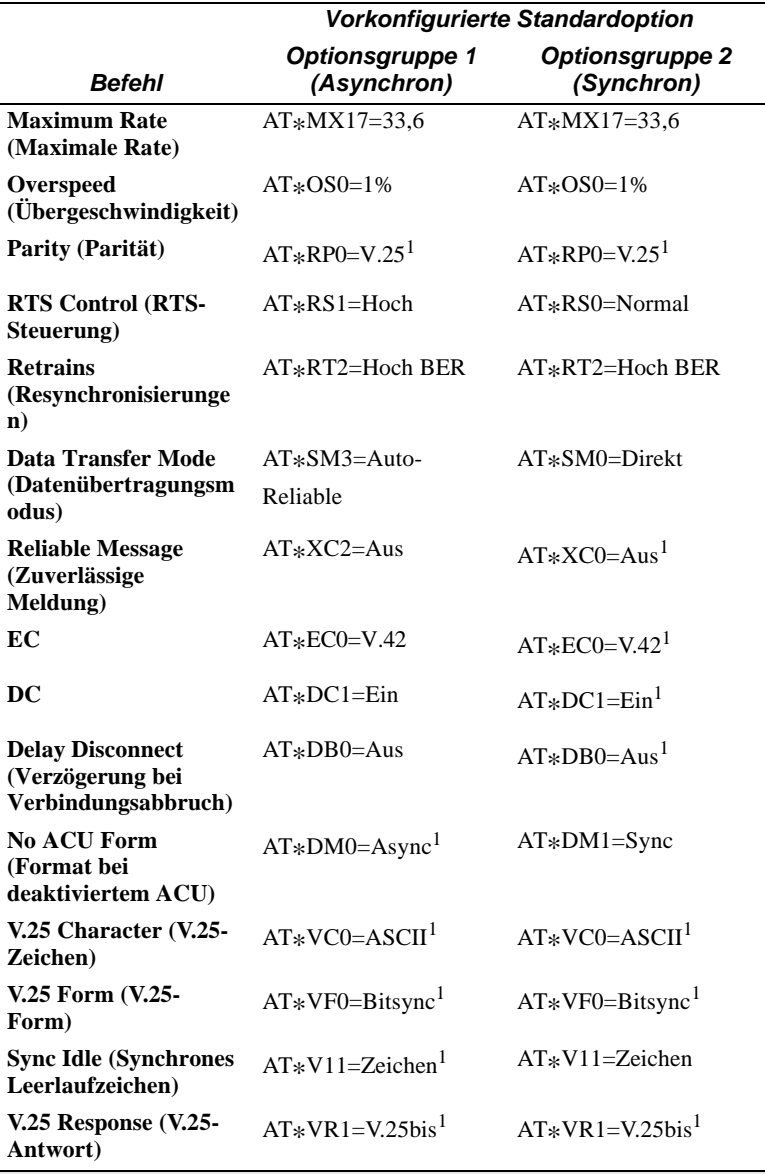

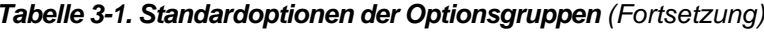

Grau schattierte Parameter und Optionen variieren je nach Land. Einzelheiten hierzu finden Sie in Anhang B des *3460 Fast'R Reference Guide*.

<sup>1</sup>Parameteroption wirkt sich nicht auf den normalen Betrieb aus.

In der folgenden Tabelle sind die AT-Befehle zur Verwaltung von Optionsgruppen aufgelistet:

| Vorgang:                                                                                                    | <b>Befehl:</b>      |
|----------------------------------------------------------------------------------------------------|---------------------|
| Optionsgruppe 1 in den Modemspeicher laden                                                                                     | ATZ0 oder ATZ1      |
| Optionsgruppe 2 in den Modemspeicher laden                                                                                     | ATZ <sub>2</sub>    |
| Festlegen, daß das Modem Optionsgruppe 1 ab dem<br>nächsten Einschalten in den Speicher lädt                                   | AT&Y1               |
| Festlegen, daß das Modem Optionsgruppe 2 ab dem<br>nächsten Einschalten in den Speicher lädt                                   | AT&Y2               |
| Festlegen, daß das Modem die zuletzt gespeicherte<br>Optionsgruppe (AT&W) ab dem nächsten<br>Einschalten in den Speicher lädt. | AT&Y0               |
| Speichern der aktiven Konfiguration in<br>Optionsgruppe 1                                                                      | AT&W0 oder<br>AT&W1 |
| Speichern der aktiven Konfiguration in<br>Optionsgruppe 2                                                                      | AT&W2               |

*Tabelle 3-2. AT-Befehle zum Verwalten von Optionsgruppen*

# **AT-Aktionsbefehle**

Folgende AT-Befehle führen grundlegende Funktionen aus.

| <b>Befehl und Option</b>                                                      | Beschreibung                             |
|-------------------------------------------------------------------------------|------------------------------------------|
| $^{+++}$                                                                      | Lokalen Escape-Modus aktivieren          |
| #####                                                                         | Entfernten Escape-Modus aktivieren       |
| $\mathsf{A}/$                                                                 | Letzten Befehl erneut ausführen          |
| $ATSn=x$                                                                      | S-Register n zu Wert $x^*$ ändern        |
| ATSn?                                                                         | S-Registerwert ( $n$ =Register) anzeigen |
| AT                                                                            | Attention-Code                           |
| <b>ATA</b>                                                                    | Manuelle Antwort                         |
| ATDx                                                                          | Telefonnummer $x$ wählen                 |
| *Day Juhalt folganday C. Daoister wird wicht automatisch haim. Absoholten das |                                          |

*Tabelle 3-3. AT-Aktionsbefehle*

\*Der Inhalt folgender S-Register wird *nicht* automatisch beim Abschalten der Stromzufuhr gespeichert: 0, 1, 2, 3, 4, 5, 41, 42. Speichern Sie die Werte dieser Register in einer Optionsgruppe, wenn Sie sie behalten möchten. (S-Register sind Speicherbereiche für einige Parameteroptionen.)

| <b>Befehl und Option</b> | <b>Beschreibung</b>                                                                                                    |
|--------------------------|----------------------------------------------------------------------------------------------------|
| $ATDSn$ ,                | Nummer aus Telefonverzeichnis wählen= $n$<br>$n$ ist Eintrag in Telefonverzeichnis                                                                                                    |
| $AT*RDn$ ,               | Letzte Telefonnummer <i>n</i> -mal wählen.                                                                                                    |
|                          | $\mathcal{L}$ , and the set of the set of the set of the set of the set of the set of the set of the set of the set of the set of the set of the set of the set of the set of the set of the set of the set of the set of the set |

*Tabelle 3-3. AT-Aktionsbefehle (Fortsetzung)*

\*Der Inhalt folgender S-Register wird *nicht* automatisch beim Abschalten der Stromzufuhr gespeichert: 0, 1, 2, 3, 4, 5, 41, 42. Speichern Sie die Werte dieser Register in einer Optionsgruppe, wenn Sie sie behalten möchten. (S-Register sind Speicherbereiche für einige Parameteroptionen.)

#### **Wählmodifikatoren**

Die folgende Tabelle zeigt die in Wähl-Strings verwendeten Symbole an.

| Modifikator                                            | <b>Beschreibung</b>                                        |
|--------------------------------------------------------|------------------------------------------------------------|
| $W/w$ :                                                | Auf Freizeichen warten                                     |
| $K/k\ll$ .                                             | Wartezeit während der Wahl                                 |
| P/p                                                    | Impulswahl                                                 |
| T/t                                                    | Tonwahl                                                    |
| $\&\prime!$                                            | Für eine halbe Sekunde auflegen                            |
| ۰                                                      | Rückkehr zum Befehlsmodus nach dem<br>Wählen               |
| $\omega$                                               | Stille Antwort                                             |
| R                                                      | Reverse-Modus (für Verbindung mit<br>Originate-Only-Modem) |
| H/h                                                    | Verbindung abbrechen                                       |
| (Leerstelle). (Punkt) -<br>(Bindestrich) () (Klammern) | Darstellungszeichen                                        |

*Tabelle 3-4. Wählmodifikatoren*

#### **Nicht zu Optionsgruppen gehörende Parameter**

In diesem Abschnitt werden Parameter beschrieben, die von der ausgewählten Optionsgruppe unabhängig sind. Stellen Sie fest, ob die Standardoptionen für Ihren Standort übernommen werden können, und stellen Sie ggf. die Parameter Ihren Anforderungen gemäß ein.

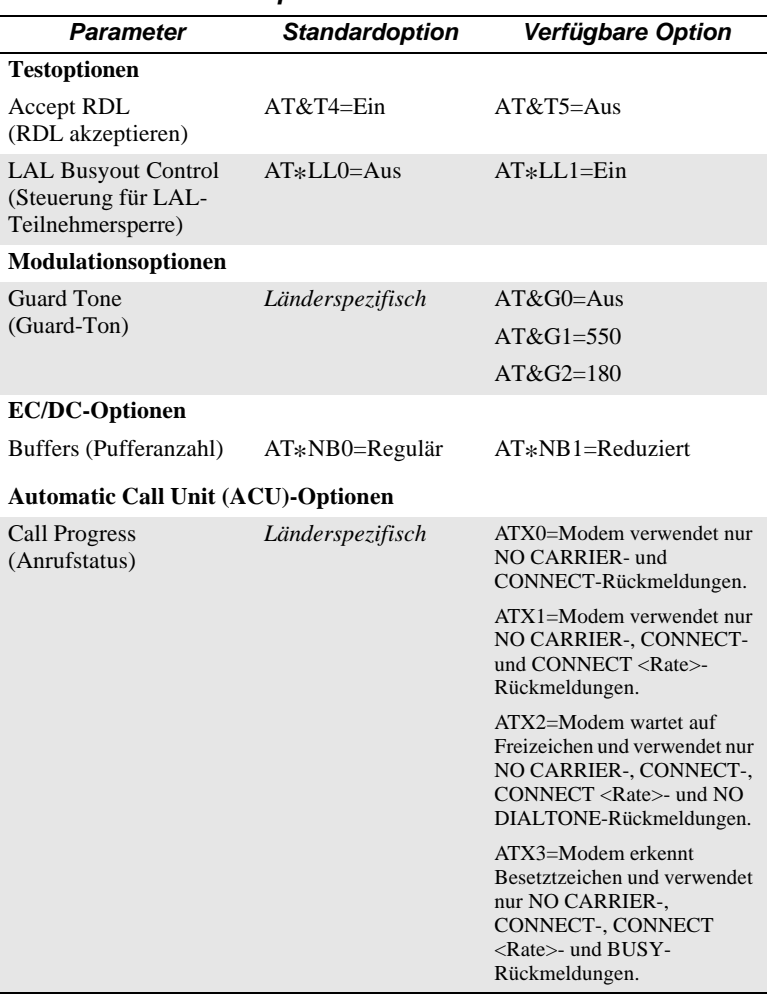

#### *Tabelle 3-5. Standortspezifische Parameter*

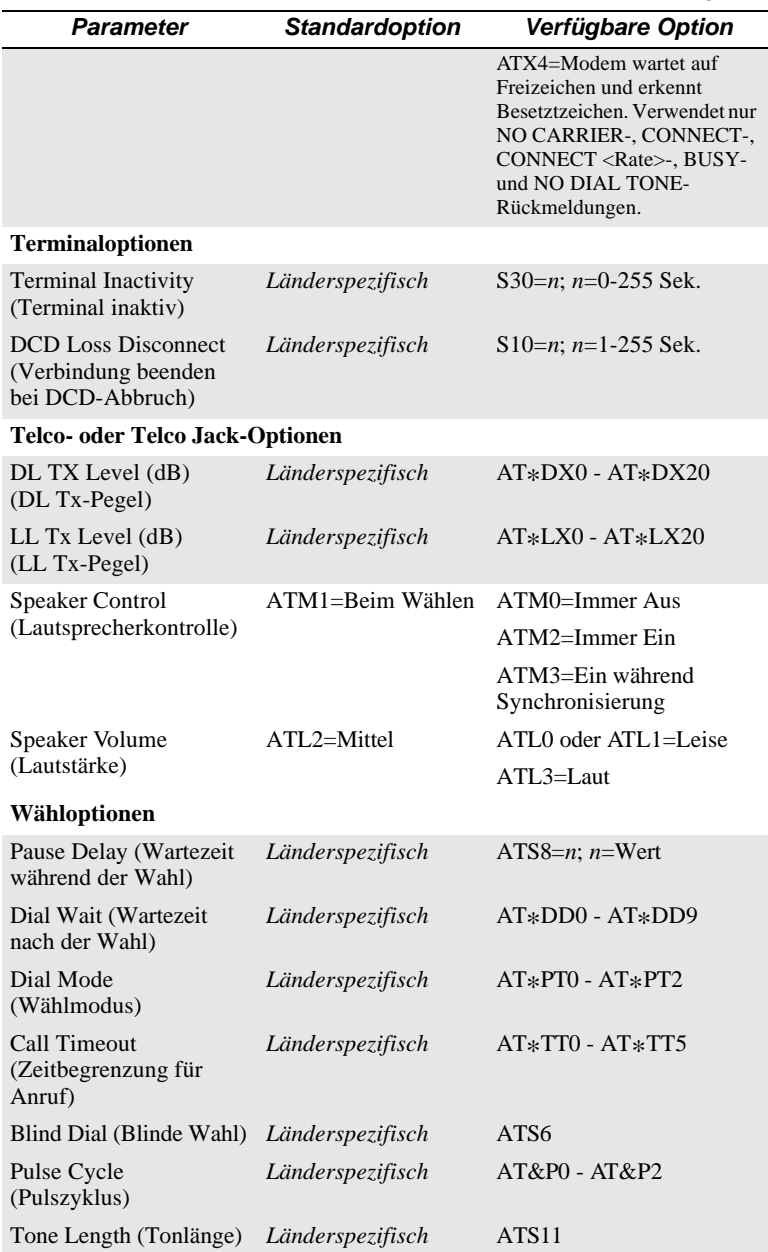

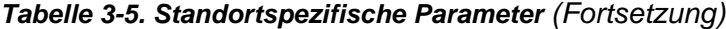

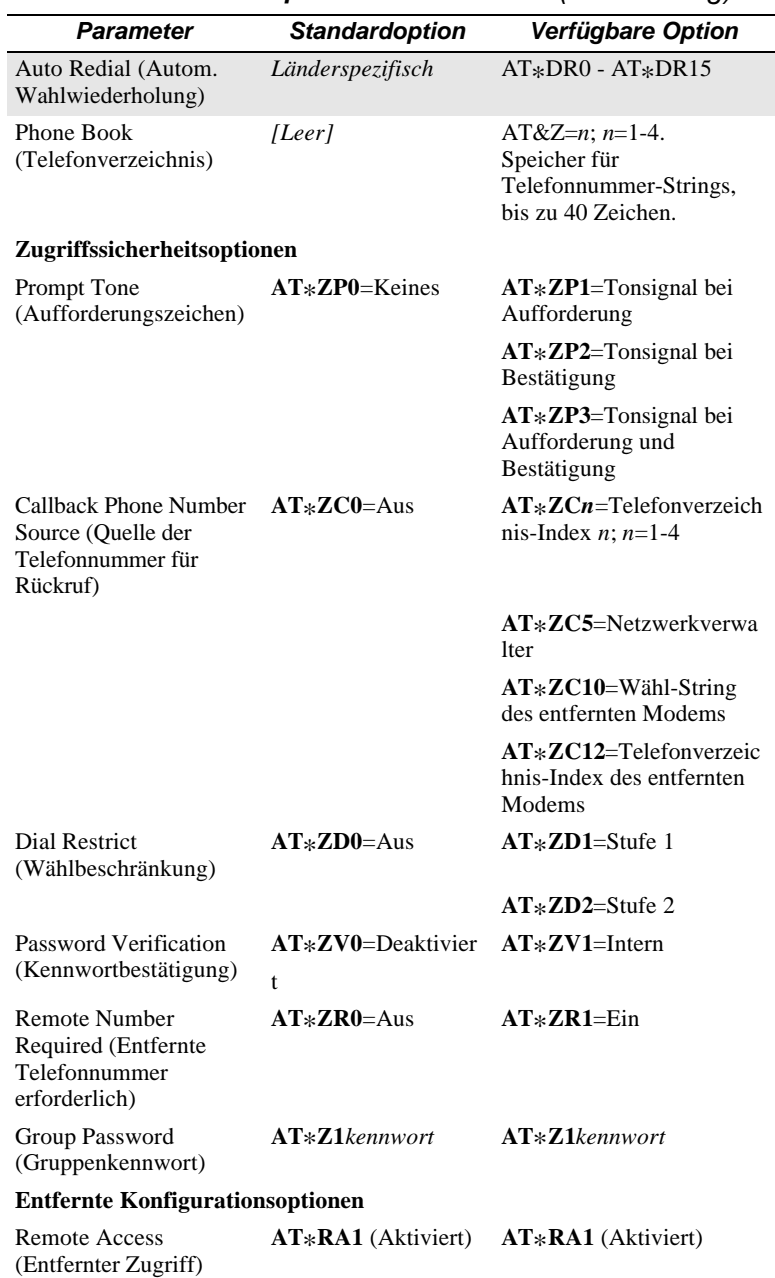

*Tabelle 3-5. Standortspezifische Parameter (Fortsetzung)*

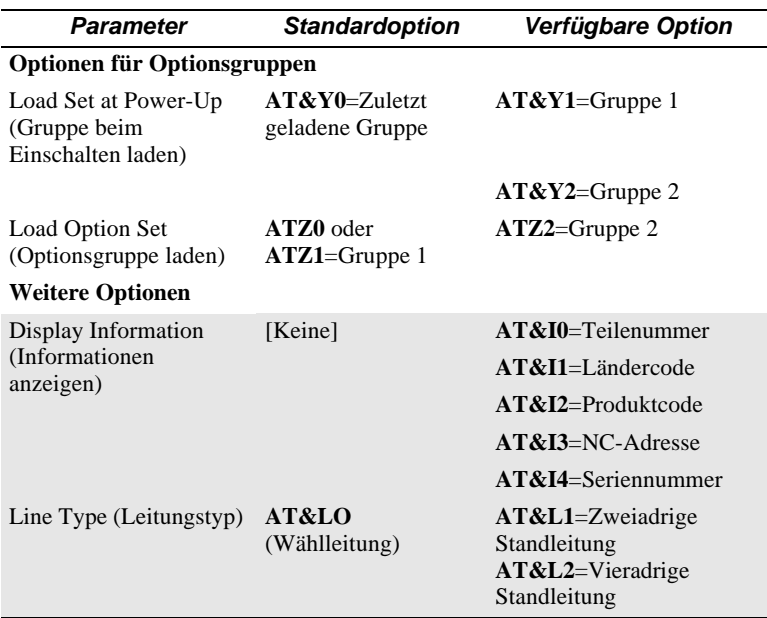

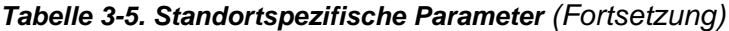

# **Zugriffssicherheitsfunktionen**

Durch Aktivieren der Optionen für Kennwortbestätigung, Rückruf, Wählbeschränkung bei Rückruf, Wählbeschränkung bei ausgehenden Anrufen, Zugriffsbeschränkung für Konfiguration/Telefonnummern und Stille Antwort können Sie Sicherheitsfunktionen für das Modem implementieren. Einzelheiten zu diesen Funktionen finden Sie im *3460 Fast'R Reference Guide*.

### **Kennwortbestätigung bei der Verbindung**

Die Kennwortbestätigung wird für empfangene Anrufe angewendet. Bei dieser Option muß das Antwortmodem ein Kennwort vom anrufenden Gerät empfangen und dieses dann intern oder über ein Netzwerk Management System (NMS) von Motorola bestätigen, damit die Verbindung hergestellt werden kann. Wenn ein Kennwort ungültig ist, legt das Modem auf.

# **Rückrufbestätigung und Wählbeschränkung**

Rückrufbestätigung und Wählbeschränkung wird bei empfangen Anrufen angewendet. Bei der Rückrufbestätigung legt das Antwortmodem, das die Kennwortbestätigung für ein anrufendes Modem erfolgreich durchgeführt hat, auf und ruft das entfernte Modem mit der von ihm bereitgestellten Nummer zurück. Daraufhin erfolgt der Datenaustausch. Bei der Wählbeschränkung für den Rückruf wählt das Antwortmodem nur gespeicherte Telefonnummern und keine Nummern, die von einem anrufenden Modem gesendet werden.

# **Zugriffsbeschränkung für Konfiguration/Telefonnummern**

Die Beschränkung des Zugriffs auf die Konfiguration und Telefonnummern wird bei einem lokalen Modem verwendet. Wenn diese Funktion aktiviert ist, muß der Anwender, der versucht, die Modemkonfiguration zu ändern oder gespeicherte Telefonnummern anzuzeigen, ein Kennwort eingeben. Dieses Kennwort muß vom Modem bestätigt werden.

# **Wählbeschränkung bei ausgehenden Anrufen**

Bei der Wählbeschränkung für ausgehende Anrufe deaktiviert das Modem einen der Befehle "Re-Execute Last Command" (AT/) oder "Redial Last Number" (AT\* RD) oder beide Befehle.

#### **Stille Antwort**

Bei der Option "Stille Antwort" sendet das Modem keinen Ton, wenn es einen Anruf entgegennimmt.

### **Übersicht über AT-Befehle für die Zugriffssicherheit**

Die Sicherheitsparameter und werkseitigen Standardeinstellungen für Optionen lauten wie folgt:

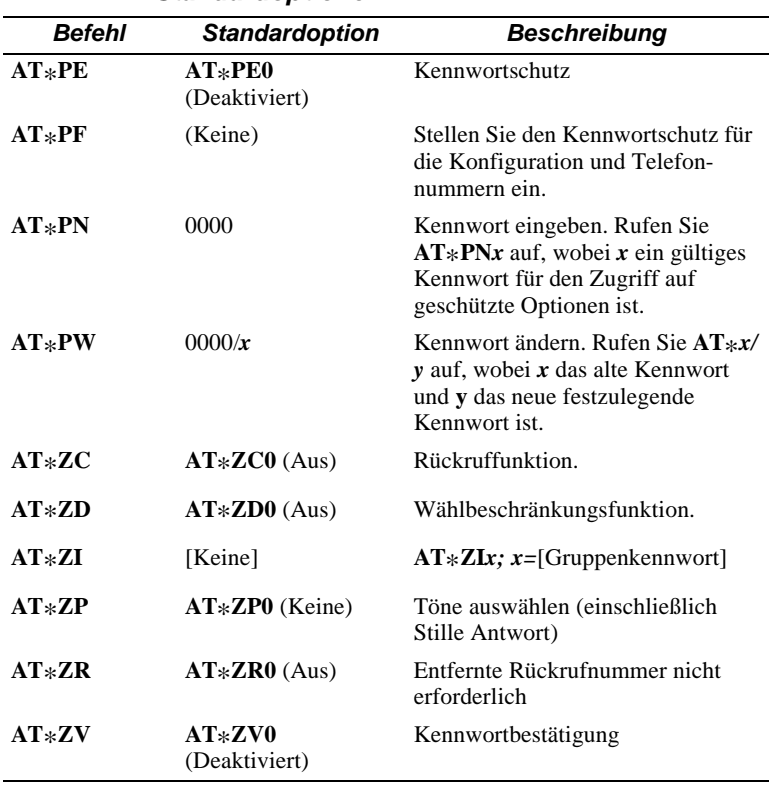

#### *Tabelle 3-6. Sicherheitsparameter, Standardoptionen*

Eine vollständige Liste der Parameter finden Sie im *3460 Fast'R Reference Guide*.

# **Konfigurieren eines entfernten Modems (AT**\***RA)**

Mit dem AT\*RA-Befehl können Sie für das entfernte Modem Parameteroptionen einstellen und dessen Status von einem lokalen 3460 Fast'R-Modem anzeigen. Diese Funktion ermöglicht es Ihnen, entfernte Modems von einem zentralen Netzwerk Management System aus einzurichten, den Betrieb des entfernten Modems zu überwachen oder Probleme bei den entfernten Anwendungen zu beheben.

Für die entfernte Konfiguration mit Hilfe des AT\*RA-Befehls wird der **Hauptdatenkanal** verwendet, wodurch die Datenübertragung kurzzeitig angehalten wird. Dieser Kanal ist **nicht verfügbar**, wenn sich eines der beiden Modems im direkten (AT\* SM0), synchronen oder Standleitungsmodus befindet.

Die Standardoption lautet: AT\*RA ist 1 (aktiviert). Bei Null (0) ist die entfernte Konfiguration deaktiviert.

Gehen Sie wie folgt vor, um eine entfernte Konfigurationssitzung von einem lokalen Modem aus mit Hilfe einer Kommunikationsanwendung zu starten. Beide Modems müssen auf die RA1-Option eingestellt sein.

| <b>Schritt</b>                                                                                                    | Vorgang                                                                                                    |  |
|----------------------------------------------------------------------------------------------------|----------------------------------------------------------------------------------------------------|--|
| 1                                                                                                    | Stellen Sie eine Verbindung zum entfernten Modem her.<br>Motorola empfiehlt, eine zuverlässige Verbindung<br>$(AT*SM2$ oder $AT*SM3$ ) zu verwenden.                                                                                                    |  |
| $\mathbf{2}$                                                                                                    | Geben Sie den entfernten Escape-Befehl ein, um den Escape-<br>Modus für das entfernte Modem zu aktivieren.<br>Die Escape-Befehlsfolge für das entfernte Modem lautet wie<br>folgt: Guard-Zeit (AT&G, S-Register 42), Remote-Escape-<br>Zeichenfolge (S-Register 41), Guard-Zeit.<br>Das entfernte Modem antwortet folgendermaßen: RC<br>ESTABLISHED. |  |
| 3                                                                                                    | Wenn der Kennwortschutz für das entfernte Modem (AT*PE)<br>aktiviert ist, geben Sie das Kennwort ein: AT*Z1kennwort.                                                                                                    |  |
| $\overline{\mathbf{4}}$                                                                                                   | Geben Sie Konfigurations- oder Statusbefehle ein.<br>Beispiel: AT&V gibt ausführliche Statusinformationen zurück.                                                                                                    |  |
| Die folgenden Befehle werden im entfernten Konfigurationsmodus nicht<br>unterstützt: ATA, AT&T, ATD, ATH, Aktionsbefehle. |                                                                                                    |  |

**Ausführen einer entfernten Konfigurationssitzung**

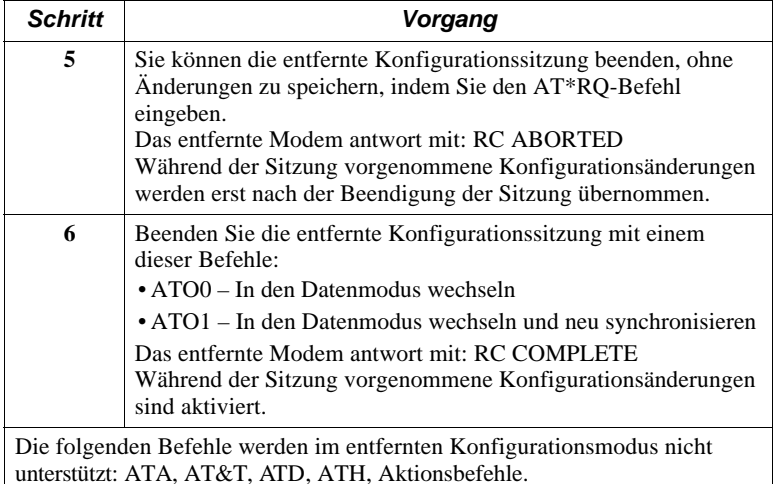

### **Ausführen einer entfernten Konfigurationssitzung** *(Fortsetzung)*

# **Netzwerkverwaltung (AT**\***NE)**

Das 3460-Modem bietet einen sekundären Schmalbandkanal für Netzwerkverwaltungsbefehle, wodurch Sie das Modem während einer Datenübertragung konfigurieren können.

Der Sekundärkanalmodus funktioniert nur zwischen 3460 Fast'R-Modems mit der Softwareversion 2.0 oder höher. Dieser Modus ist nicht kompatibel zu anderen Sekundärkanalmodi von Motorola-Modems oder Modems von anderen Herstellern.

Mit dem AT\* NE-Befehl wird der Sekundärkanalbetrieb gesteuert.

- Null (0) deaktiviert den sekundären Kanal. Dies ist die Standardoption.
- Eins (1) aktiviert den sekundären Kanal.

Sie können den sekundären Kanal mit Hilfe der AT ACU, der Fast'RVu-Software (Menü "Commands") oder ein NMS aktivieren und deaktivieren. Die Option wird im Permanentspeicher des Modems gespeichert.

Die Kommunikation über einen sekundären Kanal ist möglich, wenn sich beide Modems in einem der folgenden Modi befinden:

- V.34-Modulationsmodus (bei einer beliebigen Übertragungsgeschwindigkeit des Hauptkanals)
- V.32-Modulationsmodus, ausgenommen 4,8 KBit/s
- Direkter, Normaler, V.42-, MNP- und LAPM-Datenmodus mit oder ohne Datenkomprimierung

Die Sekundärkanalkommunikation steht während LAL-, LAL-Patternund DBER-Tests nicht zur Verfügung.

#### **Verwalten von entfernten Modems in einem AccessWay-Gehäuse**

Die Verwaltung von entfernten Modems in einem AccessWay-Gehäuse erfordert folgende Schritte für die Installation und den Betrieb:

- 1) Eine Modemkarte muß in **Steckplatz 9** (siehe Abbildung 1-11) in Position B installiert sein. Diese Karte wird als Master bezeichnet und überträgt Netzwerkverwaltungsbefehle an andere und von anderen Modems im Gehäuse mittels der Gehäusehauptplatine. **Hinweis**: Ein Master kann keine Befehle an andere und von anderen Modems in anderen lokalen Gehäuse senden bzw. empfangen.
- 2) Stellen Sie eine Standleitungs- oder Wählverbindung zwischen einem lokalen Modem und einem entfernten Mastermodem her.
- 3) Vergewissern Sie sich, daß der sekundäre Kanal aktiviert ist  $(AT*NE1).$
- 4) Stellen Sie den Pass Through (AT\*NP)-Parameter des entfernten Mastermodems auf die entsprechende Option ein (NP-Optionen werden weiter unten beschrieben).
- 5) Rufen Sie NM-Befehle für andere Accessway-Modems auf.

#### **Pass Through-Parameter (AT\*NP)**

Pass Through-Optionen wirken sich nur auf Wählverbindungen aus. Durch Pass Through-Optionen wird folgendes bestimmt:

• Wie und ob ein lokales Modem Netzwerk Management System-Befehle an ein entferntes Modem weiterleitet.

- Wie und ob ein entferntes Mastermodem Netzwerkverwaltungsbefehle an andere Modems weiterleitet, die über eine der folgenden Verbindungen mit dem Mastermodem verbunden sind:
	- Kabelverbindung zwischen den NM IN- und NM OUT-Anschlüssen
	- Eine gemeinsame Hauptplatine in einem AccessWay-Gehäuse

Für den Pass Through-Parameter wird der sekundäre Schmalbandkanal zum Weiterleiten von Netzwerkverwaltungsbefehlen verwendet. Die Sekundärkanalübertragung wirkt sich nicht störend auf die Hauptkanaldaten aus.

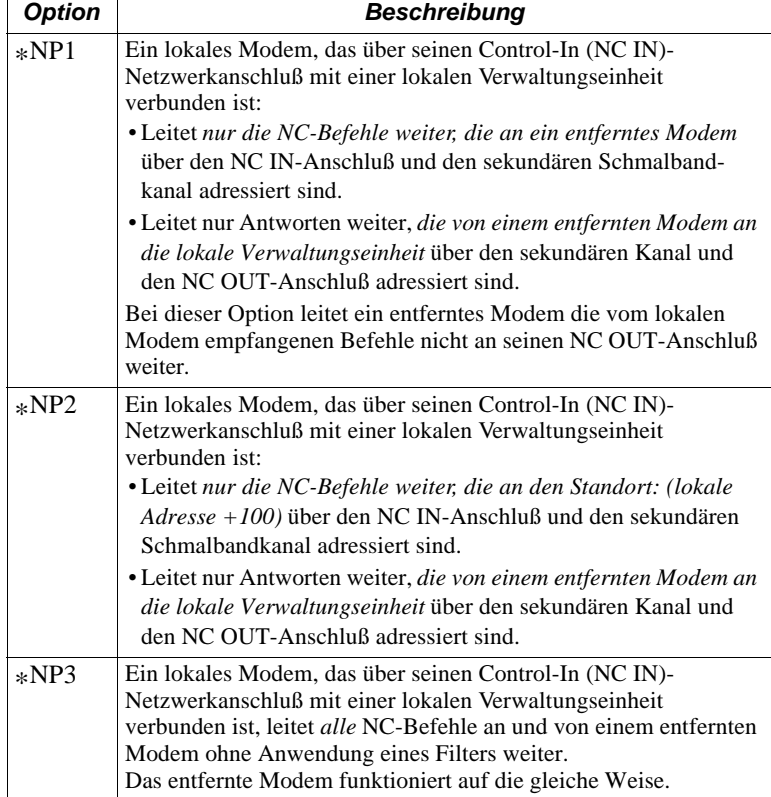

Die AT\*NP-Parameteroptionen lauten wie folgt:

# **Kapitel 4 Fast'RVu**

# **Einführung**

Dieses Kapitel stellt Ihnen **Fast'RVu** vor, ein leicht anzuwendendes Windows-Programm zum Ausführen folgender Aufgaben:

- Anzeigen und Einstellen von Modemoptionen, *ohne* AT-Befehle lernen zu müssen
- Überprüfen des Geräte-, Schaltkreis- und Signalstatus *ohne* besondere Tools
- Konfigurationen *mit Hilfe* der Tastatur kopieren
- Durchführen von Leitungs- und Modemtests *ohne* Oszillograph und Meßgeräte
- Upgrade der Modemsoftware

Die 3460 Modemsoftware der Version 2.0 fügt die Funktionen von **Fast'RVu 2** hinzu. Diese Dokumentation verwendet für beide Versionen die Bezeichnung Fast'RVu.

### **Fast'RVu-Funktionen**

Mit Fast'RVu können Sie:

- Optionen in selbständigen und Kartenmodems einstellen
- Konfigurationen kopieren und speichern
- Wählverbindungen initiieren und beenden
- Modem- und Leitungsstatus überwachen
- Leitungs- und Gerätetests ausführen
- Das Telefonverzeichnis mit gespeicherten Nummern verwalten
- In Echtzeit ausgehandelte Verbindungsdaten anzeigen
- Neue Modemsoftware downloaden

Fast'RVu bietet sich besonders für die Installation von mehreren Modems an, ist jedoch für die Einrichtung und den Betrieb eines Modems nicht erforderlich.

Fast'RVu setzt einen Computer mit Windows 3.1, Windows 95 oder Windows NT und einen 486DX2-Prozessor oder einen Prozessor der Pentium-Klasse voraus. Fast'RVu wird mit dem AccessWay-Gehäuse geliefert.

# **Erste Schritte mit Fast'RVu**

Fast'RVu wird auf der 3460 Fast'R-CD-ROM bereitgestellt. Anweisungen hierzu finden Sie in der readme.txt-Datei auf der CD-ROM.

Wenn Sie Fast'RVu das erste Mal starten, wird das Hauptfenster geöffnet (Abbildung 4-1).

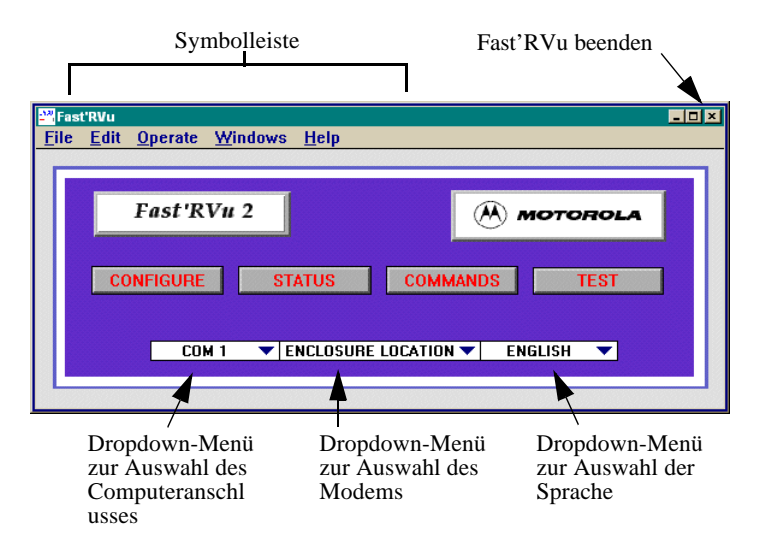

*Abbildung 4-1. Hauptfenster von Fast'RVu 2*

## **Sprachoptionen**

Fast'RVu kann zur Anzeige von Schaltflächentexten in verschiedenen Sprachen konfiguriert werden. Fügen Sie eine Sprache folgendermaßen hinzu:

#### **Hinzufügen einer Anzeigesprache für Fast'RVu**

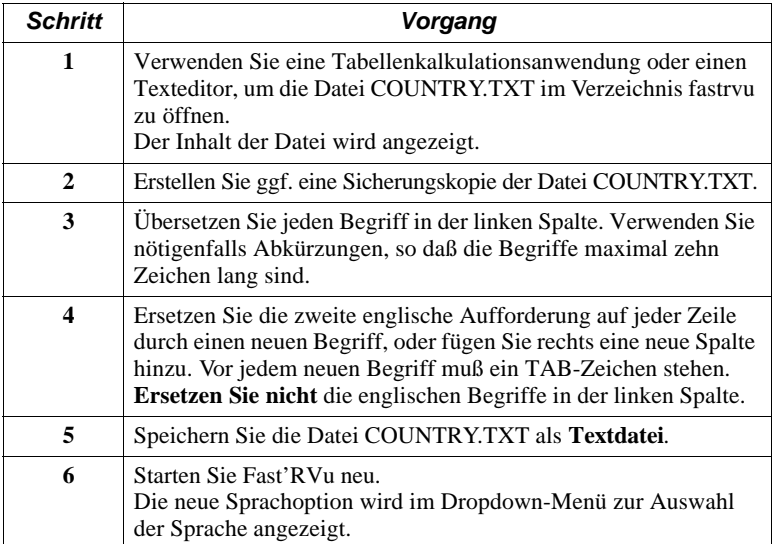

#### **Festlegen eines Modems in Fast'RVu**

Legen Sie ein Modem für den Zugriff durch Fast'RVu wie folgt fest:

# **Auswahl eines Gerätes, auf dem Fast'RVu ausgeführt wird**

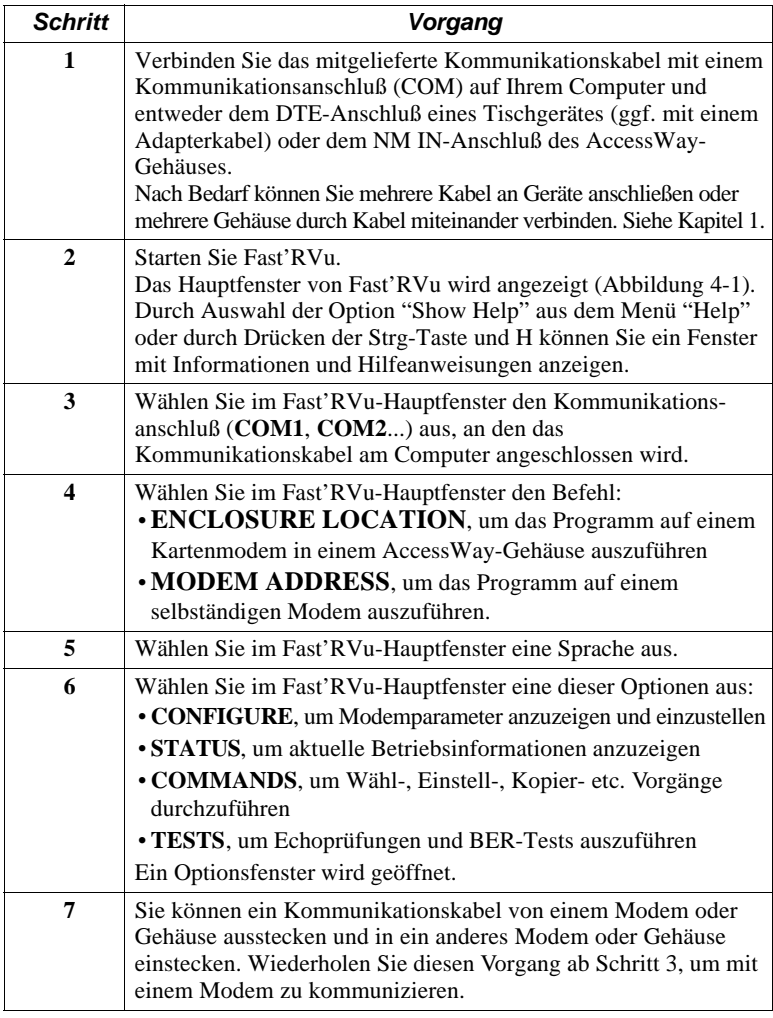

# **Nützliche Informationen**

Gehen Sie wie folgt vor, um in Fast'RVu zu navigieren und Aktionen auszuführen:

| <b>Funktion</b>                                                                  | <b>Vorgang</b>                                                                                       |
|----------------------------------------------------------------------------------|----------------------------------------------------------------------------------------------------|
| Automatisches Anzeigen von<br>Online-Hilfefenstern zur<br>aktuellen Mausposition | Drücken Sie die Strg-Taste und H, oder<br>wählen Sie "Show Help" im Menü "Help".                     |
| Auswählen eines Modems                                                           | Standalone-Modem:                                                                                    |
|                                                                                  | 1) Wählen Sie MODEM ADDRESS<br>im Fast'RVu-Hauptfenster                                              |
|                                                                                  | 2) Geben Sie im Optionsfenster die<br>Modemadresse an (Standard: 1)<br>Kartenmodem in Gehäuse:       |
|                                                                                  | 1) Wählen Sie ENCLOSURE (Nest)<br><b>LOCATION</b> im Fast'RVu-<br>Hauptfenster                       |
|                                                                                  | 2) Geben Sie im Optionsfenster den<br>Modemort an                                                    |
| Auswählen einer Menüoption<br>oder eines Parameters                              | Wählen Sie die entsprechende<br>Bezeichnung aus.                                                     |
| Anzeigen aktueller<br>Informationen                                              | Wählen Sie GET aus.                                                                                  |
| Senden einer ausgewählten<br>Anderung an das Modem                               | Wählen Sie SET aus.                                                                                  |
| Schließen eines Fensters                                                         | Wählen Sie RETURN aus.                                                                               |
| Beenden von Fast'RVu                                                             | Wählen Sie aus dem Menü "File" den<br>Befehl "Close" aus (oder drücken Sie die<br>Strg-Taste und W). |
| Einstellen einer Parameteroption                                                 | Klicken Sie auf die<br>Auswahlpfeile des Parameters.                                                 |

*Tabelle 4-1. Navigieren und Ausführen von Aktionen in Fast'RVu*

# **Anzeigen und Einstellen von Modemoptionen**

Um Parameteroptionen für das Modem anzuzeigen oder zu ändern, wählen Sie den Befehl **CONFIGURE** im Fast'RVu-Fenster. Wählen Sie zuerst einen Optionstyp und dann eine Option aus.

#### **Beispiel: Rückruf auf Telefonverzeichniseintrag 2 einstellen**

Stellen Sie den Rückruf-Parameter (AT\* ZC) wie folgt auf die Option 2 ein:

#### **Konfigurieren eines Modemparameters**

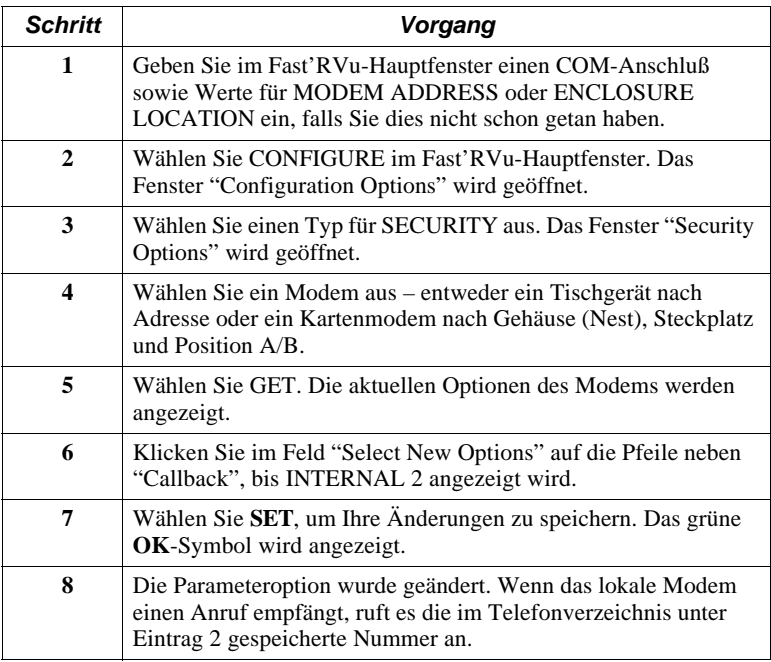
### **Überprüfen des Geräte-, Schaltkreis- und Signalstatus**

Um Modemparameteroptionen anzuzeigen, wählen Sie den Befehl STATUS im Fast'RVu-Hauptfenster. Wählen Sie einen Statustyp aus. Geben Sie die Modemadresse oder den Modemort an. Wählen Sie den Befehl GET aus.

### **Beispiel: Prüfen des Gerätestatus**

Der Gerätestatus des Modems kann folgendermaßen überprüft werden:

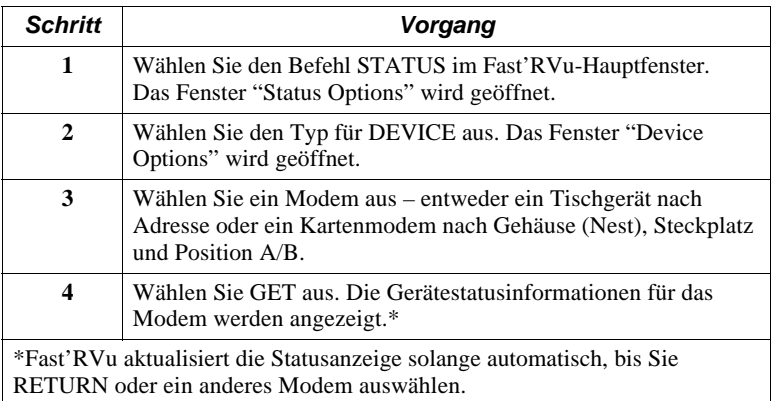

### **Prüfen des Gerätestatus**

# **Eingabe von Befehlen**

Zum Durchführen einer Aktion wählen Sie **COMMANDS** im Fast'RVu-Hauptfenster und dann ein Untermenü.

*Tabelle 4-2. Auswählen von Modembefehlen*

| <b>Befehl</b> im<br>Untermenü | <b>Funktion</b>                                                                                                    |
|-------------------------------|----------------------------------------------------------------------------------------------------|
| <b>DIALING</b>                | Eingabe von Telefonnummern; Wählvorgang für<br>Anruf; Aktualisieren des Telefonverzeichnisses;<br>Verknüpfen von Telefonverzeichniseinträgen; Wählen<br>einer Nummer aus Telefonverzeichnis |
| <b>DISCONNECT</b>             | Beenden einer gewählten Verbindung                                                                                                    |
|                               | ASSIGN REMOTE Zuweisen einer Adresse für ein entferntes Modem                                                                                                    |
| <b>UPGRADE</b>                | Upgrade der Modemsoftware                                                                                                    |

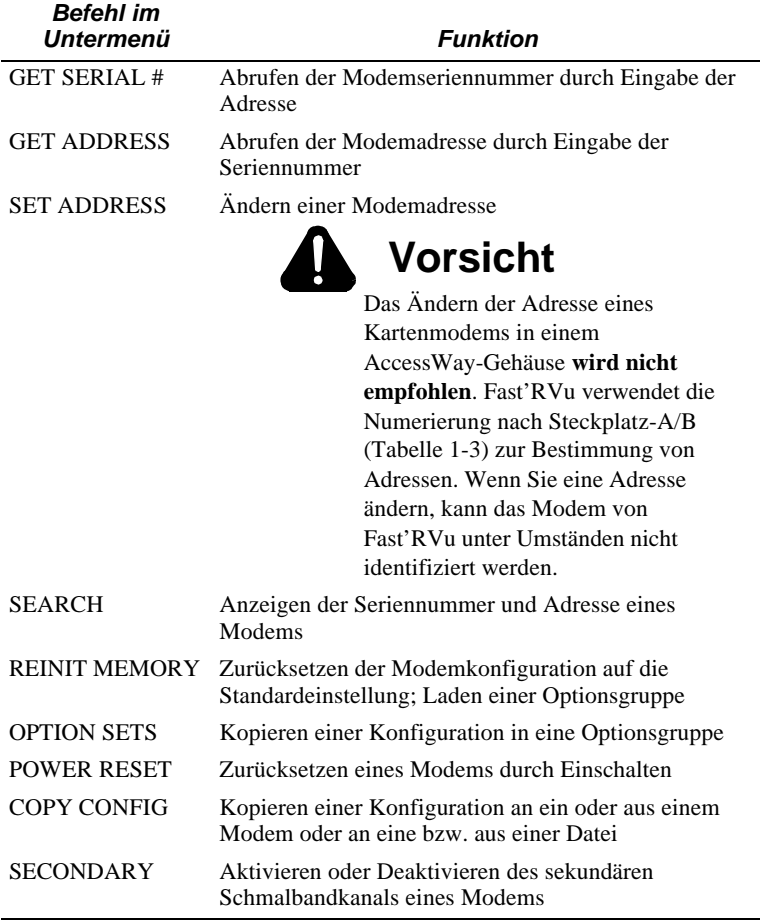

### *Tabelle 4-2. Auswählen von Modembefehlen (Fortsetzung)*

### **Beispiel: Kopieren einer Konfiguration**

Kopieren Sie einen Satz an Parameteroptionen – eine Konfiguration – wie folgt:

#### **Kopieren einer Konfiguration zwischen Modems**

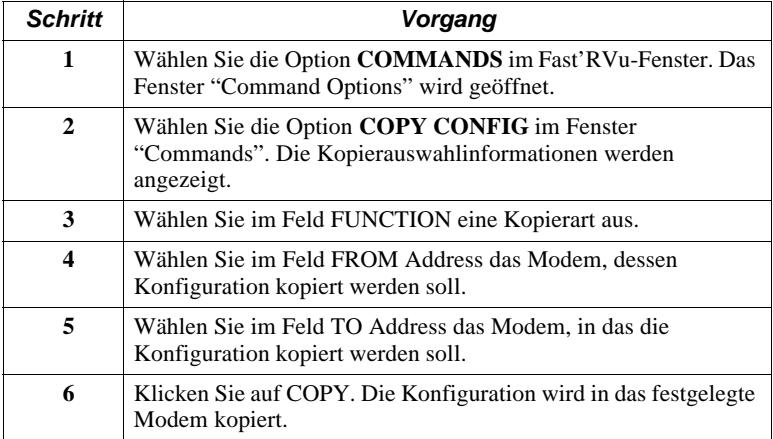

### **Durchführen von Leitungs- und Modemtests**

Wählen Sie den Befehl **TESTS** im Fast'RVu-Fenster, um die Qualität der Telefonverbindung oder die Übertragungs-/Empfangspfade des Modems zu testen. Wählen Sie anschließend einen Optionstyp und dann eine Option aus.

Ein laufender Test kann mit dem Befehl END im Testfenster angehalten werden.

#### **Beispiel: Durchführen eines Bit Error Rate (BER)-Tests**

Ein BER-Test wird folgendermaßen durchgeführt:

#### **Durchführen eines Bit Error Rate (BER)-Tests**

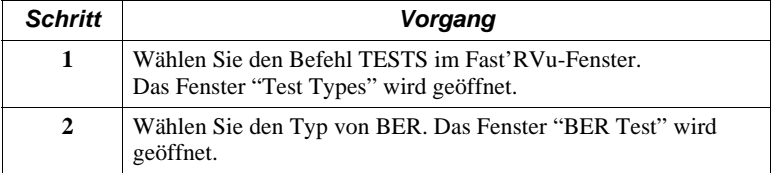

#### **Durchführen eines Bit Error Rate (BER)-Tests** *(Fortsetzung)*

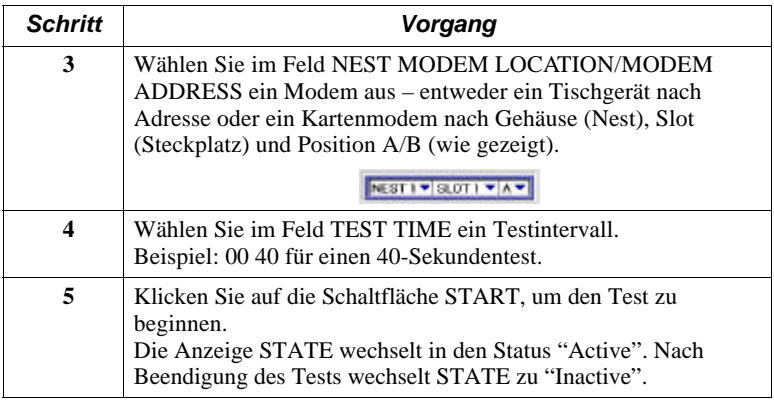

### **Verwenden von Fast'RVu zur Kommunikation mit einem entfernten Modem**

### **Außerkraftsetzung durch Netzwerk Management System**

Sie können das Verhalten des Modems bezüglich der Netzwerkverwaltung mit Hilfe des NMS-Außerkraftsetzungsparameters (AT\*NO) aktivieren und deaktivieren. Die Standardoption lautet 0 (deaktiviert). Eins (1) aktiviert die Außerkraftsetzung durch die Netzwerkverwaltung.

Wenn dieser Parameter aktiviert ist, *ignoriert* das Modem Netzwerkverwaltungsbefehle, *ausgenommen* Statusanfragen.

Wenn Sie eine Verbindung zu einem Modem herstellen, für das Außerkraftsetzung durch das Netzwerk aktiviert ist, wird dies in Fast'RVu mit der orangefarbenen OR-LED im Anzeigefeld wiedergegeben.

#### **Timeout für Außerkraftsetzung durch das Netzwerk Management System**

Beim einem Modem, für das dieser Parameter automatisch aktiviert ist, wird dieser Wert auf 0 (deaktiviert) zurückgesetzt, wenn nach 30 Minuten kein AT ACU-Vorgang vorliegt.

### **Downloaden von Modemsoftware**

Modems der Version 2.0 und höher unterstützen die Fast'RVu-Funktion für Software-Downloads über den NM IN-Anschluß. Sie können Ihr Modem umrüsten, während es festverkabelt ist.

#### **Downloaden von Software mit Fast'RVu: Vorgehensweise**

Downloaden Sie neue Software von Ihrem Computer wie folgt:

| <b>Schritt</b> | Vorgang                                                                                                    |
|----------------|----------------------------------------------------------------------------------------------------|
| $\mathbf{1}$   | Die neue Modemsoftware muß sich auf einem Laufwerk<br>befinden, das an Ihren Computer angeschlossen ist. Notieren Sie<br>das Verzeichnis.                                                                                                    |
| 2              | Wählen Sie die Option COMMANDS im Fast'RVu-Hauptfenster.<br>Das Fenster "Commands" wird geöffnet.                                                                                                    |
| 3              | Wählen Sie UPGRADE. Das Fenster "Upgrade" wird geöffnet.                                                                                                    |
| 4              | Geben Sie eine oder mehrere Modemzieladressen ein.<br>Sie können mehrere Modems in AccessWay-Gehäusen festlegen.<br>Hinweise hierzu finden Sie im Fenster "Hilfe".<br>Wenn Sie Modems der Version 1.0 verwenden, führen Sie<br>Downloads folgendermaßen durch:<br>a) Ziehen Sie das Kabel aus dem NM OUT-Anschluß des<br>Modems während des Upgrades aus.<br>b) Vergewissern Sie sich, daß während des Upgrades<br>genau ein AccessWay-Gehäuse oder ein selbständiges<br>Modem mit Ihrem Computer verbunden ist.                             |
| 5              | Wählen Sie den Befehl UPGRADE.<br>Folgen Sie den angezeigten Anweisungen. Beachten Sie die<br>Statusmeldungen in den Feldern STATUS und ACTIVITY LOG.                                                                                                    |
| 6              | Schließen Sie alle Kabel nach Beendigung des Upgrades<br>wieder an.<br>Probleme während des Downloadens<br>Wenn der Modembetrieb während eines Software-Downloads<br>mit Fast'RVu gestört wird, wird der Download-Vorgang u.U.<br>unwiderruflich abgebrochen. In diesem Fall können Sie einen<br>manuellen Download ohne Verwendung von Fast'RVu<br>durchführen. In den 3460 Fast'R Software Download<br><i>Instructions</i> (Teilenummer T0022-09), die auf der Motorola-<br>Website bereitstehen, finden Sie weitere Informationen hierzu. |

**Downloaden von Modemsoftware mit Fast'RVu**

# **Kapitel 5 Fehlerbehebung und Leistungsoptimierung**

# **Einführung**

In diesem Kapitel wird beschrieben, wie Sie die Ursache von Leitungsund Übertragungsproblemen ermitteln und diese Probleme beheben. Es enthält Einzelheiten zum Durchführen von Tests.

### **Probleme und Maßnahmen zur Behebung**

Führen Sie die folgenden Maßnahmen durch, wenn das Modem nicht korrekt funktioniert:

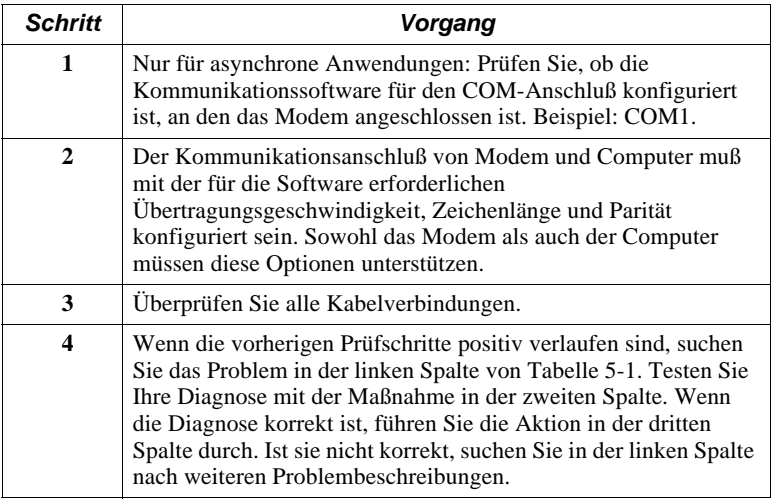

### **Schritte zur Fehlerbehebung**

Die folgende Tabelle enthält Maßnahmen und Tips zur Fehlerbehebung.

| <b>Problem</b>                                 | Diagnose/Test                                                                                                    | Mögliche Lösung                                                                                                    |
|------------------------------------------------|----------------------------------------------------------------------------------------------------|----------------------------------------------------------------------------------------------------|
| <i><b>INSTALLATION</b></i>                     |                                                                                                    |                                                                                                    |
| Modem kann<br>nicht<br>eingeschaltet<br>werden | Überprüfen Sie die<br>Stromquelle und den<br>Netzschalter des<br>Modems.                                                                                                    | Vergewissern Sie sich, daß die<br>Steckdose mit Strom versorgt<br>wird. Schalten Sie den<br>Netzschalter ein.                                                                                                    |
| Modem-<br><b>Selbsttest</b><br>schlägt fehl    | Schalten Sie die<br>Stromzufuhr des<br>Modems ab, warten Sie<br>15 Sekunden, und<br>schalten Sie dann das<br>Modem wieder ein.                                                                                                    | Schicken Sie das Modem unter<br>Verwendung der<br>Rückgabeanweisungen zurück<br>an Motorola.                                                                                                    |
| AUTOMATIC CALL UNIT (ACU)-KONFIGURATION        |                                                                                                    |                                                                                                    |
| <b>Keine Reaktion</b><br>auf ACU-Befehl        | Überprüfen Sie die<br>Parameter mit Hilfe von<br>Fast'RVu oder der<br>Offline-<br>Konfigurationstaste<br>(OLC). Prüfen Sie diese<br>Optionen:<br>$\bullet$ DTE Rate (AT $\ast$ DE)<br>$\bullet$ Form<br>• Char Length<br>• Parity $(AT*RP)$<br>• Result Code (ATQ) | Prüfen Sie mit Fast'RVu oder<br>der Offline-Konfigurationstaste<br>(OLC), ob ACU kompatibel zur<br>Modemkonfiguration ist.<br>Vergewissern Sie sich, daß der<br>Computer für den Autobaud-<br>Betrieb des Modems auf ein<br>gültiges Zeichenformat<br>eingestellt ist.<br>Wenn das Modem weiterhin<br>keine Reaktion zeigt, führen Sie<br>einen lokalen analogen Echoprüf<br>(LAL)-Test durch.<br>Schlägt der LAL-Test fehl,<br>wenden Sie sich an den<br>Kundendienst von Motorola. |

*Tabelle 5-1. Fehlerbehebung für das 3460 Fast'R-Modem*

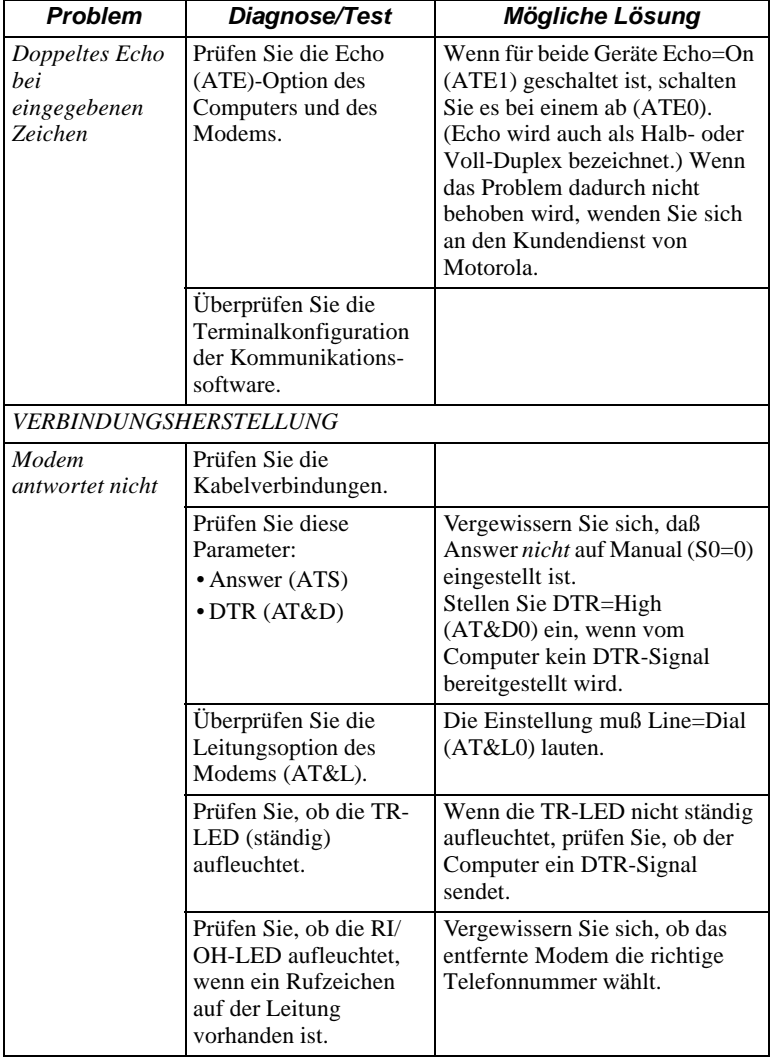

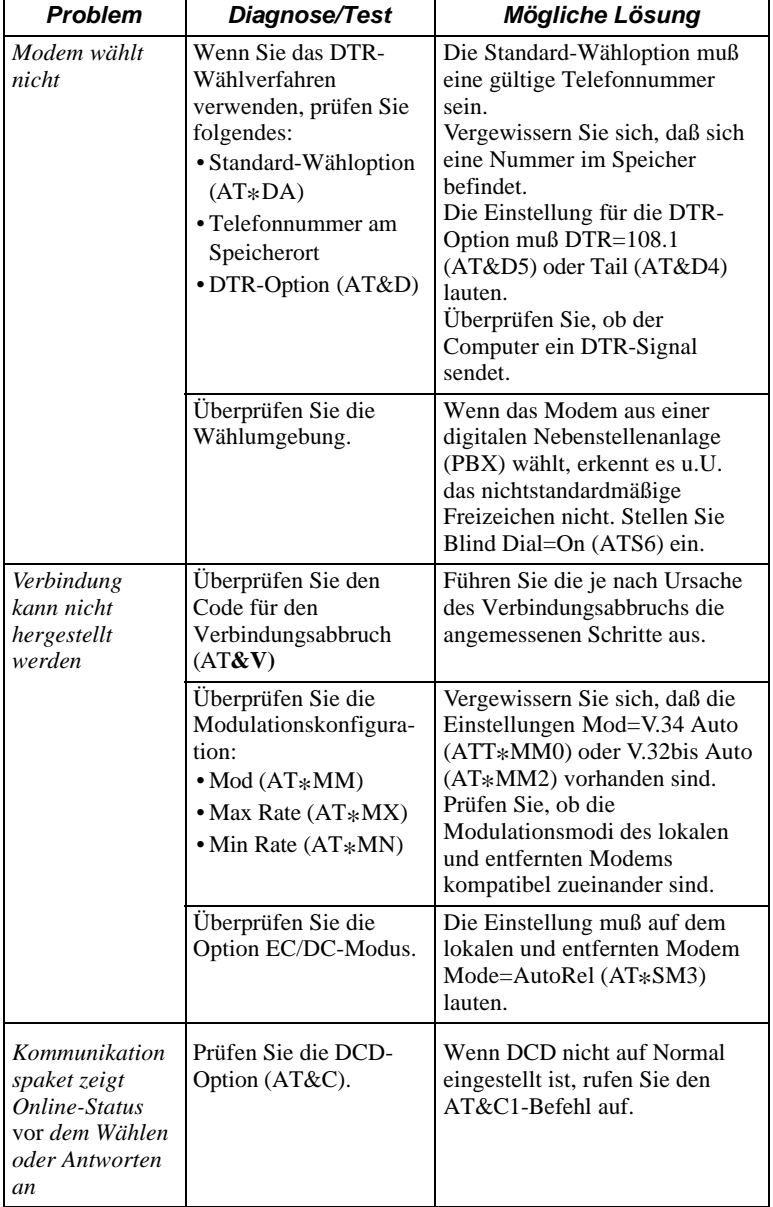

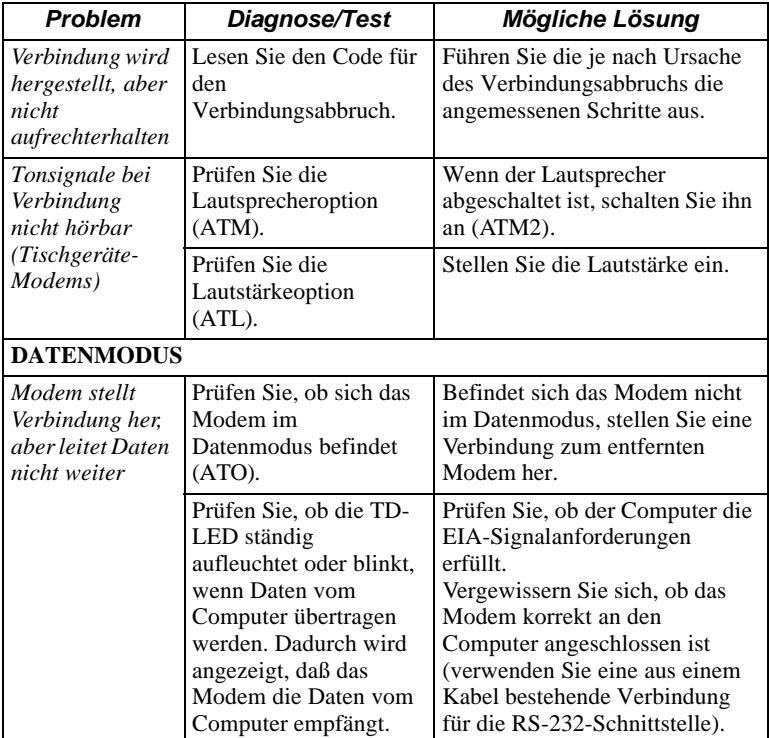

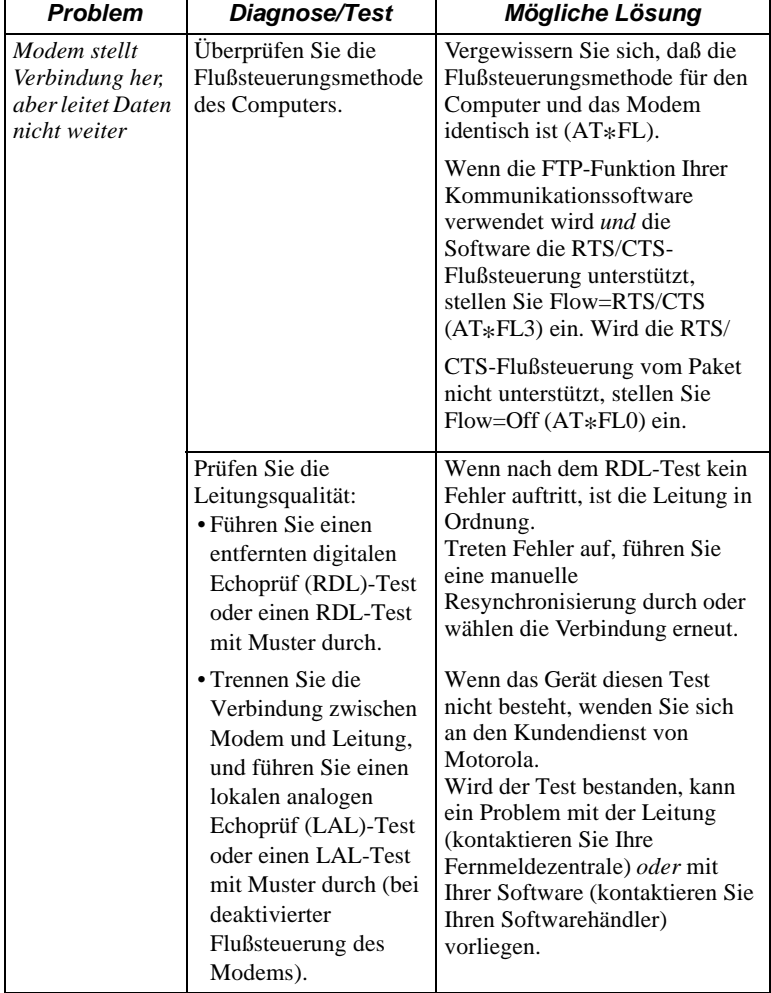

| <b>Problem</b>                                          | Diagnose/Test                                                                                                    | <b>Mögliche Lösung</b>                                                                                                    |
|---------------------------------------------------------|----------------------------------------------------------------------------------------------------|----------------------------------------------------------------------------------------------------|
| Modem<br><i>bricht</i><br>Verbindung<br>vorzeitig ab    | Vergewissern Sie sich,<br>daß das entfernte<br>Modem die<br>Fehlerkorrekturoption<br>unterstützt.                                                                              | Wird die Fehlerkorrektur vom<br>entfernten Modem nicht<br>unterstützt, stellen Sie Data<br>Transfer Mode=Normal<br>(AT*SM1) ein und wählen die<br>Verbindung erneut.                                                                                                    |
|                                                         | Stellen Sie den Grund<br>für den<br>Verbindungsabbruch<br>fest (AT&V=DRn, n ist<br>ein numerischer Code).                                                                      | Führen Sie die entsprechenden<br>Schritte durch.                                                                                                    |
| Daten sind<br>unverständlich<br>oder nicht<br>vorhanden | Überprüfen Sie die<br>Flußsteuerungseinstel-<br>lung des Modems.                                                                                                    | Vergewissern Sie sich, daß die<br>Flußsteuerungsmethode für den<br>Computer und das Modem<br>identisch ist (AT*FL).<br>Wenn die FTP-Funktion Ihrer<br>Kommunikationssoftware<br>verwendet wird, und die<br>Software die RTS/CTS-<br>Flußsteuerung unterstützt,<br>stellen Sie Flow=RTS/CTS<br>(AT*FL3) ein. Wird die RTS/<br>CTS-Flußsteuerung vom Paket<br>nicht unterstützt, stellen Sie<br>Flow=Off $(AT*FL0)$ ein. |
|                                                         | Prüfen Sie, ob die<br>Einstellungen für die<br>DTE-Rate $(AT*BE)$ ,<br>Parität (AT*RP) und<br>die Zeichenlänge<br>$(AT*CL)$ des Modems<br>und des Computers<br>übereinstimmen. | Stimmen die Einstellungen nicht<br>über ein, passen Sie sie<br>entsprechend an.                                                                                                    |

*Tabelle 5-1. Fehlerbehebung für das 3460 Fast'R-Modem (Fortsetzung)*

| <b>Problem</b>                                                                                     | Diagnose/Test                                                                                                    | Mögliche Lösung                                                                                                    |
|----------------------------------------------------------------------------------------------------|----------------------------------------------------------------------------------------------------|----------------------------------------------------------------------------------------------------|
| Daten sind<br>unverständlich<br>oder nicht<br>vorhanden                                            | Wenn Mode=Normal<br>$(AT*SM1)$ eingestellt<br>ist, prüfen Sie die<br>Leitungsqualität:<br>· Prüfen Sie die<br>CQMS-Parameter mit<br>Fast'RVu.<br>• Führen Sie einen<br>entfernten digitalen<br>Echoprüf (RDL)-Test<br>oder einen RDL-Test<br>mit Muster durch. | Wenn nach dem RDL-Test kein<br>Fehler auftritt, ist die Leitung in<br>Ordnung.<br>Treten Fehler auf, führen Sie<br>eine manuelle Resynchroni-<br>sierung durch oder wählen die<br>Verbindung erneut.                                                                                                    |
|                                                                                                    | • Trennen Sie die<br>Verbindung zwischen<br>Modem und Leitung,<br>und führen Sie einen<br>lokalen analogen<br>Echoprüf (LAL)-Test<br>oder einen LAL-Test<br>mit Muster (AT&T8)<br>bei deaktivierter<br>Flußsteuerung des<br>Modems durch.                      | Wenn das Modem diesen Test<br>nicht besteht, wenden Sie sich<br>an den Kundendienst von<br>Motorola.<br>Wird der Test bestanden, kann<br>ein Problem mit der Leitung<br>(kontaktieren Sie Ihre<br>Fernmeldezentrale) oder mit<br>Ihrer Software (kontaktieren Sie<br>Ihren Softwarehändler)<br>vorliegen. |
| Modem<br>unterbricht<br>Weiterleitung<br>von Daten                                                 | Das Modem könnte<br>sich im "flow off"-<br>Modus befinden (Das<br>Modem ist auf XON-<br>XOFF und der<br>Computer auf<br>Hardware-<br>Flußsteuerung<br>eingestellt).                                                                                            | Stellen Sie das Modem auf<br>Hardware-Flußsteuerung ein<br>$(AT*FL3)$ .                                                                                                    |
| Modem stellt<br>eine Verbindung<br>bei einer<br>niedrigeren als<br>der Max. Rate<br>$(AT*MX)$ her. | Prüfen Sie die CQMS-<br>Parameter mit<br>Fast'RVu.<br>Vergewissern Sie sich,<br>daß das entfernte<br>Modem die von Ihnen<br>erwartete Baudrate<br>unterstützt.                                                                                                 | Die Leitungsqualität läßt eine<br>höhere Datenrate nicht zu. Wenn<br>die Leitungsqualität verbessert<br>wird, erhöht das Modem die<br>Übertragungsgeschwindigkeit<br>automatisch.                                                                                                    |

*Tabelle 5-1. Fehlerbehebung für das 3460 Fast'R-Modem (Fortsetzung)*

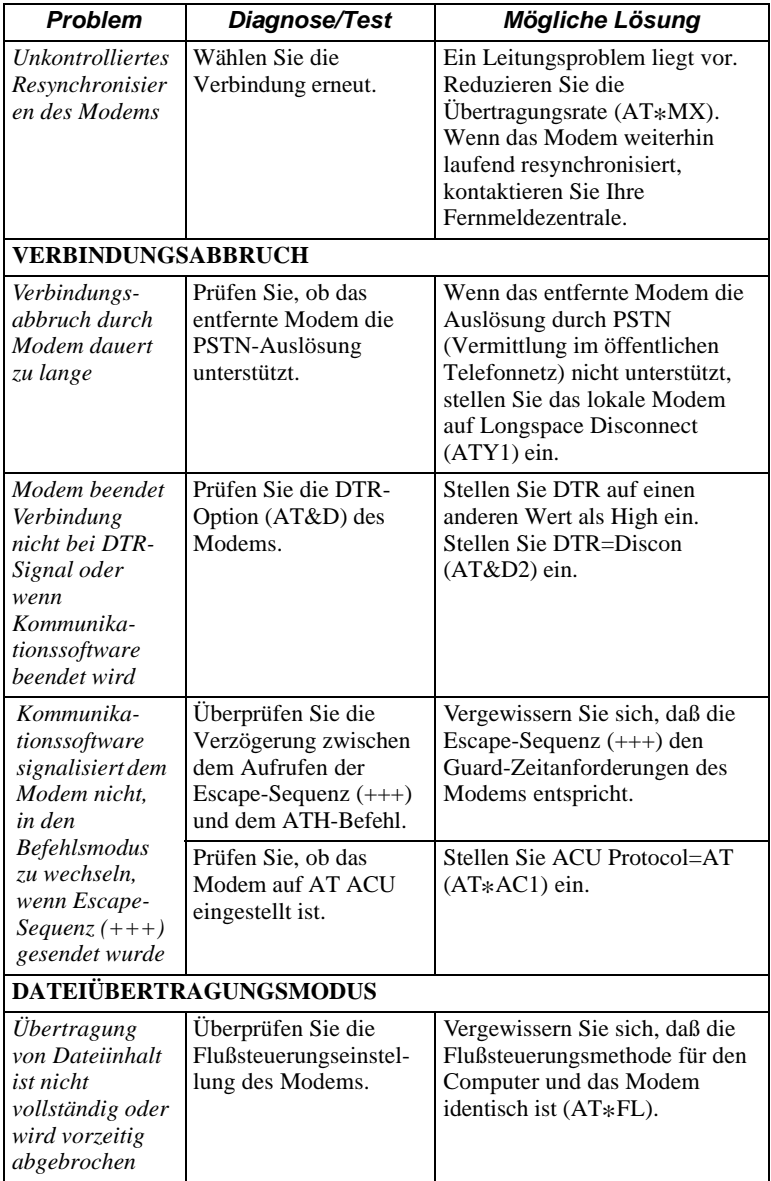

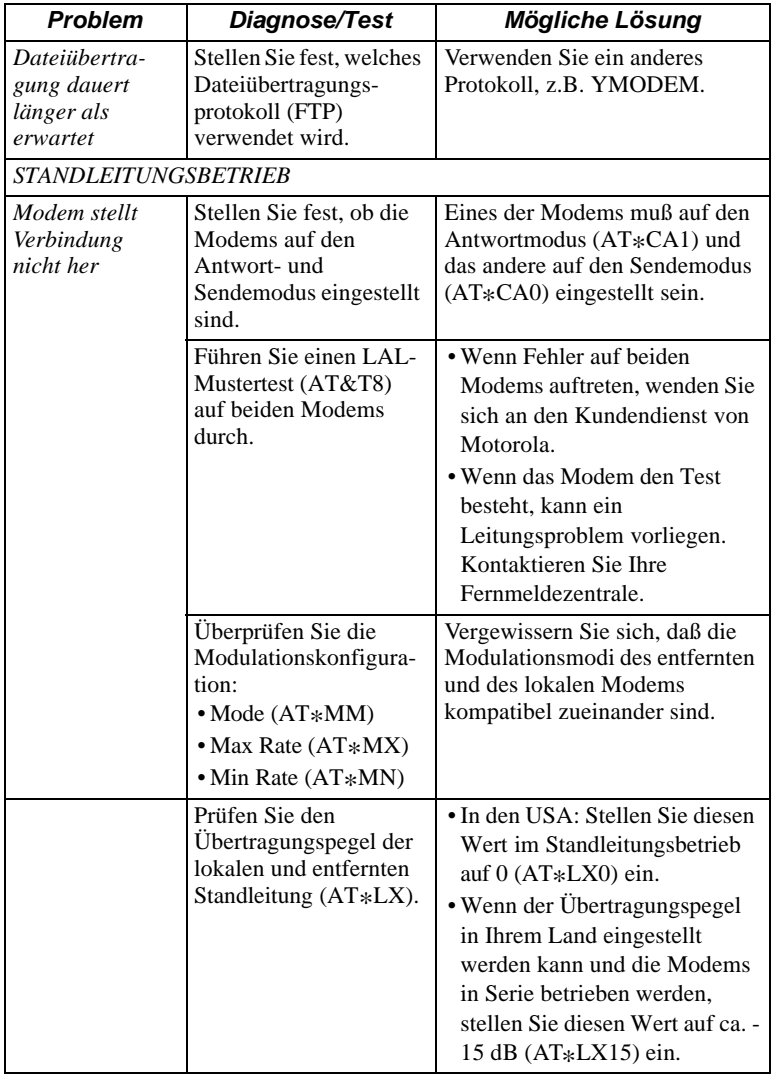

### **Durchführen von Diagnosetests**

Dieser Abschnitt beschreibt Echoprüf-, Teilnehmersperr- und Resynchronisiertests, mit denen die Funktionalität des lokalen und entfernten Modems sowie der Telefonleitung analysiert wird, damit Sie Probleme im Netzwerk erkennen und beheben können. Diese Tests können folgendermaßen gestartet werden:

- Über AT-Befehle von einem angeschlossenen PC oder Terminal
- Mit Befehlen aus Fast'RVu
- Mit Befehlen aus einem Netzwerk Management System (NMS) von Motorola

**WICHTIG**: *Führen Sie jeweils immer nur einen Test aus. Tests stören den Netzwerkdatenfluß.*

| <b>Test</b>                                     | <b>Beschreibung</b>                                                                      | <b>AT-Befehl</b> |
|-------------------------------------------------|------------------------------------------------------------------------------------------|------------------|
| Lokale analoge<br>Echoprüfung<br>(LAL)          | Testet die Sende- und<br>Empfangsschaltkreise des lokalen<br>Modems                      | AT&T1            |
| Lokale analoge<br>Echoprüfung mit<br>Muster     | Testet die Schaltkreise des lokalen<br>Modems                                            | AT&T8            |
| Entfernte digitale<br>Echoprüfung<br>(RDL)      | Testet die Schaltkreise des lokalen und<br>entfernten Modems sowie die<br>Telefonleitung | AT&T6            |
| Entfernte digitale<br>Echoprüfung mit<br>Muster | Testet die Schaltkreise des lokalen und<br>entfernten Modems sowie die<br>Telefonleitung | AT&T7            |
| Lokal digitale<br>Echoprüfung<br>(LDL)          | Testet die Schaltkreise und<br>Telefonleitung des lokalen Modems                         | AT&T3            |
| Teilnehmersper-<br>rung (Busy Out)              | Sperrt das Modem für ankommende<br>Anrufe                                                | ATH1             |
| Resynchronisie-<br>ren                          | Ermöglicht Ihnen, lokale und entfernte<br>Modems manuell zu resynchronisieren            | ATO1             |
|                                                 |                                                                                          |                  |

*Tabelle 5-3. Durchführen von Diagnosetests*

| Test                                                                                                    | <b>Beschreibung</b><br>AT-Befehl |       |
|----------------------------------------------------------------------------------------------------|----------------------------------|-------|
| Beenden                                                                                                    | Beendet einen laufenden Test     | AT&T0 |
| LAL-, LDL- und RDL-Tests, für die EIA-Kabel verwendet werden, werden<br>nicht unterstützt.                                                                        |                                  |       |
| Grau schattiert angezeigte Parameter und Optionen variieren je nach Land.<br>Die Optionen für Ihr Land finden Sie im Anhang C des 3460 Fast'R<br>Reference Guide. |                                  |       |

*Tabelle 5-3. Durchführen von Diagnosetests (Fortsetzung)*

# **Anhang A Informationen zu Regelbestimmungen**

### **Inhalt dieses Anhangs**

Dieser Abschnitt enthält Erklärungen und Informationen zu Regelbestimmungen und Sicherheitsgenehmigungen für das 3460 Fast'R-Modem und das AccessWay-Gehäuse.

Durch das Einhalten der Standards ist das Modem in der Lage,

- zuverlässig im Netzwerk eingesetzt zu werden, Verbindungen zu entfernten Standorten herzustellen und Ihnen dabei Zeit und Telefongebühren einzusparen.
- automatisch die maximal mögliche Übertragungsgeschwindigkeit auszuwählen.
- auf flexible Weise mit zahlreichen Anwendungen und Systemen zu kommunizieren.

# **Übereinstimmung mit EG-Richtlinien**

Das CE-Zeichen befindet sich auf jedem Produkt, das die CE-Norm einhält. Die folgende Erklärung erläutert den Stellenwert dieser Norm.

Dieses Produkt trägt das CE-Zeichen, um die Einhaltung der folgenden EG-Richtlinien darzustellen.

- 73/23/EG-Richtlinie zur Niederspannung
- 89/336/EG-Richtlinie zur elektromagnetischen Verträglichkeit (EMC)
- 93/68/EG-Richtlinie zur CE-Markierung

**Hinweis:** Diese Produkte unterstützen je nach Produktschlüssel 168 X unterschiedliche Funktionen. Funktionen wie Standleitungs-

verbindungen, Wählleitungsbackup und Genehmigungsstatus für Standleitungen und PSTN-Verbindungen variieren mit dem Produktschlüssel und von Land zu Land. Ihre Motorola-Vertretung teilt Ihnen gerne Einzelheiten zum entsprechenden Produktschlüssel für eine bestimmte Region mit.

Produkte, die das EG-Symbol der Anschlußgenehmigung und die EG-Patentanmeldenummer tragen, sind als übereinstimmend mit der 91/ 263/EG-Richtlinie zum Telecom-Terminal für die folgenden Typen von Verbindungen ausgewiesen:

- Zweiadrige Standleitung: Alle Produkte, die das EG-Symbol der Anschlußgenehmigung tragen, sind nach der Entscheidung der europäischen Kommission "CTR 15" für den europaweiten Anschluß an Netzwerkanschlußstellen regulärer ONP-Qualität oder an spezielle, auf Sprachqualität begrenzte, zweiadrige analoge Standleitungen zugelassen.
- Vieradrige Standleitung: Produkte, die das EG-Symbol der Anschlußgenehmigung tragen und für den Betrieb von zwei- und vieradrigen Standleitungen entworfen wurden, sind zusätzlich nach der Entscheidung der europäischen Kommission "CTR 17" für den europaweiten Anschluß an Netzwerkanschlußstellen regulärer ONP-Qualität oder an spezielle, auf Sprachqualität begrenzte, vieradrige analoge Standleitungen zugelassen.

Wenn es auf dem Hardware-Beipackzettel (Teilenummer T0022-06), der jedem AccessWay-Gehäuse oder Fast'R-Beispiel beiliegt, entsprechend vermerkt ist, wurde dieses Gerät für die geplante Entscheidung der Europakommision "CTR 21"**\*** für den europaweiten Anschluß an das öffentlich vermittelte Telefonnetz (PSTN) genehmigt. Aufgrund der Unterschiede bei den PSTNs in verschiedenen Ländern (einschließlich einiger Länder mit mehreren PSTN-Betreibern), kann durch die Zulassung allein der erfolgreiche Betrieb an jeder PSTN-Netzanschlußstelle nicht garantiert werden.

Sollten Probleme auftreten, kontaktieren Sie umgehend den Händler Ihres Gerätes.

Diese Modems wurden zum Zeitpunkt der Drucklegung dieses Handbuchs in folgenden Ländern der EG für die Verwendung entworfen und zum PSTN-Anschluß zugelassen: Dänemark, Finnland, Frankreich, Niederlande, Norwegen, Schweden, Vereinigtes Königreich.

**\***Dieses Produkt wurde bewertet für prTBR-21:Juni 1996. Der Übergang von prTBR21 zu CTR21 wird z.Zt. noch geprüft. Informationen zum aktuellen Stand der PSTN-Zulassung erhalten Sie von Ihrer Motorola-Vertretung.

### **Regelungsmarkierung**

Typenzulassungsetiketten verweisen auf die Einhaltung von Länderregelungen:

- Tischgeräte-Modems tragen länderspezifische Etiketten, die die Zulassung dokumentieren.
- Spezifische Kombinationen von AccessWay-Gehäusen und Nest Cards wurden für die Zulassung gemäß regionaler/ länderspezifischer Reglementierungen entworfen. Jedes AccessWay-Gehäuse trägt alle Zulassungsmarken, für die das System bei Konfiguration mit gültigen Kombinationen von Modemkarten zugelassen ist. Der jeder Modemkarte beigelegte Hardware-Beipackzettel (Teilenummer T0022-06) enthält eine Zusammenfassung der gültigen AccessWay-Gehäuse-/ Modemkartenkonfigurationen.

### **Country Statutory Statements: Canada**

### **Industry Canada Equipment Attachment Limitations**

### **Notice**

The Industry Canada label identifies certified equipment. This certification means that the equipment meets telecommunications network protective, operational, and safety requirements as prescribed in the appropriate Terminal Equipment Technical Requirements document(s). The department does not guarantee the equipment will operate to the user's satisfaction.

Before installing this equipment, users should ensure that it is permissible to be connected to the facilities of the local telecommunications company. The equipment must also be installed using an acceptable method of connection. The customer should be aware that compliance with the above conditions may not prevent degradation of service in some conditions.

Repairs to certified equipment should be coordinated by a representative designated by the supplier. Any repairs or alterations to this equipment made by the user, or any equipment malfunctions, may give the telecommunications company cause to request the user disconnect the equipment.

Users should ensure for their own protection that the electrical ground connections of the power utility, telephone lines, and internal metallic water pipe system, if present, are connected together. This precaution may be particularly important in rural areas.

Caution: Users should not attempt to make such connections themselves, but should contact the appropriate electrical inspection authority, or electrician, as appropriate.

The **Ringer Equivalence Number (REN)** assigned to each terminal provides an indication of the maximum number of terminals allowed to be connected to a telephone interface. The termination on an interface may consist of any combination of devices subject only to the requirement that the sum of the Ringer Equivalence Numbers of all devices does not exceed 5.

### **Canadian Emission Statements**

**3460 Fast'R:** This Class B digital apparatus meets all requirements of the Canadian Interference-Causing Equipment Regulations.

Cet appareil numérique de la classe B respecte toutes les exigences du Règlement sur le materiél brouilleur du Canada.

**3460 AccessWay:** This Class A digital apparatus meets all requirements of the Canadian Interference-Causing Equipment Regulations.

Cet appareil numérique de la classe A respecte toutes les exigences du Règlement sur le materiél brouilleur du Canada.

### **Länderspezifische gesetzliche Bestimmungen: Vereinigtes Königreich**

Obwohl dieses Gerät sowohl mit dem Schleifenverbindungsabbruch als auch mit der DTMF-Signalfunktion betrieben werden kann, unterliegt nur die DTMF-Signalleistung den Regelanforderungen für den korrekten Betrieb. Es wird deshalb sehr empfohlen, dieses Gerät auf die DTMF-Signalfunktion für den Zugang zu öffentlichen oder privaten Notfalldiensten einzustellen. Der DTMF-Signalbetrieb erlaubt außerdem eine schnellere Verbindungseinrichtung.

Der zufriedenstellende Betrieb des Terminalgerätes im parallelen Anschlußmodus (z.B. Telefon/Fax über ein Adapterkabel oder über sekundäre Wandsteckdosen) wird nicht garantiert. Das Terminalgerät trägt u.U. die Marke für die Rufstromgeber-Entsprechnungsnummer (REN) zur Orientierung auf diesem Gebiet. Im allgemeinen unterstützt eine Telefonleitung parallel angeschlossene Geräte mit einem REN-Wert von 4. Um den REN-Wert Ihrer Installation festzustellen, addieren Sie die REN-Werte aller parallel angeschlossenen Terminalgeräte. Verwenden Sie für dieses Modem den REN-Wert 1,0.

Für den kompatiblen Betrieb dieses Modems darf das S-Register 6 nicht höher als 7 eingestellt werden.

### **Länderspezifische gesetzliche Bestimmungen: USA**

### **Informationen zur FCC Part 68-Registrierung**

Die Federal Communications Commission (FCC) hat Regeln erlassen, durch die der direkte Anschluß dieses Gerätes an das Telefonnetz genehmigt ist. Hierzu werden genormte RJ11C-Stecker verwendet. Dieses Gerät sollte nicht mit Gemeinschaftsanschlüssen oder Münzfernsprecherleitungen verwendet werden.

Wenn Sie von der Telefongesellschaft dazu aufgefordert werden, geben Sie folgende Informationen zu dem an ihre Leitungen angeschlossenen Gerät an:

- 1 Telefonnummer des Geräteanschlusses
- 2 Rufstromgeber-Entsprechnungsnummer (REN)
- 3 erforderlicher USOC-Stecker und RJ11C-Stecker
- 4 FCC-Registrierungsnummer

**Hinweis:** Die Angaben unter 2 und 4 befinden sich auf der Etikette auf der Geräteunterseite.

Durch die Rufstromgeber-Entsprechnungsnummer (REN) wird die Anzahl der Geräte festgelegt, die an Ihre Telefonleitung angeschlossen werden können. In den meisten Gebieten sollte die REN-Summe aller an eine Leitung angeschlossenen Gerät den Wert 5,0 nicht übersteigen. Bei höheren REN-Werten beantworten die Geräte auf dieser Leitung u.U. keine ankommenden Anrufe. Ihre Telefongesellschaft kann Ihnen die für Ihr Rufgebiet maximal mögliche REN-Anzahl mitteilen.

Durch den fehlerhaften Betrieb dieses Geräts kann auch des Telefonnetz Schaden davontragen. Trennen Sie in diesem Fall die Verbindung zwischen dem Gerät und dem Telefonnetz, bis die Fehlerquelle festgestellt ist und Reparaturen durchgeführt wurden. Andernfalls kann dieser Telefonanschluß von der Telefongesellschaft kurzzeitig abgeschaltet werden.

Die Telefongesellschaft kann auch Änderungen an ihren Einrichtungen, Geräten, Betriebsweisen und Prozeduren vornehmen, die sich u.U. auf den Betrieb Ihres Modems auswirken. In diesem Fall ist die Telefongesellschaft dazu verpflichtet, Sie in einem angemessenen Zeitraum vor diesen Änderungen zu benachrichtigen.

Im Falle einer Fehlfunktion des Gerätes sollten alle Reparaturen durch Motorola, Inc. oder einen Vertragshändler durchgeführt werden. Es obliegt der Verantwortung des Anwenders, Motorola oder unseren Vertragshändler über Geräteschäden zu benachrichtigen. Auskunft zum Kundendienst erhalten Sie unter:

Motorola, Inc., 20 Cabot Boulevard, Mansfield, MA 02048, USA (001-508) 261 40 00

### **FCC Part 15 - Emissionsrichtlinien**

Dieses Gerät stimmt mit Part 15, Subpart B der FCC-Richtlinien überein. Sein Betrieb unterliegt den folgenden beiden Bedingungen:

- 1 Dieses Gerät darf keine schädlichen Interferenzen verursachen.
- 2 Dieses Gerät muß in der Lage sein, Interferenzen zu tolerieren, einschließlich solcher, die den Betrieb beeinträchtigen können.

**Warnhinweis:** Durch Änderungen oder Modifikationen, die nicht ausdrücklich durch die für die Gerätezulassung verantwortliche Seite genehmigt wurden, kann die Erlaubnis des Anwenders zum Betrieb dieses Gerätes ihre Gültigkeit verlieren.

**3460 Fast'R:** Dieses Gerät wurde getestet und entspricht den Einschränkungen für ein digitales Gerät der Klasse B gemäß Part 15, Subpart B der FCC-Richtlinien. Diese Einschränkungen bieten bei einer Installation zu Hause einen angemessenen Schutz vor schädlichen Strahlungen. Dieses Gerät erzeugt, verwendet und strahlt möglicherweise Energie im Radiofrequenzbereich aus und kann dadurch den Funkverkehr stören, wenn es nicht den Anweisungen entsprechend installiert und betrieben wird.

Es kann jedoch nicht garantiert werden, daß in einer bestimmten Installation keine Störungen auftreten werden. Wenn dieses Gerät den Radio- oder TV-Empfang stören sollte, was durch Ab- und Anschalten des Gerätes festgestellt werden kann, kann der Anwender folgende Maßnahmen ergreifen:

- Richten Sie die Empfangsantenne neu aus, oder installieren Sie sie an einer andere Stelle.
- Erhöhen Sie den Abstand zwischen dem Gerät und dem Empfänger.
- Schließen Sie das Gerät an einem anderen Stromkreis als den Empfänger an.
- Wenden Sie sich an den Händler oder an einen geschulten Radio-/ TV-Techniker.

**Hinweis:** Für den Betrieb gemäß der Gerätezulassung sind ein abgeschirmtes Netzwerk Management System und DTE-Kabel erforderlich.

**3460 AccessWay:** Dieses Gerät wurde getestet und entspricht den Beschränkungen für ein digitales Gerät der Klasse A gemäß Part 15, Subpart B der FCC-Richtlinien. Diese Beschränkungen bieten in einem angemessenen Grad Schutz vor schädlichen Strahlungen, wenn das Gerät in einer gewerblichen Umgebung eingesetzt wird. Dieses Gerät erzeugt, verwendet und strahlt möglicherweise Energie im Radiofrequenzbereich aus und kann dadurch den Funkverkehr stören, wenn es nicht den Anweisungen entsprechend installiert und betrieben wird. Der Betrieb dieses Gerätes in Wohngegenden führt mit einiger Wahrscheinlichkeit zu Störungen. In diesem Fall trägt der Anwender die Verantwortung und die Kosten der Störungsbehebung selbst.

Hinweise:

- Für den Betrieb gemäß der Gerätezulassung sind ein abgeschirmtes Netzwerk Management System und DTE-Kabel in allen Konfigurationen erforderlich.
- Für den Betrieb gemäß der Gerätezulassung sind Ferritkerne oder -hülsen erforderlich für:
	- 50-polige Telco-Kabel in einer Durchgangskonfiguration
	- Netzwerkverwaltungskabel mit einer vollen Umwicklung

### **Inhalt dieses Anhangs**

Dieser Abschnitt enthält Informationen zu den elektrischen Schnittstellen und Steckverbindungen für das 3460 Fast'R-Modem und das AccessWay-Gehäuse.

### **Anschlüsse des Tischgerätes**

Das Tischgeräte-Modem besitzt folgende Schnittstellen und Anschlüsse:

### *Modems, die zweiadrige Stand- oder Wählleitungsverbindungen unterstützen*

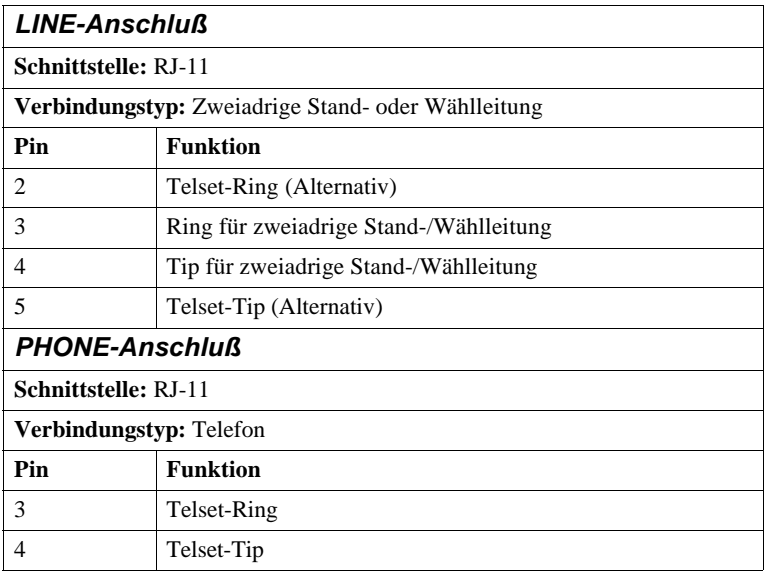

### *Modems, die zwei- oder vieradrige Stand- oder Wählleitungsverbindungen unterstützen*

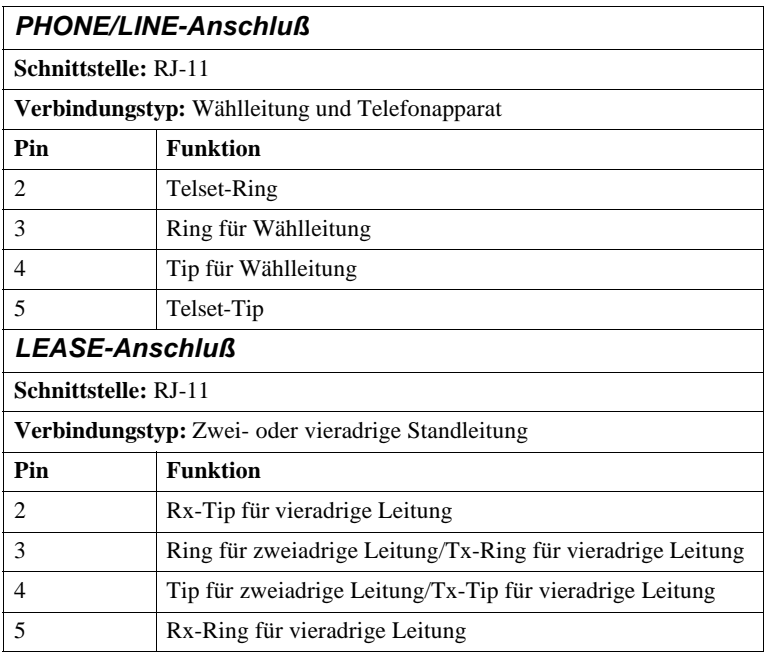

### **Anschlüsse des AccessWay-Gehäuses**

Die AccessWay-Hauptplatine besitzt folgende Schnittstellen und Anschlüsse:

### *Modems, die zweiadrige Stand- oder Wählleitungsverbindungen unterstützen*

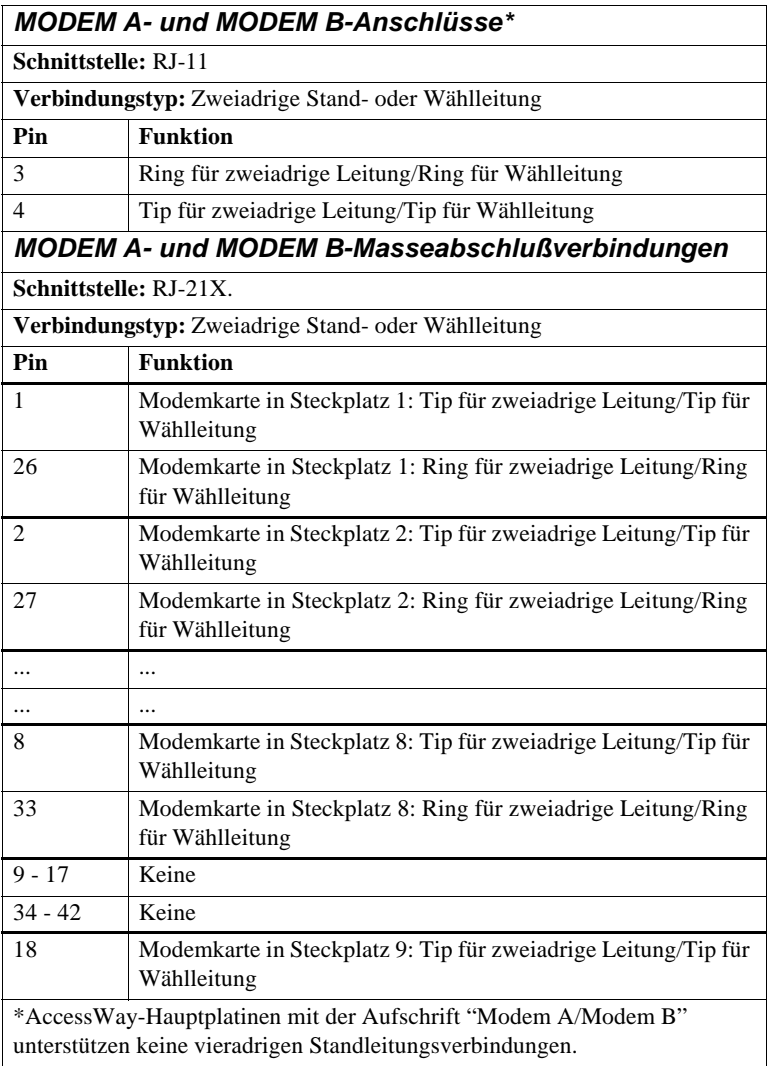

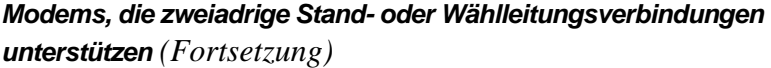

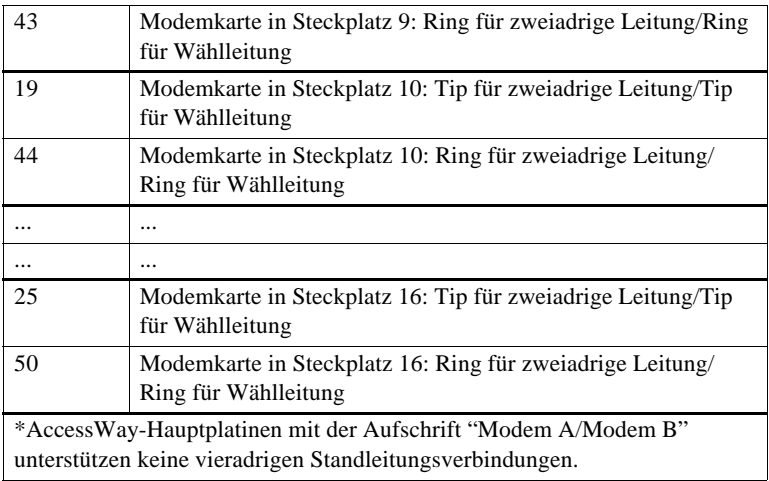

### *Modems, die zwei- oder vieradrige Stand- oder Wählleitungsverbindungen unterstützen*

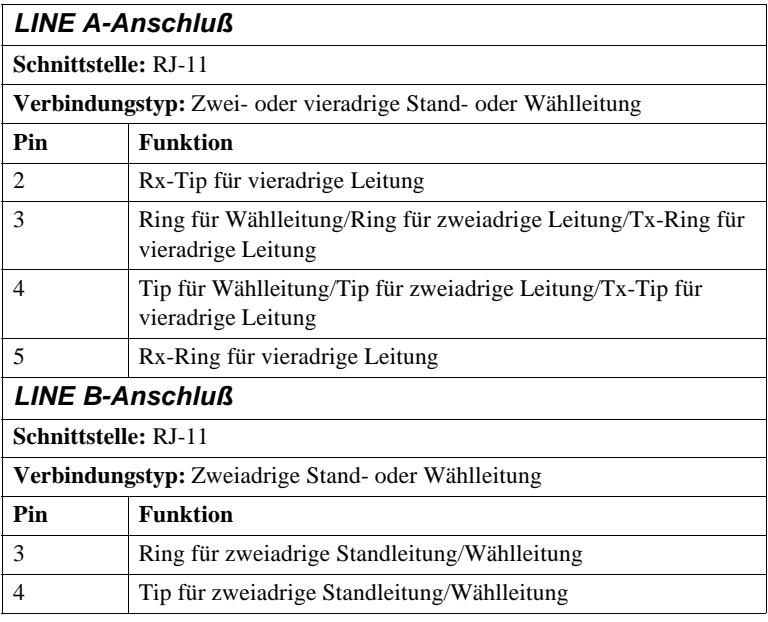

### **Introduction**

The following sections apply to U.S.A. customers only. Non-U.S.A. customers with questions or concerns regarding return procedures should contact their Motorola subsidiary or distributor.

### **Equipment Return Procedures**

If you have questions about equipment return procedures, call the Logistics Administration Group at (508) 261-4495 for advice and assistance. If you require either on-site service or unit-exchange service, call the Customer Support Center at (800)-544-0062.

### **In Case of Damage**

If the equipment is damaged in transit, contact the shipper.

If you have additional concerns in case of failure, about missing parts, or to return equipment, contact your nearest Motorola ISG representative.

**To Return Equipment**

| <b>For locations</b> | contact                                                                                                    |
|----------------------|----------------------------------------------------------------------------------------------------|
| Inside the U.S.A.    | Motorola ISG<br><b>Customer Administration</b><br>20 Cabot Blvd.<br>Mansfield, MA 02048-1193<br>Phone (508) 261-4000, Ext. 4745 |
|                      |                                                                                                    |
| Outside the U.S.A.   | The nearest Motorola ISG distributor.                                                                                           |

### **Expiration of Lease**

To return equipment upon expiration of a lease agreement, contact your Motorola Sales Office for return authorization and instructions. When you contact the sales office, you will be asked to provide the following information:

- Product name and description
- Serial number
- Customer order number
- Reason for return

#### **Factory Repair**

To return equipment for factory repair, call the Logistics Administration Group at (508) 261-4495, for return authorization and instructions. When you call, you will be given a Return Material Authorization (RMA) control number. Mark this number clearly on the shipping container for ease of identification and faster service. The RMA control number provides a convenient tracking reference. Have the following information available for each piece of equipment you return:

- Product name and description
- Serial number
- Failure symptoms

#### **Packaging Guidelines for Equipment Return**

Data communications equipment or parts that are to be returned to Motorola for any reason must be properly packaged to prevent damage in shipment and handling.

If the original packing material and shipping container are available, reuse these items to return equipment. If these items are not available, it is your responsibility to package the contents in a manner that protects the equipment from damage during normal shipping and handling. Responsibility for damage to equipment during transit must be resolved between you and the carrier. The Logistics Administration group can provide you with specific packaging instructions upon request.

### **Symbole**

 $+++$ -Befehl 3-2

### **Nummern**

3460 Fast'R Modem Reference Guide vi

### **A**

A/-Befehl 3-2  $AC$  1-23 AC~-Schalter 1-4 AccessWay-Gehäuse 1-8, 1-9, 1-12, 1-13 AccessWay-Installation 1-7 AccessWay-Modemverwaltung 3-18 AccessWay-Netzmodul 1-23 AC-Netzmodul 1-23 AC-Strom 1-14 ACU 5-2 Adressen, Gehäusesteckplatz 1-18 Adresss 4-8 Aktualisieren oder Anzeigen des Telefonverzeichnisses 4-7 Alarm-Relaiskontakte 1-25 Ändern einer Modemadresse 4-8 Ändern-Befehl 3-8 Anschlüsse 1-4, B-1, B-2, B-3, B-4 Antwort-Befehl 3-8 Anzeigen der Modemidentifikation 4-8 Anzeigeoptionen 4-1 Asynchrones Protokoll 1-1, 2-1, 3-3 AT\*NE 3-17 AT\*NO 4-10 AT\*NP 3-18 AT-Aktionsbefehle 3-8 AT-Befehle 3-1, 3-2 AT-Befehle zum Verwalten von Optionsgruppen 3-8 AT-Befehlssatz 3-2 Ausführen einer entfernten Konfigurationssitzung 3-16 Ausführen von Tests 4-1 Außerkraftsetzung durch Netzwerkverwaltung 4-10 Automatic Calling Interface (ACU) 3-2

### **B**

Batterie 1-24 Bedienfeld 2-4 Beenden einer gewählten Verbindung 4-7 Befehlsmodus 2-4, 3-2 Besondere Hinweise Beschreibung vi Bestellen von Dokumentationsmaterial vii

#### **C**

```
Canada A-3
CD-LED 2-6
CD-ROM 1-8, 4-2
CE-Zeichen A-1
COM-Anschluß 2-2, 2-3, 4-4, 5-1
COMMANDS 4-4
CONFIGURE 4-4
COUNTRY.TXT-Datei 4-3
CTR 21 A-2
Customer information vii
```
#### **D**

Damaged equipment RET-1 Datendurchfluß 2-5 Datenrate 2-5 DC 1-23 DC-Netzmodul 1-23 DC-Strom 1-14 Diagnose von Problemen 5-1 DIP switch 1-18 DIP-Schalter 1-18 Downloaden von Modemsoftware 4-1 DTE-Anschluß 1-4

### **E**

```
EC/DC-Optionen 3-10
Echoprüftest 5-11
EG A-2
EG-Richtlinien A-1
Eingabe von Telefonnummern 4-7
Einstelloptionen 4-1
Entfernte Konfigurationsoptionen 3-12
```
Entfernter Escape-Befehl 3-8 Equipment return RET-1 packaging RET-2 Erneut ausführen-Befehl 3-8 Escape-Befehl 3-8 Escape-Befehlsfolge für das entfernte Modem 3-16 Escape-Modus 3-2

### **F**

Factory repair RET-2 Fast'RVu 1-16, 3-2, 3-16, 4-10 Funktionen 4-1 Kabel 1-8 Voraussetzungen 4-2 Fast'RVu 2 4-1 Fehlende Teile 1-2, 1-3, 1-8 Ferritperlen 1-2, 1-3, 1-8, 1-13 Fragen zu Motorola-Produkten oder Services vii

### **G**

Garantie 1-7 Gehäusehauptplatine 3-18 Gerätegestell 1-12 Gerätestatus 4-1 GET 4-5, 4-8 Gleichstrom (DC) 1-23

### **H**

Hauptdatenkanal 3-16 Hauptplatine im AccessWay-Gehäuse 3-18 Hinweise zum Start 2-1 Host-Computer 2-1

### **I**

Impulswahl-Symbol 3-9 Industry Canada A-3 Informationen anzeigen (Display Information) 3-13 Installationsanleitung 1-2 Internet vii

### **K**

Kabel, Kommunikation 4-4 Kabelschelle 1-25

Kabelverbindungen 1-6 Kabinetventilation 1-9 Kartenauswurfstäbchen 1-22 Kartenformat 1-1 Kennwort 2-2 Kennwortbestätigung 3-13 Kommunikationssoftware 2-1 Konfigurartion und Status von entferntem Modem 3-16 Konfiguration 3-1 Konfigurationssoftware 4-2 Kopieren einer Konfiguration oder Datei 4-8 Kühlen von Gehäusen 1-9 Kurz auflegen-Symbol 3-9

### **L**

Lease expiry RET-2 LEASE-Anschluß B-2 LEDs 1-21, 2-4, 2-6 Leitungsnutzung 2-5 Leitungsrate 2-5 Leserkreis v LINE A-Anschluß B-4 LINE B-Anschluß B-4 LINE-Anschluß 1-4, B-1

### **M**

**N**

Masseabschlußbuchsen 1-20 Mastermodem im Gehäuse 3-18 Mehranschlußtelefonkabel mit Masseabschluß 1-14 MODEM A- und MODEM B-Anschlüsse B-3 MODEM A- und MODEM B-Masseabschlußverbindungen B-3 Modem Addresses in AccessWay Enclosure 1-18 Modulationsoptionen 3-10 Motorola-Händler 1-3 Motorola-Kundenverwaltung 1-3 Motorola-Netzwerkverwaltungssystem 1-2, 1-20 Motorola-URL vii MR-LED 2-6

Netzkabel 1-14 Netzmodul 1-23
Netzmodul-LEDs 1-25 Netzschalter 1-4 Netztransformator 1-2, 1-8 Netzwerkadministrator 2-1 Netzwerkverwaltung 1-15, 3-2 Netzwerkverwaltungsbefehle 3-1, 3-18 Netzwerkverwaltungssystem 1-20, 5-11 Netzwerkverwaltungssystem (NMS)-Befehle 3-1 NM IN- und NM OUT-Anschlüsse 3-19 NM-Anschlüsse 1-16 NMS 3-2, 3-17 NP 3-18

### **O**

Offline-Konfiguration (OLC)-Taste 3-4 Offline-Konfigurationstaste (OLC) 2-4 OH-LED 2-6 OLC-Taste 2-4 Online-Dienst 2-1 Online-Hilfe 4-5 Optionen für Optionsgruppen 3-13 Optionsgruppen 2-1, 3-2, 3-3 Optionsgruppenbefehle 3-8 Optische Kontrolleisten 2-4, 2-5 OR-LED 4-10

# **P**

Packungsinhalt von AccessWay 1-8 Pass Through 3-18 Pass Through-Parameter 3-18 PHONE/LINE-Anschluß B-2 PHONE-Anschluß 1-4, B-1 Protokoll, synchron 2-3 PSTN A-1

# **R**

RA-Befehl 3-16 RD-LED 2-6 Reinitialisieren des Speichers 4-8 Remote-Alarmüberwachungsgerät 1-25 Reparatur 1-7 Resynchronisiertest 5-11

RETURN 4-5 Return procedures RET-1 Returning equipment RET-1 Reverse-Modus-Symbol 3-9 Ringer Equivalence Number (REN) A-4 RJ11-Buchsen 1-20 RJ11-Telco-Kabel 1-2 Rückruf 2-2, 3-13 Rufstromgeber-Entsprechnungsnummer (REN) A-5

#### **S**

Schaltkreisstatus 4-1 SD-LED 2-6 Sekundären Kanal aktivieren/deaktivieren 4-8 Sekundärkanal 3-17 Selbstdefinieren einer Optionsgruppe 3-3 Selbsttest 1-4, 1-21 Seriennummer 4-8 SET 4-5 Sicherheit 2-2, 3-13 Sichheitsgenehmigungen A-1 Signalstatus 4-1 Slot addresses 1-18 Software-Download 4-11, 4-12 Software-Upgrade 4-11 Spannungsstöße 1-12 Speichern-Befehl 3-8 Sprachoptionen 4-3 S-Register 3-8 Standalone-Format 1-1 Standardkonfiguration 4-8 Standards, Netzkabel, Stecker, Anschluß, Vorrichtung 1-11 STATUS 4-4 Steckplatz 9 1-15, 1-20, 3-18 Steckplätze, Gehäuse 1-18 Stille Antwort-Symbol 3-9 Strings (Wähl-) 3-9 Symbole (Wähl-String) 3-9 Synchrones Protokoll 1-1, 2-3 synchrones Protokoll 2-1, 3-3

### **T**

Teilnehmersperrtest 5-11 Telco- oder Telco Jack-Optionen 3-11 Telefonanschlüsses 1-20 Telefonkabelanschlüsse einzelne 1-20 Masseabschluß 1-20 Telefonkabelanschlüsses 1-4 Telefonnummern 3-2 Telefonverzeichnis 2-2, 4-6 Terminaloptionen 3-11 Testoptionen 3-10 TESTS 4-4 Tests, durchführen 4-9 Timeout für Außerkraftsetzung durch Netzwerkverwaltung 4-10 Tonwahl-Symbol 3-9 Transformator 1-2, 1-8 TR-LED 2-6

#### **U**

Upgrade der Modemsoftware 4-7

### **V**

Ventilation 1-9 Verbindung abbrechen-Symbol 3-9 Verbindung von Kabeln 1-6 Verkabelung des AccessWay-Gehäuses 1-15 Verknüpfen von Telefonverzeichniseinträgen 4-7 Verpackungsinhalt 1-2 Verwalten von entfernten Modems in einem Accessway-Gehäuse 3-18 Verwaltung eines entfernten Modems 3-18 Vorbereiten des Standorts 1-8 Vorsichtshinweis Anforderung an die Kühlung 1-10 DC-Stromquelle 1-24 Unterstützung mehrfach verbundener Modems 4-11 Vorsichtshinweis, Beschreibung vi

#### **W**

Wähl-Befehl 3-8 Wählen einer Nummer aus Telefonverzeichnis 4-7 Wähloptionen 3-11 Wähl-Strings 3-9 Wählverbindung 2-1 Wählvorgang für Anruf 4-7 Wahlwiederholungs-Befehl 3-8 Warenzeichen vi Warnhinweis Blitzschlag 1-12 Netzmodul, Gehäuse 1-28 Netztransformator 1-7 Reparatur und Garantie 1-7 Stromschlag 1-23 Verbinden der Anschlüsse 1-7 Zweipolige neutrale Absicherung 1-23 Warnhinweis, Beschreibung vi Warten-Symbol 3-9 Wartezeit-Symbol 3-9 Website vii Wechselstrom (AC) 1-23 WICHTIG-Hinweis, Beschreibung vi Windows 4-2 World-Wide-Website vii

## **Z**

Zeichen (Wähl-String) 3-9 Zentrale Netzwerkverwaltungseinheit 3-16 Zugriffsbeschränkung 2-2 Zugriffsbeschränkung für Konfiguration/Telefonnummern 3-13 Zugriffssicherheitsoptionen 3-12 Zulassungsbestimmungen A-1 Zurücksetzen eines Modems durch Einschalten 4-8 Zuweisen einer Adresse für ein entferntes Modem 4-7